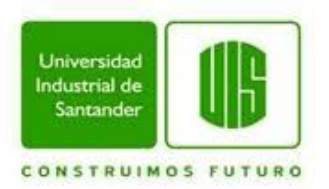

**ADAPTACIÓN Y DESARROLLO DE MODULOS DE LA HERRAMIENTA SOFTWARE HSLAB EN CLOUD COMPUTING, PARA EL MEJORAMIENTO AL CONTROL DE PROCESOS DE ANÁLISIS DE AGUAS RESIDUALES, NATURALES Y SUBTERRANEAS DEL LABORATORIO CEIAM**

**LUIS FERNANDO REYES GIRALDO**

**UNIVERSIDAD INDUSTRIAL DE SANTANDER FACULTAD DE INGENIERIAS FISICO-MECANICAS ESCUELA DE INGENIERIA DE SISTEMAS E INFORMATICA BUCARAMANGA**

**2014**

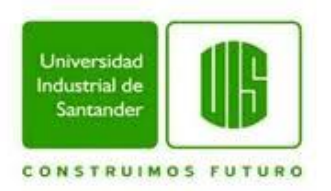

# **ADAPTACIÓN Y DESARROLLO DE MODULOS DE LA HERRAMIENTA SOFTWARE HSLAB EN CLOUD COMPUTING, PARA EL MEJORAMIENTO AL CONTROL DE PROCESOS DE ANÁLISIS DE AGUAS RESIDUALES, NATURALES Y SUBTERRANEAS DEL LABORATORIO CEIAM**

# **LUIS FERNANDO REYES GIRALDO**

**Proyecto para optar el título de Ingeniero de Sistemas**

**Director**

**LUIS CARLOS GOMEZ FLOREZ**

**Ingeniero de Sistemas**

**UNIVERSIDAD INDUSTRIAL DE SANTANDER**

**FACULTAD DE INGENIERIAS FISICO-MECANICAS**

**ESCUELA DE INGENIERIA DE SISTEMAS E INFORMATICA**

**BUCARAMANGA**

**2014**

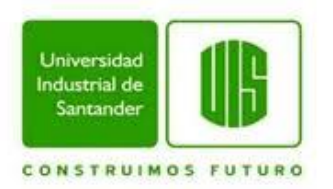

# **AGRADECIMIENTOS**

A Dios ya que es quien me proporciona fortaleza y serenidad en los momentos más difíciles de cada una de las metas que me propongo.

A mis padres Elizabeth y Luis Fernando quienes han sido mi motor y mi guía durante este largo proceso, inculcándome valores necesarios para mi desarrollo personal y profesional además de haberme proporcionado esta increíble familia.

A mis amigos y compañeros que siempre estuvieron a mi lado durante todo el camino y quienes fueron un apoyo, una guía constante y un ejemplo a seguir, a mis profesores quienes fueron los pilares de mi carrera.

Al grupo de investigación STI por tenerme en cuenta para que el desarrollo del proyecto y que este fuera exitoso, al profesor Luis Carlos Gómez Flórez quien fue mi director, por compartirme su apoyo, experiencia y sugerencias, a Javier de la Hoz mi codirector por su orientación y consejos cuando los necesite.

Al laboratorio CEIAM por haberme dado la oportunidad de aprender y desarrollar este proyecto. A la Doctora Yaneth Quintero, quien es su directora y al personal que allí trabaja.

**Luis Fernando Reyes Giraldo**

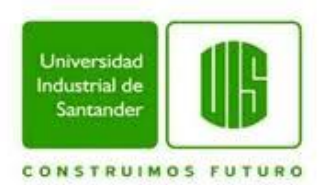

# **TABLA DE CONTENIDO**

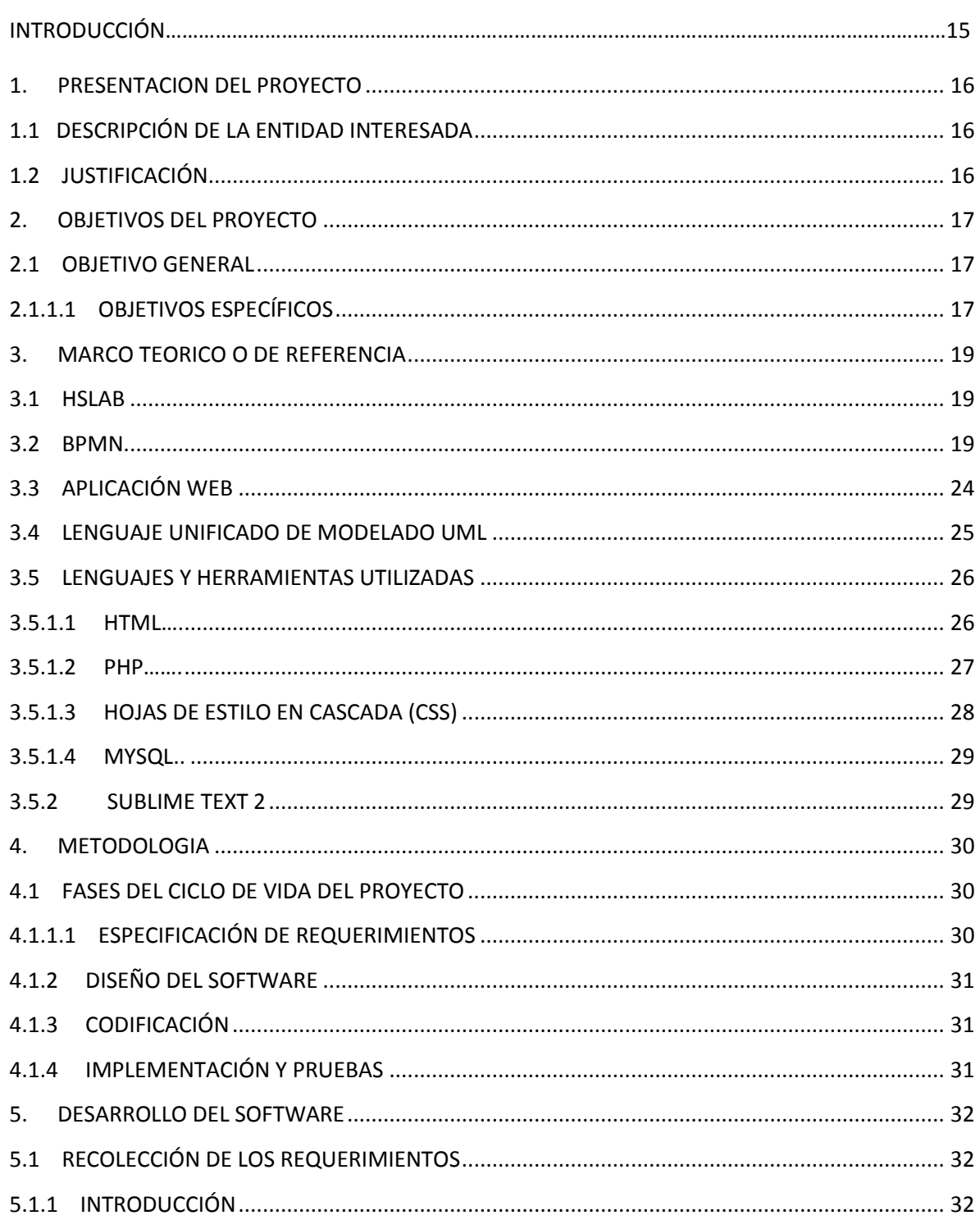

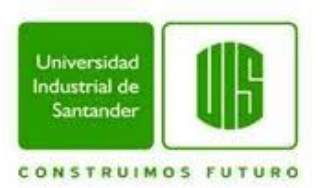

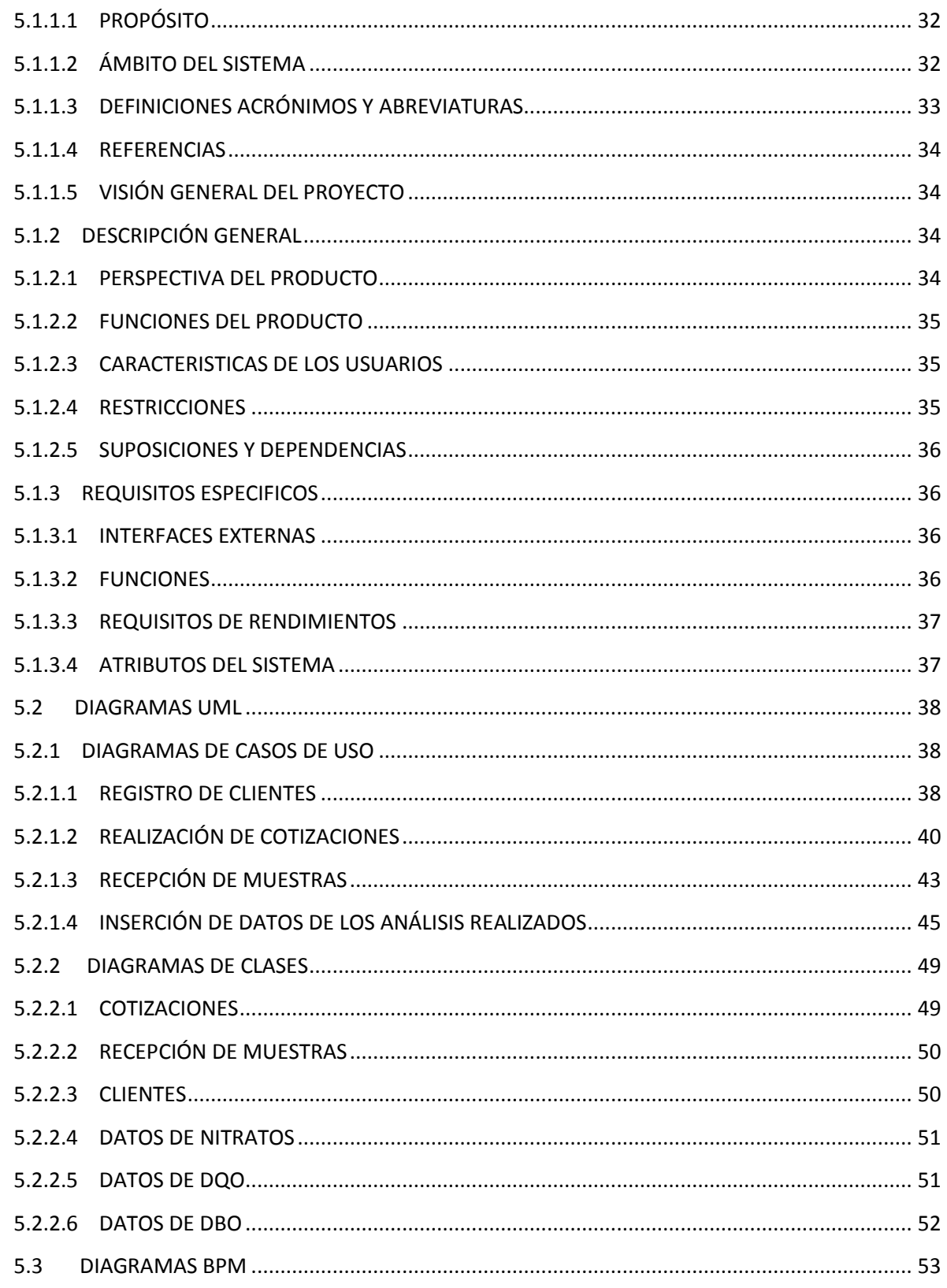

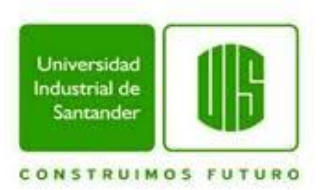

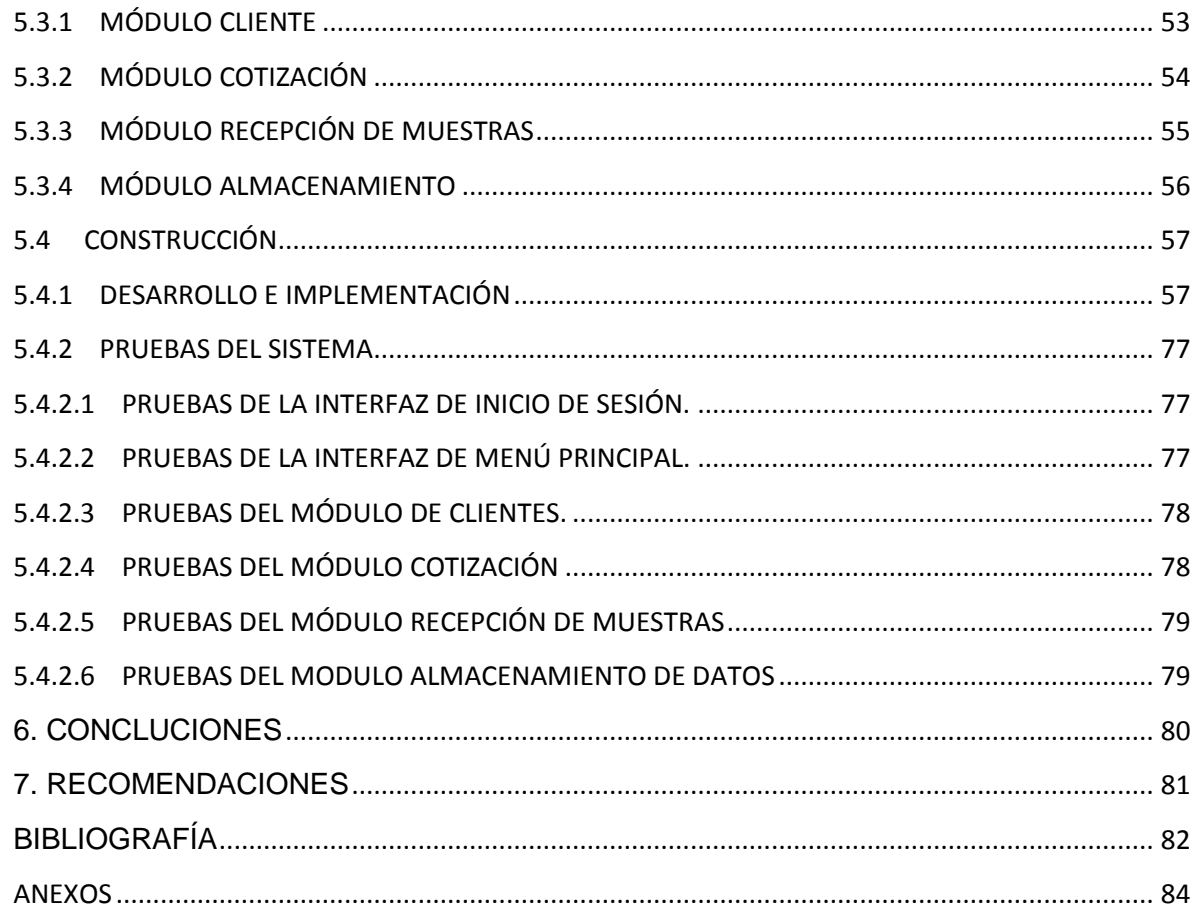

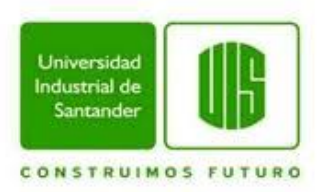

# **LISTA DE TABLAS**

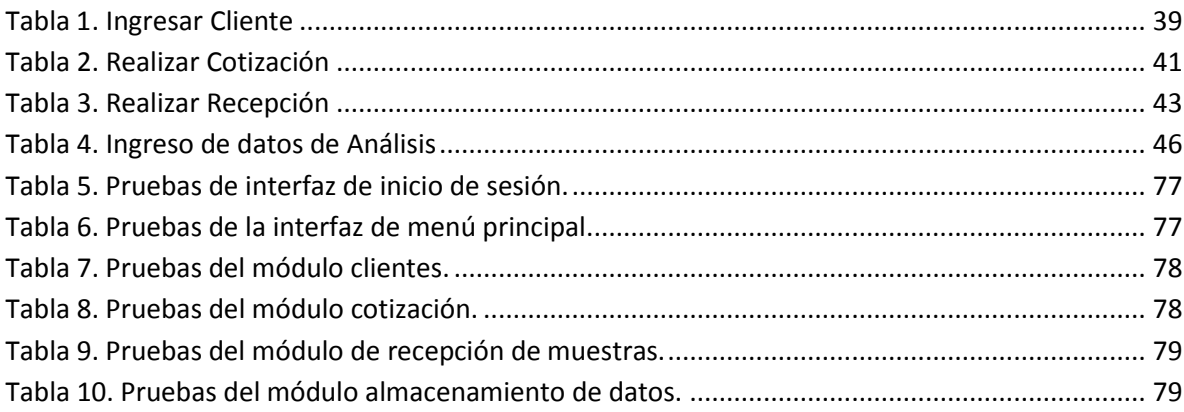

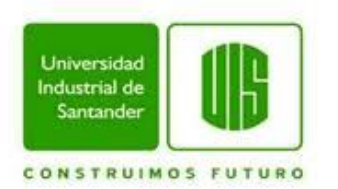

# **LISTA DE FIGURAS**

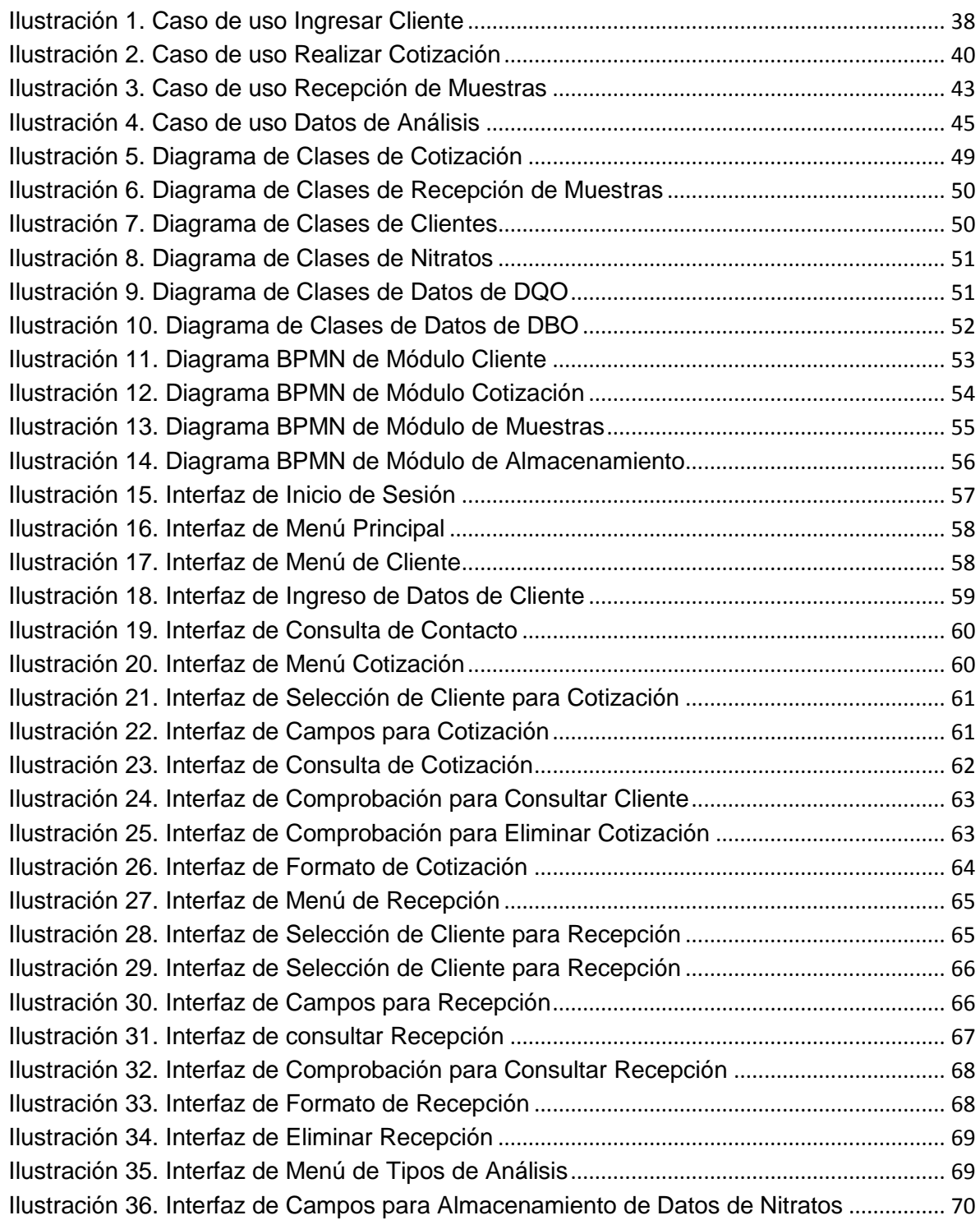

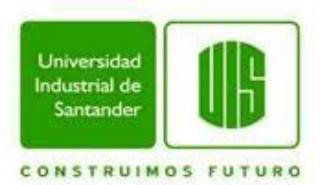

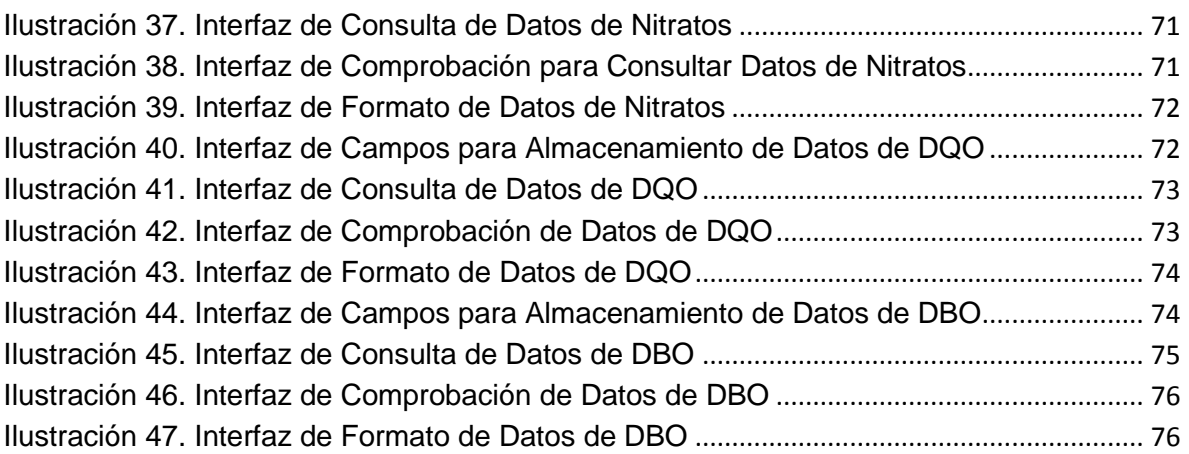

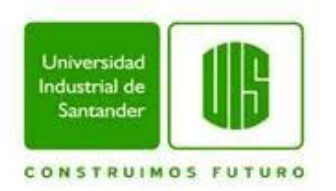

# **LISTA DE ANEXOS**

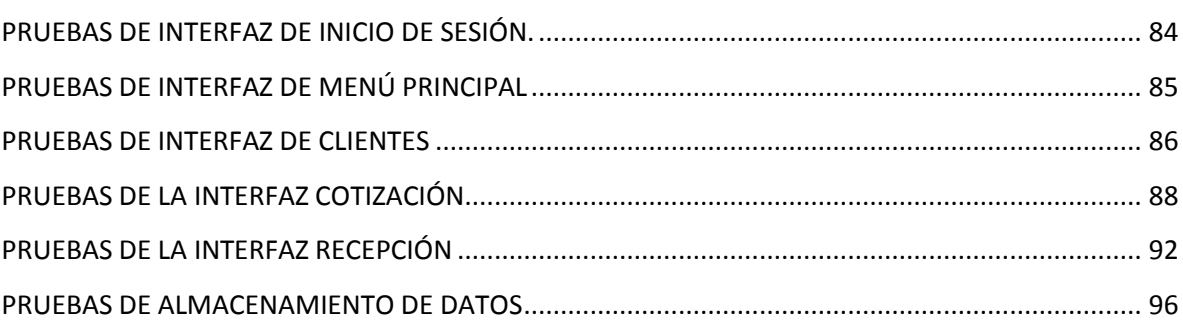

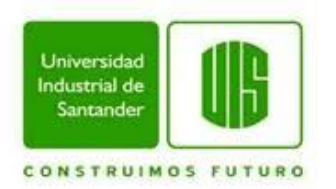

#### **RESUMEN**

#### **TÍTULO:**

ADAPTACIÓN Y DESARROLLO DE MODULOS DE LA HERRAMIENTA SOFTWARE HSLAB EN CLOUD COMPUTING, PARA EL MEJORAMIENTO AL CONTROL DE PROCESOS DE ANÁLISIS DE AGUAS RESIDUALES, NATURALES Y SUBTERRANEAS DEL LABORATORIO CEIAM

#### **AUTOR:**

Luis Fernando Reyes Giraldo

**PALABRAS CLAVE:** UIS, Universidad Industrial de Santander, cloud computing, herramienta software, control de procesos, análisis de muestras, laboratorios.

#### **DESCRIPCIÓN**

En la actualidad, la sociedad se ve obligada a implementar las tecnologías de información (TI) en su diario vivir, ya que ésta se encuentra ligada al desarrollo de soluciones a los problemas o dificultades que el hombre ha tenido a través de la historia.

Es por tanto, que las empresas como órgano social encuentran indispensable la adopción de la evolución tecnológica para tener permanencia en el mercado. Sin embargo, muchas de las organizaciones no han tomado conciencia o desconocen los beneficios de las TI. El CEIAM (Centro de Estudios e Investigaciones Ambientales) es una de esas organizaciones que al encontrar problemas en el desarrollo de procesos a través del diligenciamiento de formatos manuales, ha tomado la decisión de involucrar las TI en sus sistemas de gestión de procesos con el fin de mejorar su gestión de calidad, e implementar controles en cada una de las actividades realizadas por sus empleados y de este modo ser una empresa eficaz y eficiente.

Para dar solución al problema planteado se decidió implementar unos módulos en la aplicación web HSlab, los cuales reemplazarán todos los formatos de papel en el proceso del servicio de ensayo del laboratorio CEIAM, estos formatos son inserción de clientes, cotización de servicios, recepción y análisis de muestras para aguas naturales, residuales y subterráneas, y de esta forma ayudar a los investigadores y directivos en la toma de decisiones referente a la gestión de procesos del servicio de ensayo prestado por la entidad.\*

 $\overline{a}$ 

<sup>\*</sup> Trabajo de grado.

<sup>\*\*</sup> Facultad de ingeniería fisicomecánicas. Escuela de Ingeniería de sistemas e informática. Director. Luis Carlos Gómez Flórez.

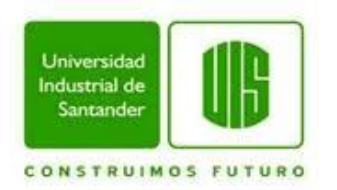

#### **ABSTRACT**

#### **TITLE:**

ADAPTATION AND DEVELOPMENT OF MODULES OF THE TOOL SOFTWARE HSLAB IN CLOUD COMPUTING FOR THE ANALYSIS OF WASTEWATER PROCESS CONTROL IMPROVEMENT, NATURAL AND UNDERGROUND OF THE CEIAM LABORATORY

#### **AUTHORS:**

Luis Fernando Reyes Giraldo

**KEYWORDS:** UIS, Universidad Industrial de Santander, cloud computing, tool software, control of processes, analysis of samples, laboratory.

#### **DESCRIPTION:**

In the present society is being forced to implement information technology (IT) in their daily lives, because it is tied to the development of solutions to problems or difficulties that the man has had through the history. It is therefore, that companies such as social body found indispensable the adoption of the technological developments to have remained in the market. However; many of the organizations are not aware or do not know the benefits of IT.

CEIAM (center of studies and environmental research) is one of these organizations to find problems in the development of processes through the completion of manual formats, has taken the decision to involve it in their systems of management of processes in order to improve its quality management, and implement controls in each of the activities carried out by its employees and in this way to be an effective and efficient company.

To give solution to the problem it was decided to implement some modules in the HSlab web application, which will replace all the paper formats in the process of the testing service of the laboratory CEIAM, These formats are client push, quotation services, reception and sample analysis in natural waters, wastewater and groundwater; and in this way help to researchers and managers in the decision-making regarding the management of processes of testing service provided by the entity.

These formats are client push, quotation services, reception and sample analysis in natural waters, wastewater and groundwater; and in this way help to researchers and managers in the decisionmaking regarding the management of processes of testing service provided by the entity.<sup>†</sup>

 $\overline{a}$ 

<sup>\*</sup> Degree work.

<sup>\*\*</sup> Physico-mechanical engineering faculty. School of Engineering and computer systems. Directed by Luis Carlos Gómez Flórez

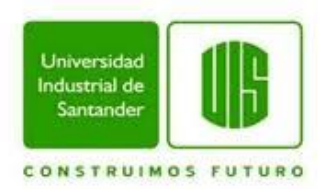

#### **INTRODUCCIÓN**

La sociedad actual enfrenta un proceso de cambio gracias a la revolución tecnológica de las telecomunicaciones donde la información se ha convertido en el eje de la cultura, a tal punto que hoy en día se habla de la Sociedad de la información. Las organizaciones no han quedado exentas a este cambio y han venido involucrando cada vez más las tecnologías de información (TI) en sus procesos y rutinas, mejorando la calidad de éstos, elevando su producción y controlando las operaciones realizadas con el fin de detectar errores a tiempo para que sean corregidos. Sin embargo en muchas organizaciones la revolución de las TI no se ha tomado en serio o se desconoce, hasta el punto de no ser incluidas entre sus planes y proyectos, lo que a largo plazo ocasiona errores en la gestión de calidad de procesos, poco control de las actividades realizadas por sus empleados, y un manejo de inventario deficiente.

El Laboratorio CEIAM (Centro de Estudios e Investigaciones Ambientales) de la Universidad Industrial de Santander es una de esas organizaciones que al encontrar problemas en la administración de tareas, control de inventarios y pérdida de información, ha tomado la decisión de involucrar nuevas tecnologías en su sistema de gestión de procesos, como fórmula para lograr ser reconocido a nivel nacional como un Laboratorio líder en el análisis de aguas naturales, residuales y subterráneas con modelo de excelencia en la competencia técnica e investigación científica

Para solucionar el problema planteado, se decidió desarrollar nuevos módulos en la herramienta software Hslab cuyo propósito es gestionar la información de clientes, muestras, ofertas, servicios y tareas de tal manera que ayude a los investigadores y directivos en la toma de decisiones referente a la gestión de procesos de los servicios de ensayo prestados por la entidad y así mismo facilite las actividades a realizar por los empleados.

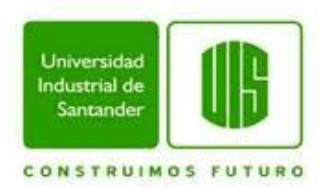

## **1. PRESENTACION DEL PROYECTO**

### **1.1 DESCRIPCIÓN DE LA ENTIDAD INTERESADA**

El laboratorio CEIAM (Centro de Estudios e Investigaciones Ambientales) de la Universidad Industrial de Santander, es una entidad dedicada a realizar procesos de servicios de ensayo a diferentes organizaciones ya sean públicas o privadas, siendo su principal foco de trabajo el agua residual. Ha venido incrementando sus actividades y tareas en los últimos años, y en miras de prestar un mejor servicio a sus clientes y a la comunidad, las directivas decidieron implementar un mecanismo para gestionar los procesos, programas y tareas que llevan a cabo allí.

#### **1.2JUSTIFICACIÓN**

En el laboratorio CEIAM para realizar los análisis requeridos por el solicitante o por la empresa que lo necesite se deben seguir una serie de procedimientos metódicos, los cuales se apoyan en el registro de datos en su mayoría en formularios a papel, lo que puede ocasionar errores que lleven a la disminución de la calidad en los servicios.

En este proyecto se busca la adaptación y desarrollo de módulos en la herramienta software HSLAB para facilitar el trabajo y mejorar el rendimiento de los procesos de análisis de aguas residuales, naturales y subterráneas, sistematizando todos los procesos y procedimientos que se realizan en el laboratorio, en miras de minimizar la utilización de los formularios en papel, y garantizar la trazabilidad de los procesos que se llevan a cabo y así, disminuir la posibilidad de errores humanos, desde el momento en el que el cliente se comunica con el laboratorio, hasta el momento en el que se le entregan los resultados finales, permitiendo también al personal del laboratorio llevar un control del trabajo y así conseguir un mejor seguimiento de la información registrada.

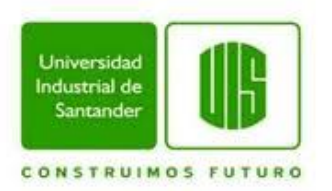

HSLAB es una herramienta software en proceso de migración a *cloud computing*, paradigma que ofrece a los usuarios beneficios como, la alta disponibilidad, ubicuidad, escalabilidad de recursos, entre otros, y a los desarrolladores, como el fácil despliegue de modificaciones, abstracción de necesidades hardware, entre otras. Por lo tanto, el desarrollo y adaptación de los módulos de este proyecto se espera realizar bajo el paradigma *cloud computing*, de manera tal que se brinden beneficios tanto al laboratorio, como a los futuros desarrolladores de la herramienta software.

# **2. OBJETIVOS DEL PROYECTO**

### **2.1OBJETIVO GENERAL**

Adaptación y desarrollo de módulos de la herramienta software Hslab en cloud computing, para el mejoramiento al control de procesos de análisis de aguas residuales, naturales y subterráneas del laboratorio CEIAM.

### **2.1.1.1 OBJETIVOS ESPECÍFICOS**

- Analizar el funcionamiento del servicio de ensayo que posee actualmente el laboratorio, junto a los analistas y personal que trabaja en él, con el fin de obtener una especificación clara de los requerimientos de acuerdo con las necesidades observadas, para optimizar la usabilidad del servicio de ensayo en la herramienta software Hslab.
- Diseñar los módulos para el servicio de ensayo usando BPMN y diagramas UML de clases, casos de uso y de estados, según los requerimientos establecidos para la herramienta Hslab.

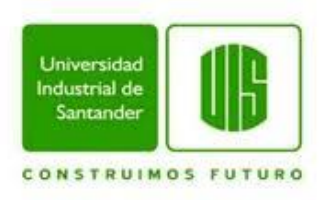

- Construir los módulos para la inserción de clientes, cotizaciones de servicios, formatos de inserción y análisis de muestras para la herramienta Software Hslab usando los lenguajes de programación orientados a la Web PHP, HTML 5 y el motor de bases de datos MySQL.
- Implantar los nuevos módulos en el laboratorio CEIAM mediante la herramienta Software Hslab, agregando la información suministrada por el personal del laboratorio, y capacitando a los usuarios finales del sistema, para que sea usado con éxito en el laboratorio CEIAM (Centro de Estudios e Investigaciones Ambientales).

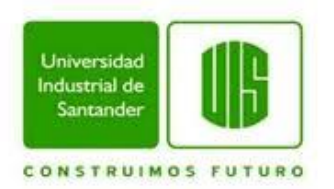

#### **3. MARCO TEORICO O DE REFERENCIA**

#### **3.1HSLAB**

En la actualidad en las organizaciones ha tomado gran importancia el involucrar las TI en sus procesos dadas las ventajas que estas traen consigo a la producción y control de calidad. La Vicerrectoría de Investigación y Extensión de la Universidad Industrial de Santander en desarrollo de su programa de acreditación de laboratorios bajo la norma ISO 17025 encontró la oportunidad de mejorar la administración de tareas mediante la gestión de la información en los laboratorios suscritos al programa, por ello decidió involucrar las TI en los sistemas de gestión de procesos de cada laboratorio contribuyendo como fórmula para lograr la acreditación bajo la norma y posicionarlos como líderes en la prestación de servicios de análisis de muestras, con proyección internacional y como modelo de excelencia en la competencia técnica e investigación científica.

Con el fin de lograr la meta, se diseñó y construyó HSLAB en ambiente web bajo el lenguaje de programación PHP (*Hypertext Pre-Processor*), así como también bajo la arquitectura orientada a servicios, más conocida como SOA por sus siglas en inglés (*Service Oriented Architecture*), siguiendo las fases de planeación, análisis, diseño, codificación e implantación, con el propósito de gestionar la información de clientes, muestras, ofertas, servicios y tareas, de tal manera que ayude a los investigadores y directivos en la toma de decisiones referente a la gestión de procesos de los servicios de ensayo. [1]

#### **3.2BPMN**

Business Process Modeling Notation o BPMN (Notación para el Modelado de Procesos de Negocio) es una notación gráfica estandarizada que permite el modelado de técnicas de negocio, en un formato de flujo de trabajo conocido como workflow. BPMN fue inicialmente desarrollada por la organización Business

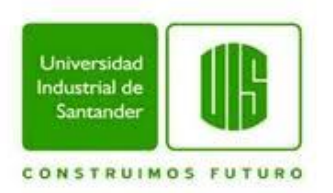

Process Management Initiative (BPMI), y es actualmente mantenida por el OMG (Object Management Group).

El principal objetivo de BPMN es proporcionar una notación estándar que sea fácilmente legible y entendible por parte de todos los involucrados e interesados del negocio (stakeholders). Entre estos interesados están los analistas de negocio (quienes definen y redefinen los procesos), los desarrolladores técnicos (responsables de implementar los procesos) y los gerentes y administradores del negocio (quienes monitorizan y gestionan los procesos). En síntesis BPMN tiene la finalidad de servir como lenguaje común para cerrar la brecha de comunicación que frecuentemente se presenta entre el diseño de los procesos de negocio y su implementación.

#### **ÁMBITO DE BPMN**

BPMN está planeada para dar soporte únicamente a aquellos procesos que sean aplicables a procesos de negocios. Esto significa que cualquier otro tipo de modelado realizado por una organización con fines distintos a los del negocio no estará en el ámbito de BPMN. Por ejemplo, los siguientes tipo de modelado no estarían en el ámbito de BPMN:

- Estructuras organizativas
- Descomposición funcional
- Modelos de datos

Adicionalmente, a pesar de que BPMN muestra el flujo de datos (mensajes) y la asociación de artefactos de datos con las actividades, no es de ningún modo un diagrama de flujo de datos.

#### **ELEMENTOS DE BPMN**

El modelado en BPMN se realiza mediante diagramas muy simples con un conjunto muy pequeño de elementos gráficos. Con esto se busca que para los

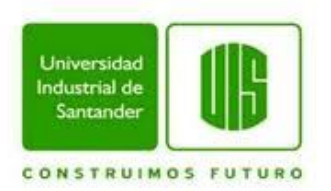

usuarios del negocio y los desarrolladores técnicos sea fácil entender el flujo y el proceso. Las cuatro categorías básicas de elementos son:

- **Objetos de flujo**: Eventos, Actividades, Rombos de control de flujo (*Gateways*)
- **Objetos de conexión**: Flujo de Secuencia, Flujo de Mensaje, Asociación
- *Swimlanes* **(Carriles de piscina o de Nado)**: *Pool, Lane*
- **Artefactos**: Objetos de Datos, Grupo, Anotación

Estas cuatro categorías de elementos nos dan la oportunidad de realizar un diagrama simple de procesos de negocio (*Business Process Diagram* o BPD). En un BPD se permite definir un tipo personalizado de Objeto de Flujo o un Artefacto, si con ello se hace el diagrama más comprensible.

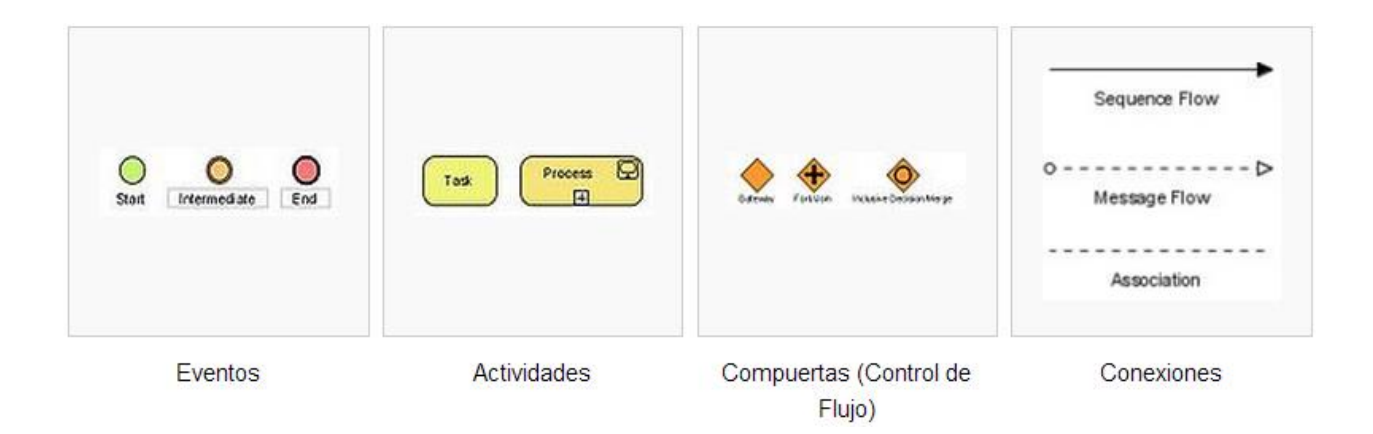

# **OBJETOS DE FLUJO Y OBJETOS DE CONEXIÓN**

*Objetos de Flujo* son los elementos principales descritos dentro de BPMN y consta de tres elementos principales; Eventos, Actividades y Compuertas (Control de Flujo).

**Eventos:** Están representados gráficamente por un círculo y describen algo que sucede (lo contrario de las Actividades que son algo que se hace). Los eventos también pueden ser clasificados como *Capturado* o *Lanzado*.

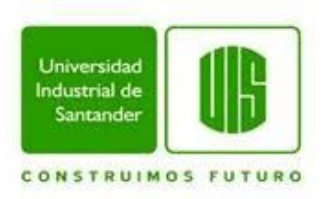

- **Evento Inicial:** Actúa como un disparador de un proceso. Se representa gráficamente por un círculo de línea delgada y dentro del círculo este relleno de color verde.
- **Evento Final:** Indica el final de un proceso. Está representado gráficamente por un círculo de línea gruesa y dentro del círculo este relleno del color rojo.
- **Evento intermedio:** Indica que algo sucede entre el evento inicial y el evento final. Está representado gráficamente por un círculo de doble línea simple y dentro del círculo relleno de color naranja.

**Actividades:** Se representan por un rectángulo con sus vértices redondeados y describe el tipo de trabajo que será realizado.

- **Tarea:** Una tarea representa una sola unidad de trabajo que no es o no se puede dividir a un mayor nivel de detalle de procesos de negocio sin diagramación de los pasos de un procedimiento.
- **Subproceso:** Se utiliza para ocultar o mostrar otros niveles de detalle de procesos de negocio - cuando se minimiza un subproceso se indica con un signo más contra de la línea inferior del rectángulo, cuando se expande el rectángulo redondeado permite mostrar todos los objetos de flujo, los objetos de conexión, y artefactos. Tiene, de forma auto-contenida, sus propios eventos de inicio y fin; y los flujos de proceso del proceso padre no deben cruzar la frontera.
- **Transacción:** la cual todas las actividades contenidas deben ser tratadas como un todo. Las transacciones se diferencian de los subprocesos expandidos por estar rodeando por un borde de doble línea.

**Compuertas (Control de Flujo):** Se representan por una figura de diamante y determinan si se bifurcan o se combinan las rutas dependiendo de las condiciones expresadas.

*Los objetos de conexión* permitirán conectar cada uno de los *objetos de flujo*. Hay tres tipos: Secuencias, Mensajes y Asociaciones.

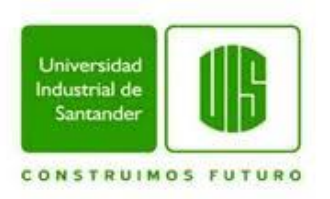

- **Flujo de Secuencia:** Está representado por línea simple continua y flechada; y muestra el orden en que las actividades se llevarán a cabo. El *flujo de secuencia* puede tener un símbolo al inicio, un pequeño diamante indica uno de un número de flujos condicionales desde una actividad, mientras que una barra diagonal (*slash*) indica el flujo por defecto desde una decisión o actividad con flujos condicionales.
- **Flujo de mensaje:** Está representado por una línea discontinua con un círculo no relleno al inicio y una punta de flecha no rellena al final. Esto nos dice, que el flujo de mensaje atraviesa la frontera organizativa (por ejemplo, entre piscinas). Un flujo de mensaje no puede ser utilizado para conectar actividades o eventos dentro de la misma piscina.
- **Asociaciones:** Se representan por una línea punteada. Se suele usar para conectar artefactos o un texto a un objeto de flujo y puede indicar muchas direccionabilidades usando una punta de flecha no rellena (hacia el artefacto para representar a un resultado, desde el artefacto para representar una entrada, y los dos para indicar que se lee y se actualiza). La No Direccionabilidad podría usarse con el artefacto o un texto está asociado con una secuencia o flujo de mensaje (como el flujo muestra la dirección).

#### **Carriles de Nado y Artefactos**

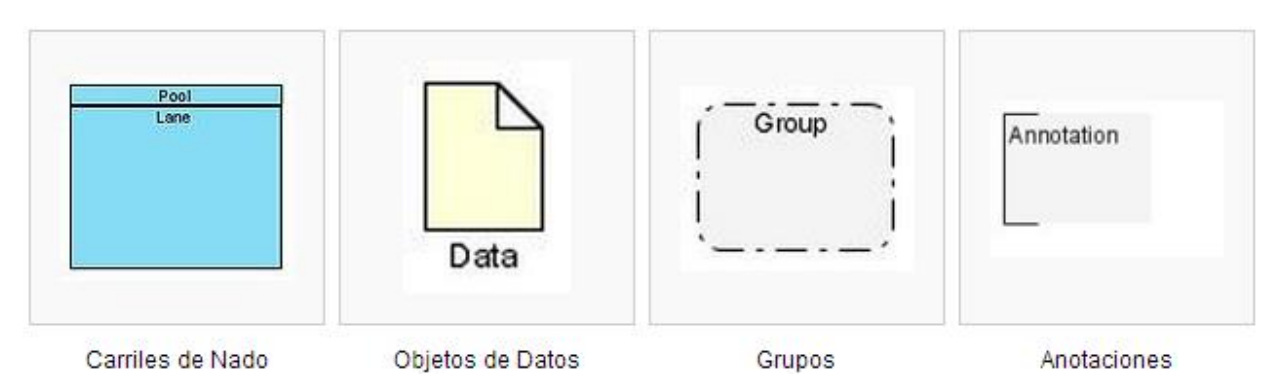

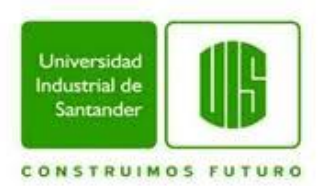

**Piscina:** Representa los participantes principales de un proceso, por lo general, separados por las diferentes organizaciones. Una piscina contiene uno o más carriles (en la vida real, como una piscina olímpica). Una piscina puede ser abierta (por ejemplo, mostrar el detalle interno), cuando se presenta como un gran rectángulo que muestra uno o más carriles, o cerrada (por ejemplo, esconder el detalle interno), cuando se presenta como un rectángulo vacío que se extiende a lo ancho o alto del diagrama.

**Carril:** Usado para organizar y categorizar las actividades dentro de una piscina de acuerdo a su función o rol; y se presenta como un rectángulo estrecho de ancho o de alto de la piscina. Un carril contiene objetos de flujo, objetos de conexión y artefactos.

**Artefactos:** permiten a los desarrolladores llevar algo más de información al modelo o diagrama. De esta manera, el modelo o diagrama se hace más legible. Son tres artefactos predefinidos y son:

Objetos de Datos

Muestra al lector cual es el dato que deberá ser requerido o producido en una actividad.

**Grupos:** Se representan por un rectángulo de líneas discontinuas y vértices redondeados. El Grupo se utiliza para agrupar diferentes actividades pero no afecta al flujo dentro de un diagrama.

**Anotación:** Se utiliza para darle al lector una descripción entendible del modelo o diagrama. [2]

#### **3.3APLICACIÓN WEB**

En la ingeniería de software se denomina aplicación web a aquellas herramientas que los usuarios pueden utilizar accediendo a un servidor web a través de Internet o de una intranet mediante un navegador. En otras palabras, es una aplicación software que se codifica en un lenguaje soportado por los navegadores web en la que se confía la ejecución al navegador.

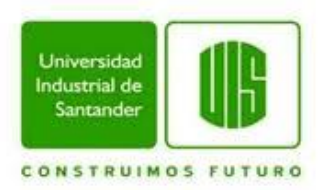

Las aplicaciones web son populares debido a lo práctico del navegador web como cliente ligero, a la independencia del sistema operativo, así como a la facilidad para actualizar y mantener aplicaciones web sin distribuir e instalar software a miles de usuarios potenciales. Existen aplicaciones como los webmails, wikis, weblogs, tiendas en línea que son ejemplos bien conocidos de aplicaciones web.

Una página Web puede contener elementos que permiten una comunicación activa entre el usuario y la información. Esto permite que el usuario acceda a los datos de modo interactivo, gracias a que la página responderá a cada una de sus acciones, como por ejemplo rellenar y enviar formularios, participar en juegos diversos y acceder a gestores de base de datos de todo tipo. [3]

#### **3.4LENGUAJE UNIFICADO DE MODELADO UML**

Lenguaje Unificado de Modelado (LUM o UML, por sus siglas en inglés, *Unified Modeling Language*) es el lenguaje de modelado de sistemas de software más conocido y utilizado en la actualidad; está respaldado por el OMG (*Object Management Group*). Es un lenguaje gráfico para visualizar, especificar, construir y documentar un sistema. UML ofrece un estándar para describir un "plano" del sistema (modelo), incluyendo aspectos conceptuales tales como procesos de negocio, funciones del sistema, y aspectos concretos como expresiones de lenguajes de programación, esquemas de bases de datos y compuestos reciclados. [4]

Los principales beneficios de UML son:

- Mejores tiempos totales de desarrollo (de 50 % o más).
- Modelar sistemas (y no sólo de software) utilizando conceptos orientados a objetos.
- Establecer conceptos y artefactos ejecutables.

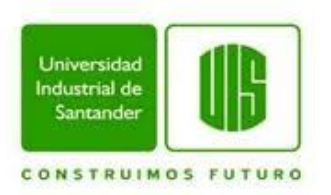

- Encaminar el desarrollo del escalamiento en sistemas complejos de misión crítica.
- Crear un lenguaje de modelado utilizado tanto por humanos como por máquinas.
- Mejor soporte a la planeación y al control de proyectos.
- Alta reutilización y minimización de costos.

Las principales funciones de UML son:

- **Visualizar:** UML permite expresar de una forma gráfica un sistema de forma que otro lo puede entender.
- **Especificar:** UML permite especificar cuáles son las características de un sistema antes de su construcción.
- **Construir:** A partir de los modelos especificados se puede construir los sistemas diseñados. [5]

**Documentar:** Los propios elementos gráficos sirven como documentación del sistema desarrollado, sirviendo para su futura revisión. [6]

#### **3.5LENGUAJES Y HERRAMIENTAS UTILIZADAS**

#### **3.5.1.1 HTML**

Siglas de *HyperText Markup Language* (lenguaje de marcado hipertextual), hace referencia al lenguaje de marcado predominante para la elaboración de páginas web que se utiliza para describir y traducir la estructura y la información en forma de texto, así como para complementar el texto con objetos tales como imágenes.

El lenguaje HTML basa su filosofía de desarrollo en la referenciación. Para añadir un elemento externo a la página (imagen, vídeo, script, etc.), este no se incrusta directamente en el código de la página, sino que se hace una referencia a la ubicación de dicho elemento mediante texto. De este modo, la página web contiene sólo texto mientras que recae en el navegador web la tarea de unir todos

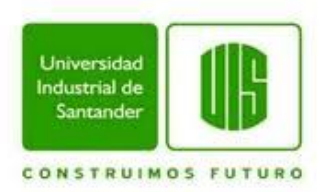

los elementos y visualizar la página final. Al ser un estándar, HTML busca ser un lenguaje que permita que cualquier página web escrita en una determinada versión, pueda ser interpretada de la misma forma (estándar) por cualquier navegador web actualizado.

Sin embargo, a lo largo de sus diferentes versiones, se han incorporado y suprimido características, con el fin de hacerlo más eficiente y facilitar el desarrollo de páginas web compatibles con distintos navegadores y plataformas (PC de escritorio, portátiles, teléfonos inteligentes, tablets, etc.). Sin embargo, para interpretar correctamente una nueva versión de HTML, los desarrolladores de navegadores web deben incorporar estos cambios y el usuario debe ser capaz de usar la nueva versión del navegador con los cambios incorporados. Usualmente los cambios son aplicados mediante parches de actualización automática (Firefox, Chrome) u ofreciendo una nueva versión del navegador con todos los cambios incorporados, en un sitio web de descarga oficial (Internet Explorer). [7]

#### **3.5.1.2 PHP**

Es un lenguaje de programación de uso general de código del lado del servidor originalmente diseñado para el desarrollo web de contenido dinámico. Se puede incorporar directamente en el documento HTML en lugar de llamar a un archivo externo que procese los datos. El código es interpretado por un servidor web con un módulo de procesador de PHP que genera la página Web resultante. PHP ha evolucionado por lo que ahora incluye también una interfaz de línea de comandos que puede ser usada en aplicaciones gráficas independientes. Otra característica importante es que PHP se trata de un lenguaje multiplataforma, esto quiere decir que la aplicación web desarrollada en PHP puede funcionar en casi cualquier tipo de servidor web y en cualquier plataforma Windows, Unix/Linux (y sus diferentes versiones y distribuciones) y sin ningún costo.

Una aplicación web basada en PHP necesita dos tipos de software. El primero es un servidor web que va a atender las peticiones de los usuarios y devolverá las

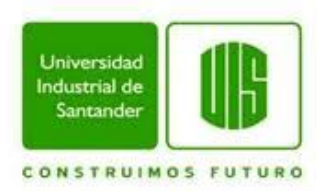

páginas solicitadas. El servidor Apache, tanto su versión Windows como Linux es el más utilizado. El segundo software es el propio PHP, es decir el módulo que se va a encargar de interpretar y ejecutar los scripts que se soliciten al servidor. PHP permite la conexión a numerosas bases de datos, incluyendo *MySQL,* 

*Oracle, ODBC, DB2, Microsoft SQL Server, Firebird y SQLite*. Y puede ser ejecutado en la mayoría de los sistemas operativos Windows, Mac OS, Linux, Unix. [8] [9]

# **3.5.1.3 HOJAS DE ESTILO EN CASCADA (CSS)**

Las hojas de estilo son útiles para definir los atributos visuales en documentos HTML. Esto les da a los autores métodos poderosos para definir el aspecto visual del documento, mientras que separa la parte semántica (HTML) de la presentacional (*style sheets*). [10]

### **PROPIEDADES DE ESTILO:**

Las propiedades y sus valores son definidos usando una sintaxis de CSS simple. Estas definiciones no pertenecen al estándar HTML, pero están pensadas para reemplazar los atributos presentacionales que HTML ha juntado durante sus primeros tiempos.

De este modo puedes definir muchos pares de valores y propiedades en un mismo bloque, dado que una definición básica es separada de la próxima por un punto y coma. Un conjunto de propiedades puede entonces ser aplicado, por ejemplo, a un elemento, lo que establecerá el aspecto visual de ese elemento dondequiera que aparezca en el documento.

### **DEFINICIONES DE ESTILO:**

Puedes definir propiedades de estilo de tres formas: dentro del *rag* de apertura de un elemento específico (usando el atributo "*style*"), dentro de un bloque en el

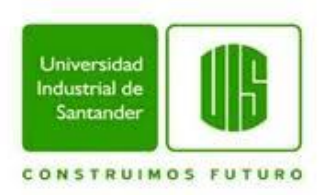

encabezado del documento (usando el [elemento](http://www.htmlquick.com/es/reference/tags/style.html) HTML style) o en archivos externos (usando el tag [HTML](http://www.htmlquick.com/es/reference/tags/link.html) link). [11]

#### **3.5.1.4 MYSQL**

MySQL permite recurrir a bases de datos multiusuario a través de la web y en diferentes lenguajes de programación que se adaptan a diferentes necesidades y requerimientos. Por otro lado, MySQL es conocida por desarrollar alta velocidad en la búsqueda de datos e información, a diferencia de sistemas anteriores.

Las principales características de este gestor de bases de datos son las siguientes:

- 1. Aprovecha la potencia de sistemas multiprocesador, gracias a su implementación multihilo.
- 2. Soporta gran cantidad de tipos de datos para las columnas.
- 3. Dispone de API's en gran cantidad de lenguajes (C, C++, Java, PHP, etc).
- 4. Gran portabilidad entre sistemas.
- 5. Soporta hasta 32 índices por tabla.
- 6. Gestión de usuarios y *passwords*, manteniendo un muy buen nivel de seguridad en los datos. [12]

#### **3.5.2 SUBLIME TEXT 2**

Sublime Text 2 es un editor de código al estilo *TextMate, Kate* o *Redcar*, su interfaz es limpia e intuitiva y soporta el uso de *Snippets, Plugins* y sistemas de construcción de código *(Build Systems*). Sublime Text 2 aún conserva un modo de edición tipo vi llamado "*Vintage mode*".

Sublime Text 2 está escrito en C++ y *Python*, incluye una implementación de *CPython2.6* embebida así como una consola que no es sino un intérprete de *Python* desde el cual podemos ejecutar comandos y realizar tareas de retrospección y *hacks* múltiples**.** [13]

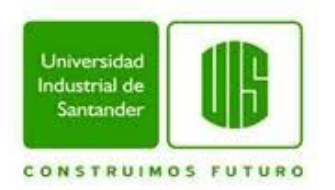

### **4. METODOLOGIA**

Un modelo de desarrollo es una representación abstracta de un proceso software y cada modelo representa un proceso de desarrollo de software de manera particular. El desarrollo en cascada es el enfoque metódico que ordenara rigurosamente las etapas del ciclo de vida del proyecto software de tal forma que el inicio de cada etapa debe esperar a la finalización de la inmediatamente anterior.

Para este proyecto se usara modelo de desarrollo en cascada ya que considera las actividades fundamentales del proceso de especificación, desarrollo, validación y evolución, y lo representa como fases separadas del proceso, tales como la especificación de requerimientos, el diseño del software, la codificación, la implementación y las pruebas, para llegar a una versión final y completa de acuerdo con las necesidades del laboratorio del CEIAM para este caso. La metodología de este proyecto consta de las siguientes fases.

### **4.1FASES DEL CICLO DE VIDA DEL PROYECTO**

# **4.1.1.1 ESPECIFICACIÓN DE REQUERIMIENTOS**

En la fase inicial del desarrollo del proyecto, se realizó un análisis de la información recolectada durante las reuniones periódicas con el cliente, que para este caso fue el laboratorio CEIAM. De acuerdo a los datos obtenidos en el estudio de la situación de las necesidades y requerimientos del software, se realizó un documento con las especificaciones acordadas en la recolección de requerimientos según el estándar IEEE 830, que se desarrolló en la herramienta software a modificar, HSLAB**.**

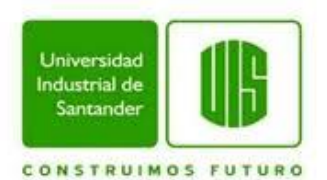

# **4.1.2 DISEÑO DEL SOFTWARE**

En esta fase se definieron aspectos importantes para el desarrollo del software como son los usuarios que interactúan con el sistema, estructura de datos, estructura del programa, estructura de la interfaz y detalles procedimentales tomados de la especificación de requisitos del sistema. Así se diseñaron los módulos mediante la construcción de diagramas BPMN y UML, que cumplen con los estándares del sistema de calidad que posee el laboratorio CEIAM.

#### **4.1.3 CODIFICACIÓN**

En esta fase después de realizado el diseño de los módulos de la herramienta software se procedió a la codificación de los módulos y sus funcionalidades de acuerdo al siguiente orden.

- Construcción de las bases de datos usando el motor de bases de datos MySQL.
- Elaboración de Interfaz de Usuario en ambiente Web.
- Construcción del código en los lenguajes HTML 5, PHP y JavaScript.

### **4.1.4 IMPLEMENTACIÓN Y PRUEBAS**

Para llevar a cabo la implantación de los módulos en la herramienta software HSlab para el laboratorio CEIAM se cumplieron las siguientes tareas:

- **·** Instalación del software en el servidor de HSlab.
- Realización de pruebas con datos reales suministrados por el personal del laboratorio y comprobación del funcionamiento correcto de cada uno de los módulos creados.
- Detección y corrección de errores de acuerdo con los resultados de las pruebas realizadas.
- Capacitación a usuarios finales a través de reuniones y charlas personalizadas de acuerdo al uso que le dará cada usuario.

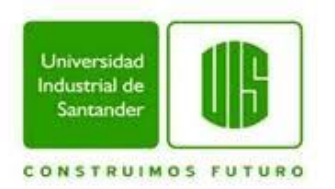

# **5. DESARROLLO DEL SOFTWARE**

# **5.1RECOLECCIÓN DE LOS REQUERIMIENTOS**

# **5.1.1 INTRODUCCIÓN**

En esta sección se presentara la especificación de los requerimientos software (ERS) que se presentaron en la modificación de la herramienta software mediante la introducción de los nuevos módulos para la gestión de procesos del laboratorio CEIAM de la Universidad Industrial de Santander. Esta especificación se ha estructurado inspirándose en las directrices dadas por el estándar IEEE: *Recommended Practice for Software Requirements Specification ANSI/IEEE* 830 1998.

# **5.1.1.1 PROPÓSITO**

En esta parte del documento se especificaran cada uno de los requisitos para la construcción de los módulos que se implantaron en la herramienta software HSlab, con el fin de suplir las necesidades observadas en el laboratorio, así como también explotar las oportunidades que ahí se presentan. De igual manera el documento sirvió como medio de comunicación entre las partes interesadas en la realización del proyecto.

### **5.1.1.2 ÁMBITO DEL SISTEMA**

El Laboratorio de CEIAM de la Universidad Industrial de Santander se ha constatado de la necesidad de una herramienta software que gestione algunas de sus funciones administrativas. La herramienta software HSlab hecha se encargará de gestionar varios de los procesos ahí realizados, como: Inserción de clientes; Cotización de servicios; Servicio de ensayo que consta de recepción y análisis de muestras. Basándose en esto HSlab contó con las siguientes características y funciones:

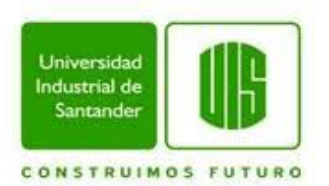

**Gestión de cuentas de usuario:** El software dispone para la usabilidad de los módulos de un tipo de cuenta de usuario: administrador.

 **Administrador:** Tendrá control sobre la cuenta otorgada para poseer los privilegios como, registrar y consultar los datos pertinentes en cada uno de los módulos de acuerdo a la información suministrada, también tendrá acceso a dicha información y funciones de los módulos mencionados.

**Gestión de la Base de Datos:** Administra los datos pertinentes para generar consultas que sirvan para el manejo de información por parte de los analistas del laboratorio.

**Gestión de Interfaz de Usuario:** El objetivo principal de la Interfaz de Usuario es facilitar las funciones que realizan los usuarios, tanto administradores como usuarios.

**Gestión de Registro de Clientes:** Gestiona el registro de todos los datos concernientes a los clientes.

**Formulario de Recepción y Análisis de muestras:** Toma información registrada de las muestras y de los clientes, y facilita la elaboración del formulario de recepción y formulario de análisis de muestras.

**Generación de Cotización de Servicios:** Con información registrada de las muestras y los clientes facilita la generación del formulario de cotización para cada servicio de ensayo que se va a prestar.

### **5.1.1.3 DEFINICIONES ACRÓNIMOS Y ABREVIATURAS**

- ERS: Especificación de Requisitos del Sistema, éste documento.
- UML: Lenguaje unificado de Modelado. Es un lenguaje gráfico para visualizar, especificar, construir y documentar un sistema de software.
- BPMN: Business Process Modeling Notation, notación gráfica estandarizada que permite el modelado de procesos de negocio.

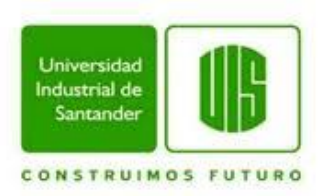

- CEIAM: Centro de estudios e investigaciones Ambientales, es el laboratorio que usara los módulos construidos implantados en la herramienta software.
- PHP: *Hypertext Preproccessor,* es un lenguaje de programación orientado a la web.
- HSlab: Nombre de la herramienta a la que se le implantaran los módulos.
- UIS: Universidad Industrial de Santander.

### **5.1.1.4 REFERENCIAS**

*IEEE Recommended Practice for Software Requirements Specification. ANSI/IEEE std.* 830, 1998

# **5.1.1.5 VISIÓN GENERAL DEL PROYECTO**

Este documento consta de tres (3) secciones. En la primera sección se realiza una introducción al mismo y se proporciona una visión general de la especificación de recursos del sistema. En la segunda sección del documento se realiza una descripción general del sistema, con el fin de conocer las principales funciones que éste debe realizar, los datos asociados y los factores, restricciones, supuestos y dependencias que afectan al desarrollo, sin entrar en excesivos detalles. Por último, la tercera sección del documento es aquella en la que se definen detalladamente los requisitos que debe satisfacer el sistema.

### **5.1.2 DESCRIPCIÓN GENERAL**

Características principales de los módulos implantados en la herramienta software.

### **5.1.2.1 PERSPECTIVA DEL PRODUCTO**

La perspectiva de los nuevos módulos implantados en la herramienta HSlab, es que apoyen los procesos y actividades que se realizan en el laboratorio CEIAM de

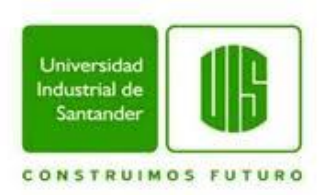

la UIS, dando solución a muchos de los problemas actuales de la entidad y reemplazando el anterior sistema considerado obsoleto.

### **5.1.2.2 FUNCIONES DEL PRODUCTO**

Los nuevos módulos implantados en la herramienta software HSlab permitirán un fácil manejo de toda la información obtenida por el laboratorio para la realización de sus tareas.

Se registrarán los datos de los clientes y de las muestras para que se realice la cotización de servicios de manera automática. Igualmente para los datos de recepción y análisis de muestras, datos a los cuales se les generara su respectivo formulario para su fácil acceso. El control del programador debe hacerse digitalmente para que los datos de las fechas no se pierdan en el proceso de servicio de ensayo.

# **5.1.2.3 CARACTERISTICAS DE LOS USUARIOS**

Los nuevos módulos están pensados para usuarios con o sin conocimientos en sistemas de información, en usuarios independientes del área de informática, como: auxiliares de laboratorio; ingenieros químicos y personal administrativo, es decir un software amigable para todo tipo de personal.

### **5.1.2.4 RESTRICCIONES**

- El software deberá ser utilizado única y exclusivamente por el personal del laboratorio.
- La herramienta necesita como mínimo un computador con, Procesador Pentium IV o de al menos 1.0 GHz, y 256 MB de RAM.
- Los computadores del laboratorio deben contar con un navegador web instalado, es recomendado el uso de Mozilla Firefox o Google Chrome.
- Lenguajes y tecnologías de uso: MySQL, PHP y HTML 5.

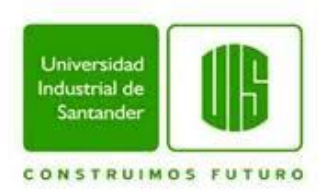

# **5.1.2.5 SUPOSICIONES Y DEPENDENCIAS**

El software podrá ejecutarse sobre cualquier sistema operativo, diseñado para computadoras, aunque el servidor principal opera bajo Windows Server 2003.

# **5.1.3 REQUISITOS ESPECIFICOS**

# **5.1.3.1 INTERFACES EXTERNAS**

Los usuarios ingresarán a los módulos en el software por medio de un navegador web en un computador conectado a internet en cualquier parte del mundo.

# **5.1.3.2 FUNCIONES**

#### **USUARIO ADMINISTRADOR**

- **1.** Debe introducir el nombre de usuario y contraseña para acceder y hacer uso de la herramienta software.
- **2.** Podrá introducir, consultar, modificar y eliminar toda la información necesaria de cada cliente como: nombre; dirección; departamento; teléfono; email; persona de contacto.
- **3.** Podrá realizar una cotización de acuerdo a las necesidades del cliente que la solicite, para informar los servicios que presta el laboratorio con sus respectivos precios.
- **4.** Podrá consultar e imprimir los formatos de las cotizaciones con sus respectivos datos.
- **5.** Podrá eliminar la cotización del sistema al considerar que no es necesaria.
- **6.** Podrá ingresar los datos al sistema para realizar una recepción de muestras al laboratorio

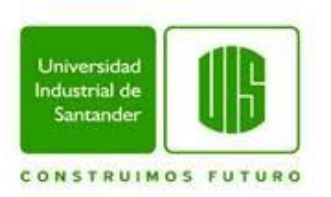

- **7.** Podrá consultar e imprimir los formatos de la recepción de muestras en con sus respectivos datos.
- **8.** Podrá eliminar la recepción de muestras al considerar que no es necesaria.
- **9.** Podrá ingresar los datos al sistema según sea el análisis que se le va a realizar a la muestra, como: nitratos; DBO (Demanda Bioquímica de Oxigeno); DQO (Demanda Química de Oxigeno).

Podrá consultar e imprimir los formatos de los datos que se ingresaron según el análisis realizado a la muestra, para entregar los resultados finales del trabajo solicitado por el cliente.

#### **USUARIO**

- **1.** Podrá ingresar los datos al sistema según sea el análisis que se le va a realizar a la muestra, como: nitratos; DBO (Demanda Bioquímica de Oxigeno); DQO (Demanda Química de Oxigeno).
- **2.** Podrá consultar e imprimir los formatos de los datos que se ingresaron según el análisis realizado a la muestra, para entregar los resultados finales del trabajo solicitado por el cliente.

### **5.1.3.3 REQUISITOS DE RENDIMIENTOS**

La aplicación software soportará la conexión de múltiples usuarios simultáneamente.

### **5.1.3.4 ATRIBUTOS DEL SISTEMA**

- **1.** Acceso a la aplicación software será mediante nombre de usuario y contraseña.
- **2.** Podrá ser ejecutado en cualquiera de los exploradores de internet actuales, tales como: Internet Explorer; Google Chrome; Safari; Mozilla Fire-fox; entre otros.

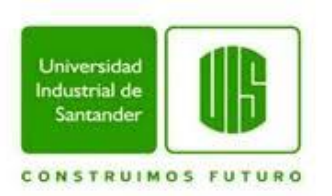

- **3.** Los resultados de la información serán seguros, precisos, veraces y claros generando un mayor grado de confianza.
- **4.** Economiza tiempo tanto de la inserción como de la solicitud de la información, ya que esta será digital.
- **5.** Minimiza la existencia de errores humanos en los procesos realizados.
- 6. Permite la existencia de controles en cada uno de los procesos.

#### **5.2DIAGRAMAS UML**

Con el propósito de simplificar y plasmar el diseño de los módulos que se implantaron en la herramienta software, se procedió a realizar los diagramas de clases, casos de uso y estados del lenguaje UML.

### **5.2.1 DIAGRAMAS DE CASOS DE USO**

Los casos de uso modelan el sistema desde el punto de vista del usuario para el que fue creado el sistema, mirando su relación, comunicación y comportamiento. A continuación se mostrarán los principales casos de uso que ilustran el funcionamiento del sistema.

### **5.2.1.1 REGISTRO DE CLIENTES**

Ilustración 1. Caso de uso Ingresar Cliente

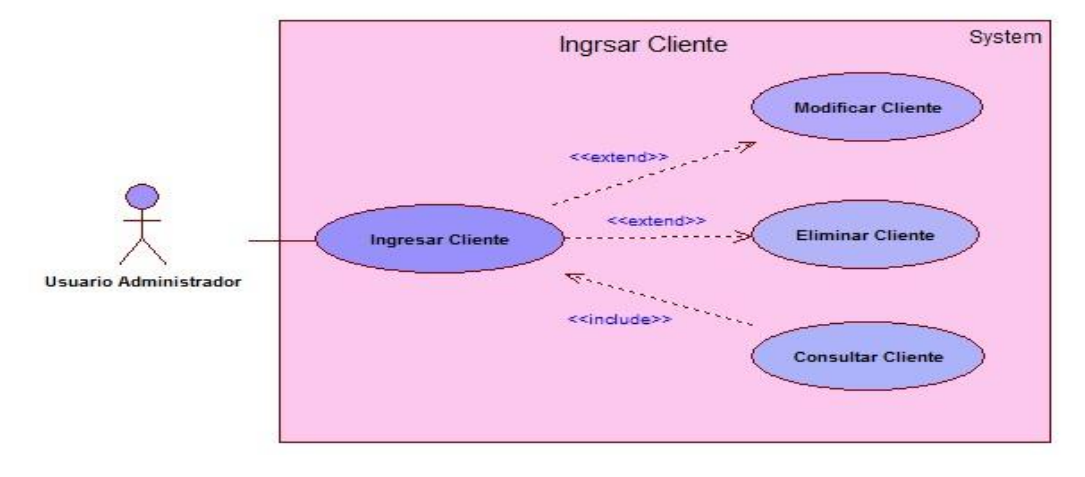
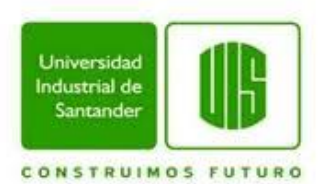

# **Tabla 1. Ingresar Cliente**

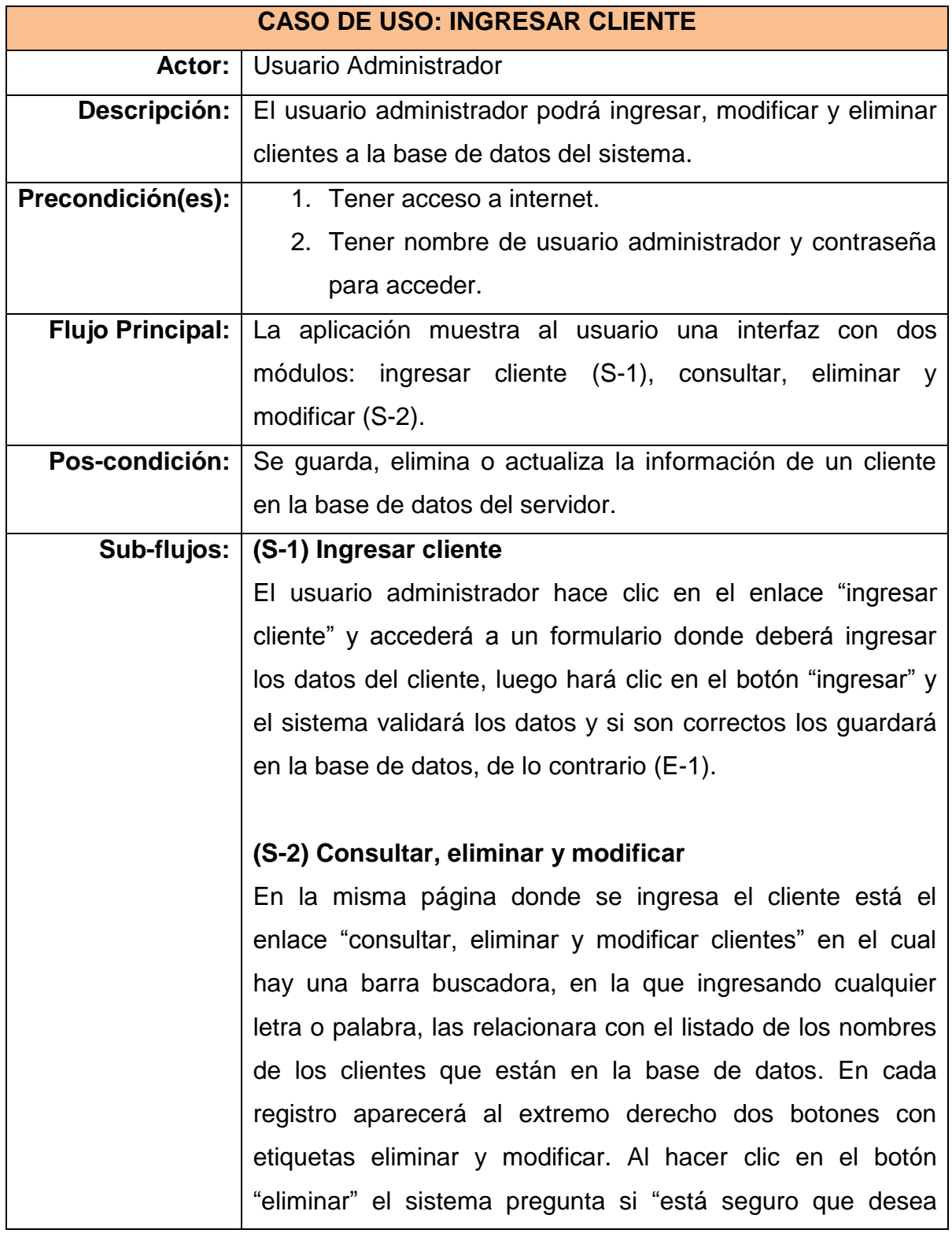

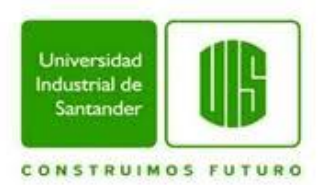

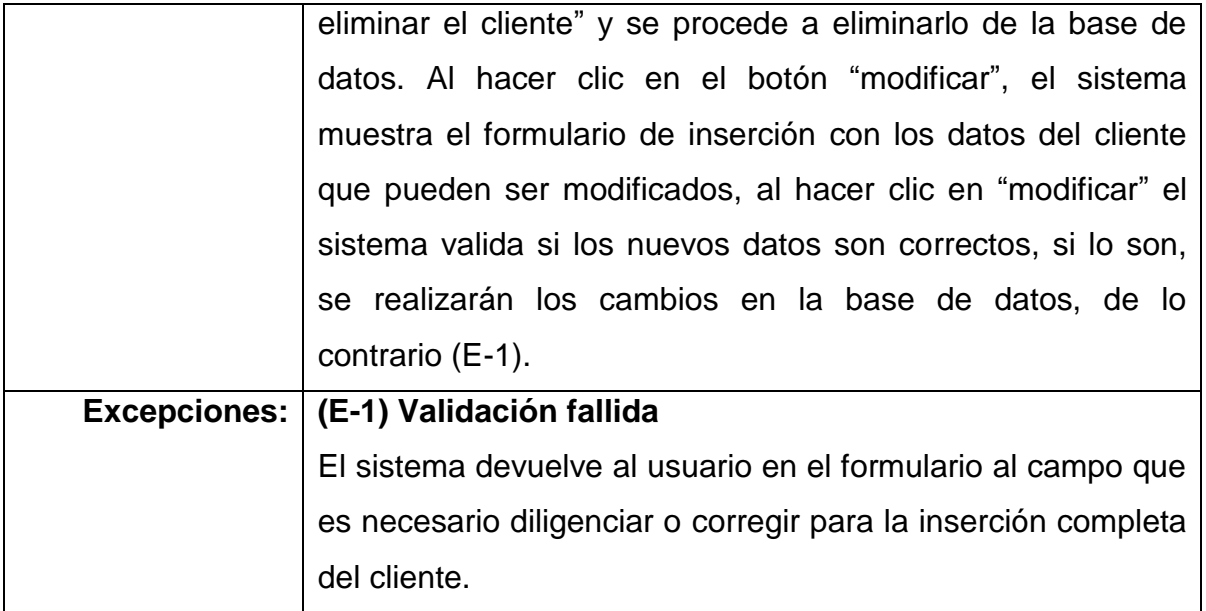

# **5.2.1.2 REALIZACIÓN DE COTIZACIONES**

Ilustración 2. Caso de uso Realizar Cotización

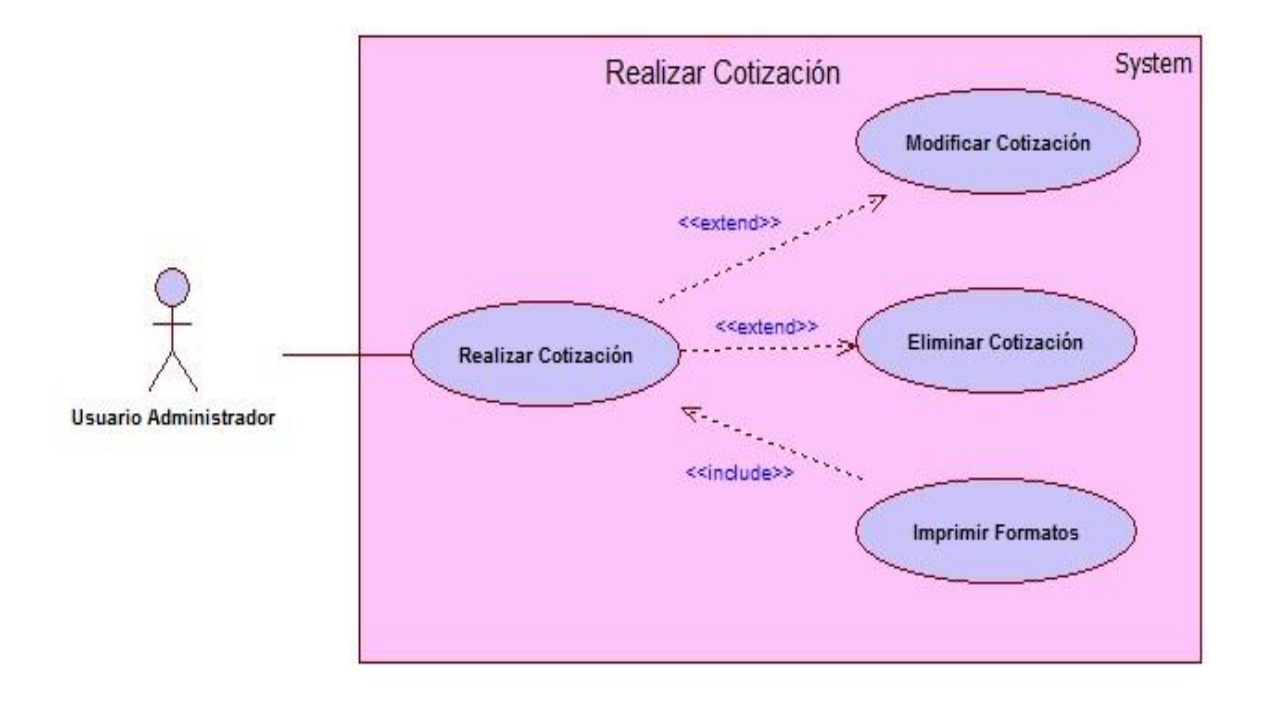

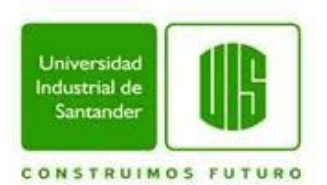

### **Tabla 2. Realizar Cotización**

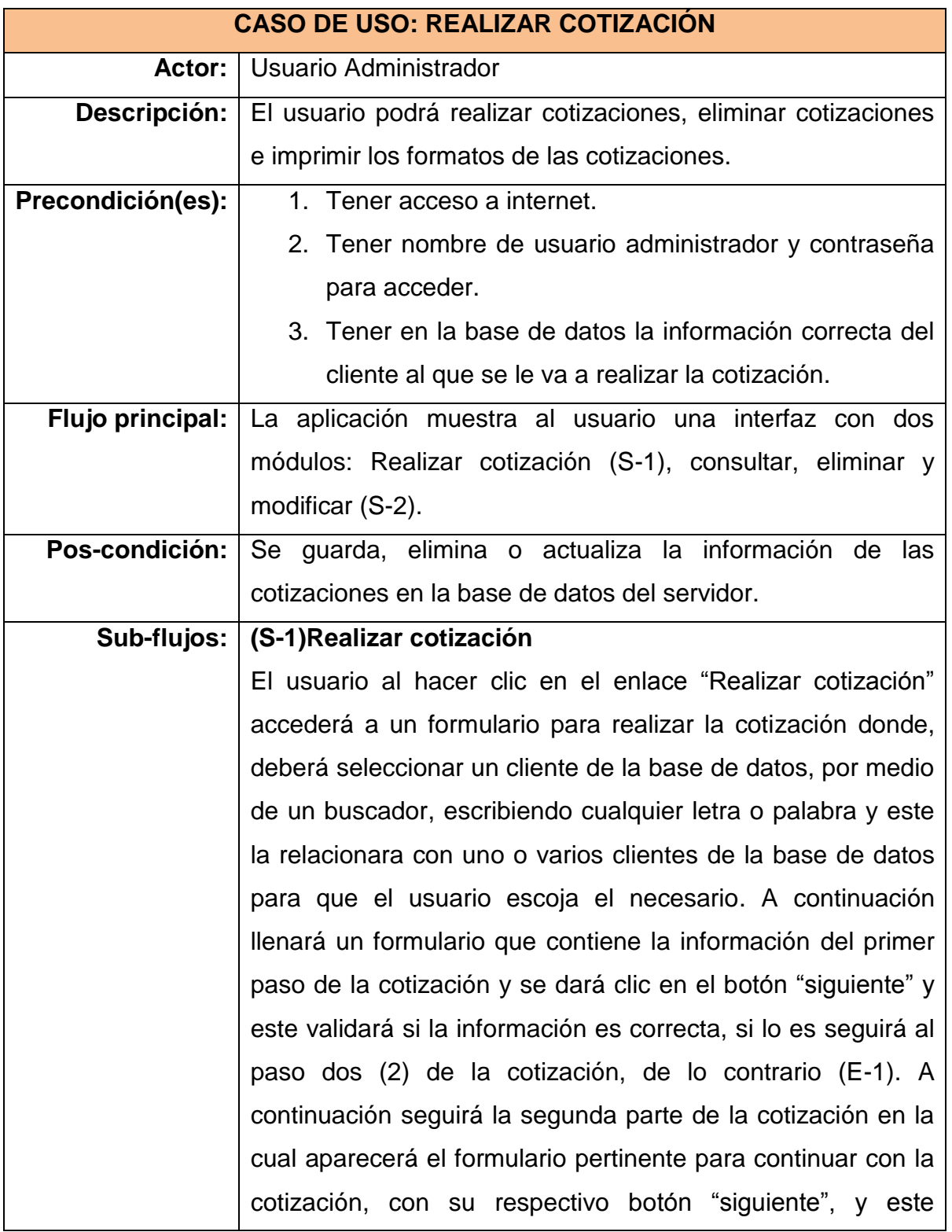

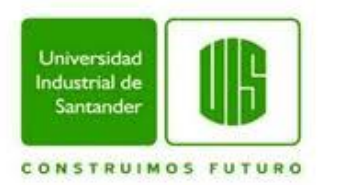

validará si la información es correcta de ser así continua con el paso tres (3) de la cotización, de lo contrario (E-1). A continuación el paso final de la cotización donde aparecerá un formulario que se diligenciará, y se hará clic al botón "Guardar" que validará que la información digitada sea correcta para guardar la cotización en la base de datos, de lo contrario (E-1).

# **(S-2) Consultar y eliminar cotización**

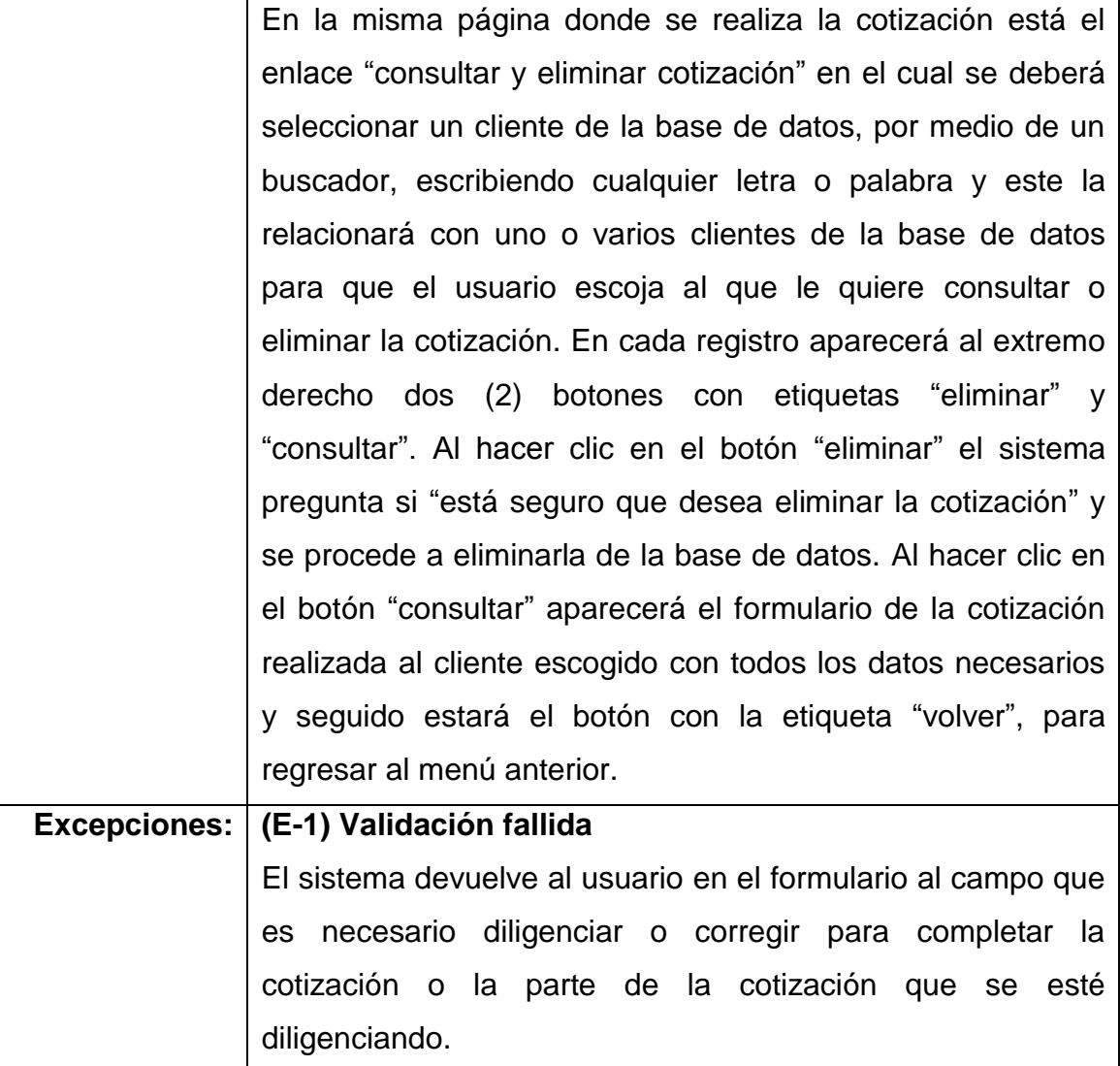

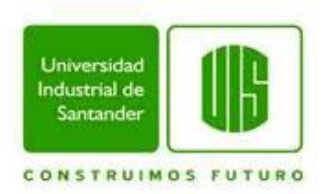

# **5.2.1.3 RECEPCIÓN DE MUESTRAS**

Ilustración 3. Caso de uso Recepción de Muestras

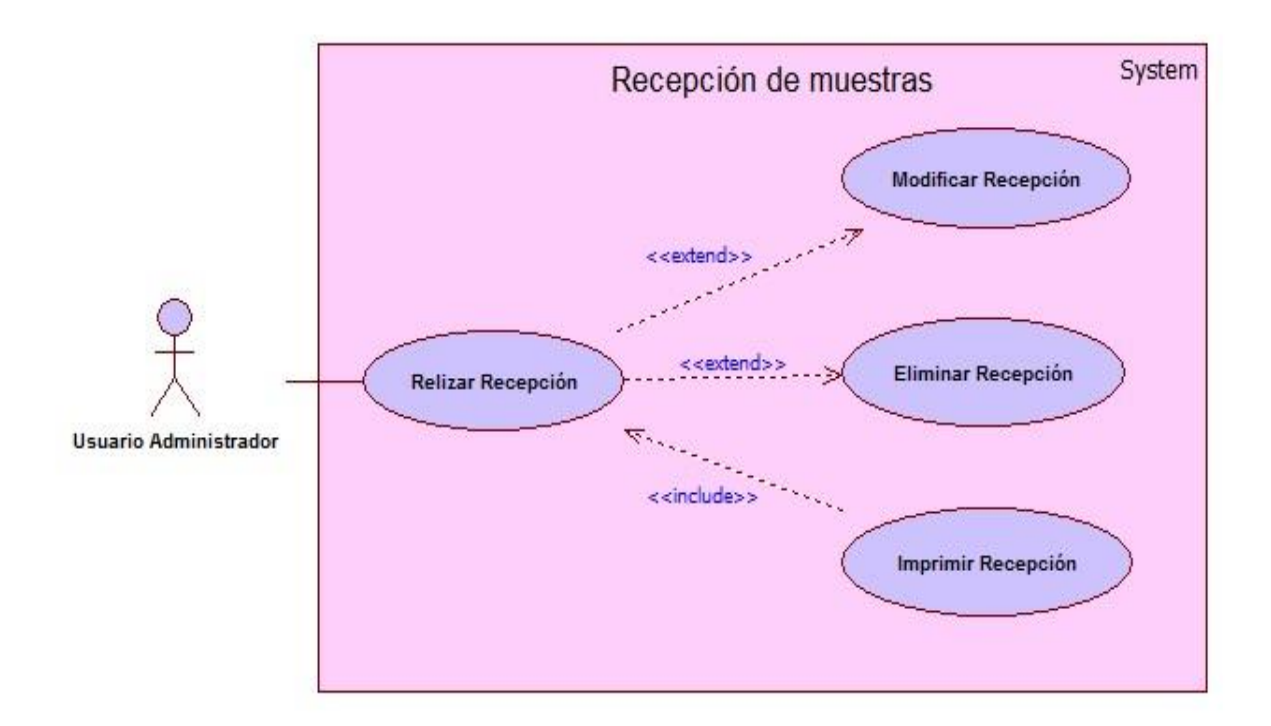

# **Tabla 3. Realizar Recepción**

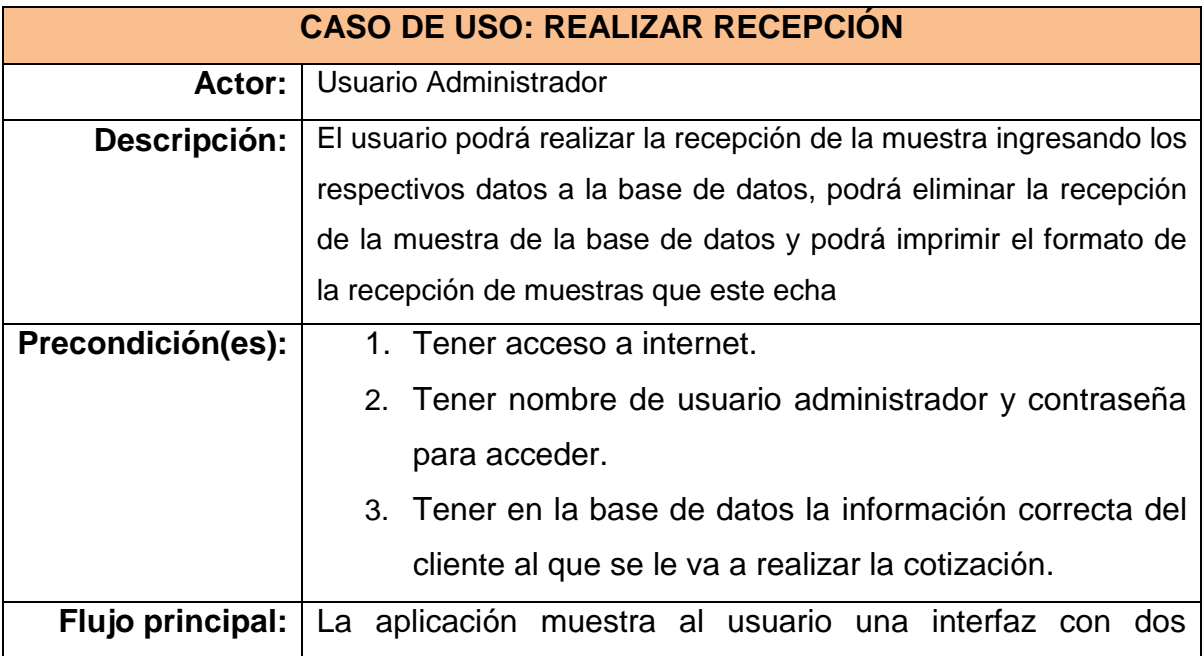

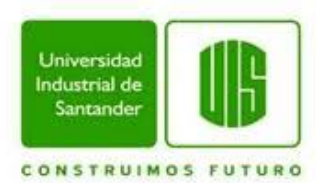

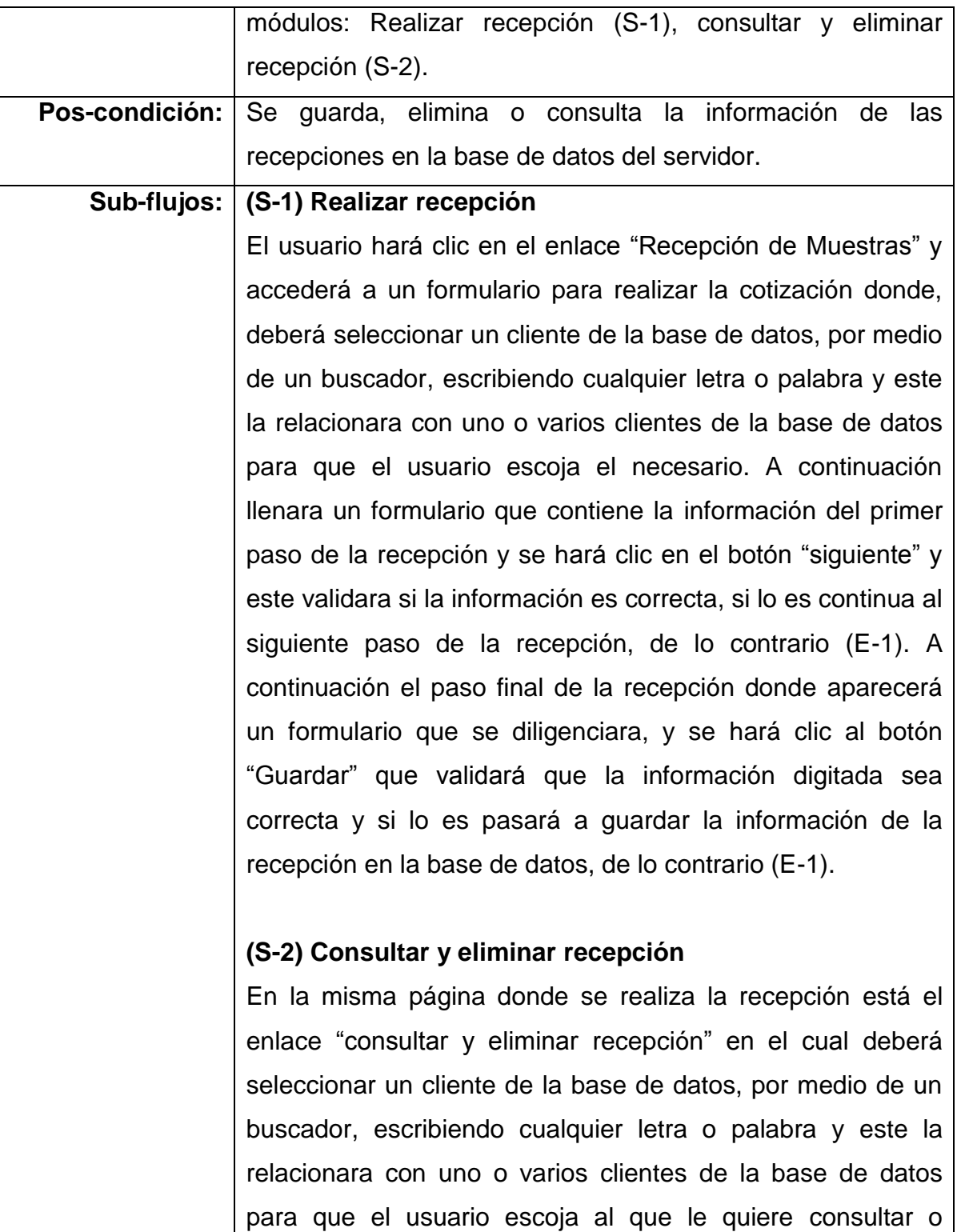

eliminar la recepción. En cada registro aparecerá al extremo

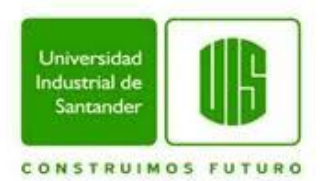

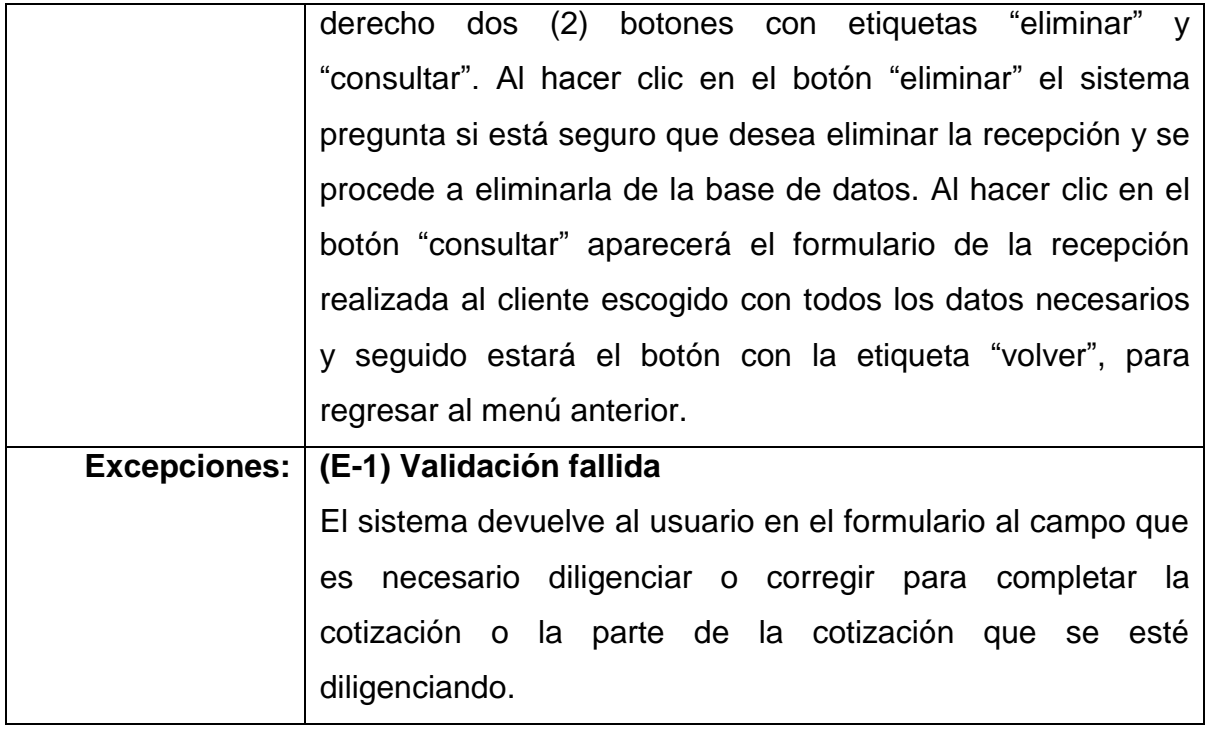

# **5.2.1.4 INSERCIÓN DE DATOS DE LOS ANÁLISIS REALIZADOS**

Ilustración 4. Caso de uso Datos de Análisis

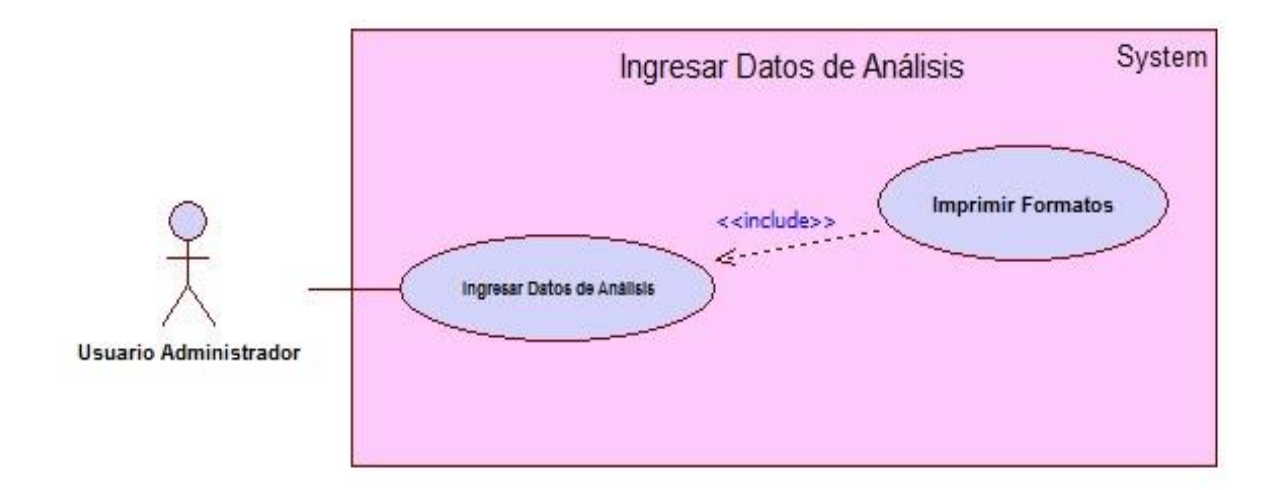

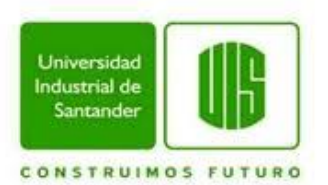

## **Tabla 4. Ingreso de datos de Análisis**

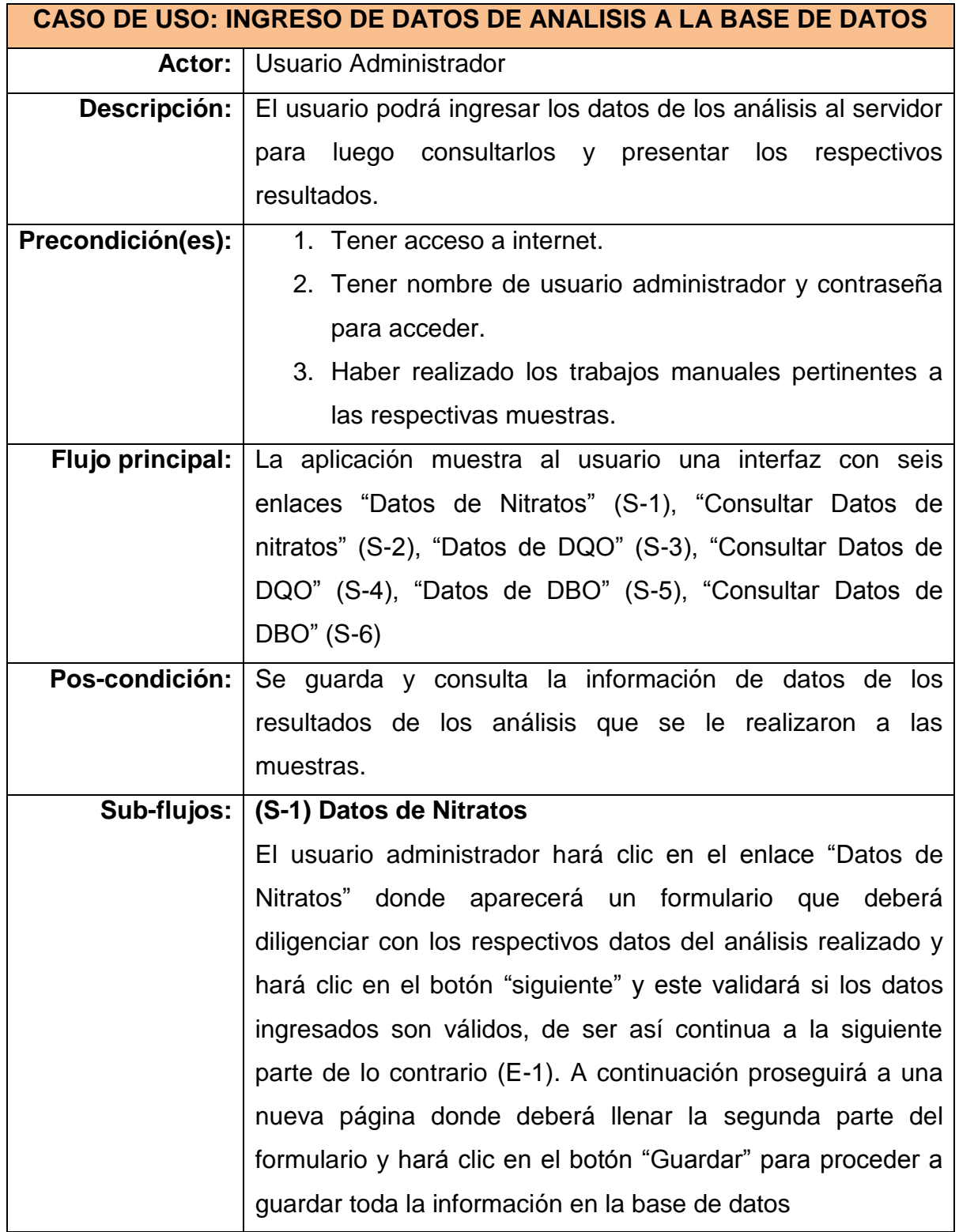

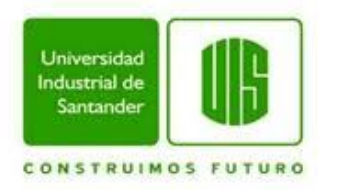

### **(S-2) Consultar datos de Nitratos**

El usuario administrador hará clic en el enlace "Consultar datos de Nitratos" y aparecerá un buscador en el cual al digitar cualquier letra o nombre este lo relacionara con el nombre del analista que realizo la inserción de los datos y aparecerá un listado de los análisis realizados por el profesional cada uno con un botón al costado derecho con la etiqueta "consultar" en la que el usuario al hacer clic aparecerá el formulario que desea consultar.

# **(S-3) Datos de DQO**

El usuario administrador hará clic en el enlace "Datos de DQO" donde aparecerá un formulario que deberá diligenciar con los respectivos datos del análisis realizado y hará clic en el botón "siguiente" y este validará si los datos ingresados son válidos, de ser así continua a la siguiente parte de lo contrario (E-1). A continuación proseguirá a una nueva página donde deberá llenar la segunda parte del formulario y dará clic en el botón "Guardar" para proceder a guardar toda la información en la base de datos.

# **(S-4) Consulta datos de DQO**

El usuario administrador hará clic en el enlace "Consultar datos de DQO" y aparecerá un buscador en el cual al digitar cualquier letra o nombre este lo relacionara con el nombre del analista que realizo la inserción de los datos y aparecerá un listado de los análisis realizados por el profesional cada

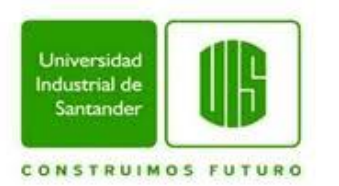

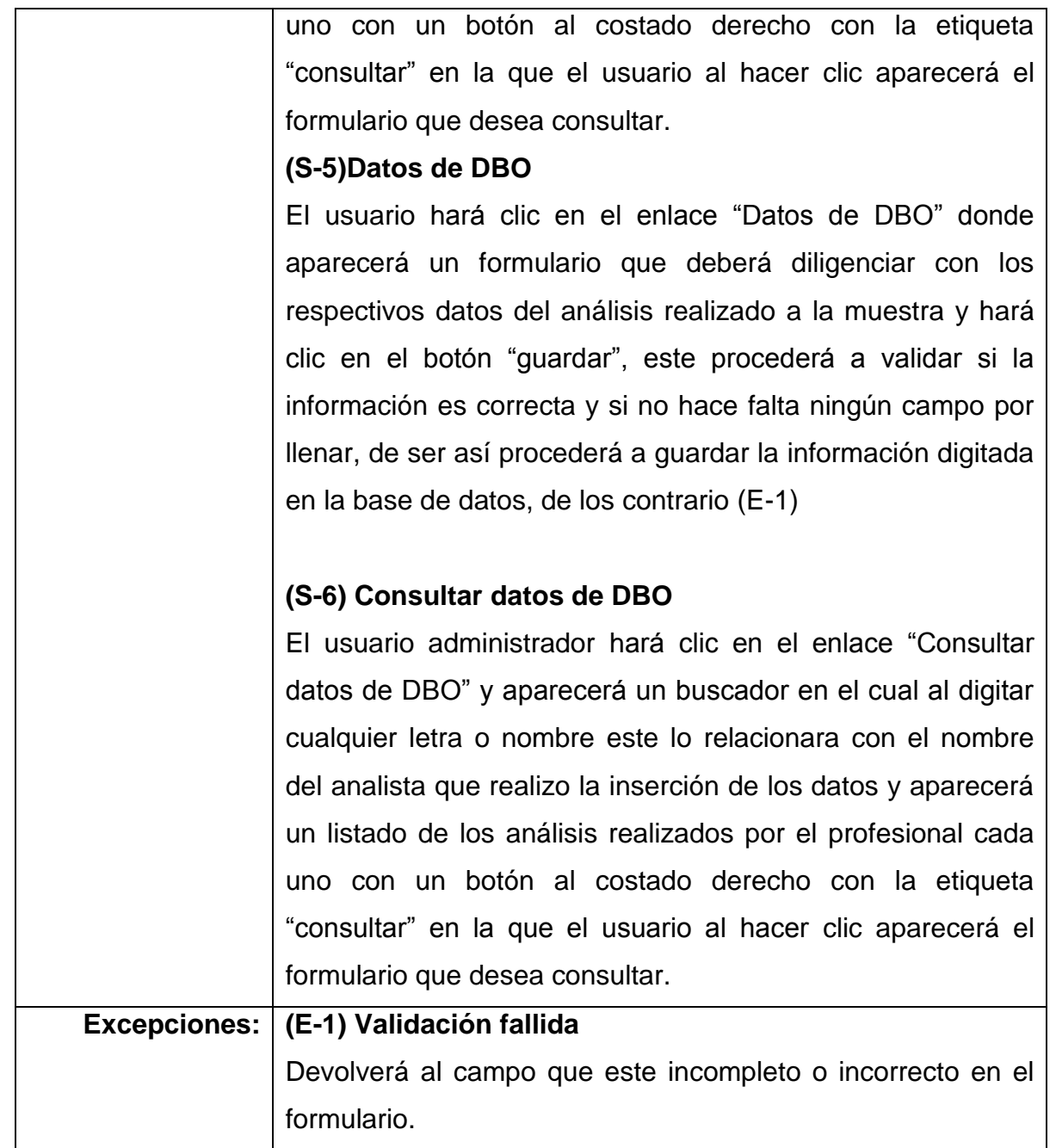

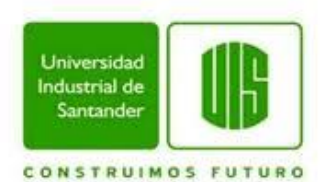

# **5.2.2 DIAGRAMAS DE CLASES**

El diagrama de clases de la aplicación está dividido en el diagrama de clases de cada módulo que se implanto en la herramienta software HSlab, esto para facilitar el diseño y la comprensión por parte de los usuarios. Las partes que componen todo el diagrama de clases del sistema son:

- Cotizaciones
- Recepciones
- Clientes
- Datos de Nitratos
- Datos de DQO (Demanda Química de Oxigeno)
- Datos de DBO (Demanda Bioquímica de Oxigeno)

#### **5.2.2.1 COTIZACIONES**

La clase cotizaciones muestra los atributos en los que se almacena la información referente a los servicios que el laboratorio le prestara al cliente según sus necesidades, con sus respectivos precios.

Ilustración 5. Diagrama de Clases de Cotización

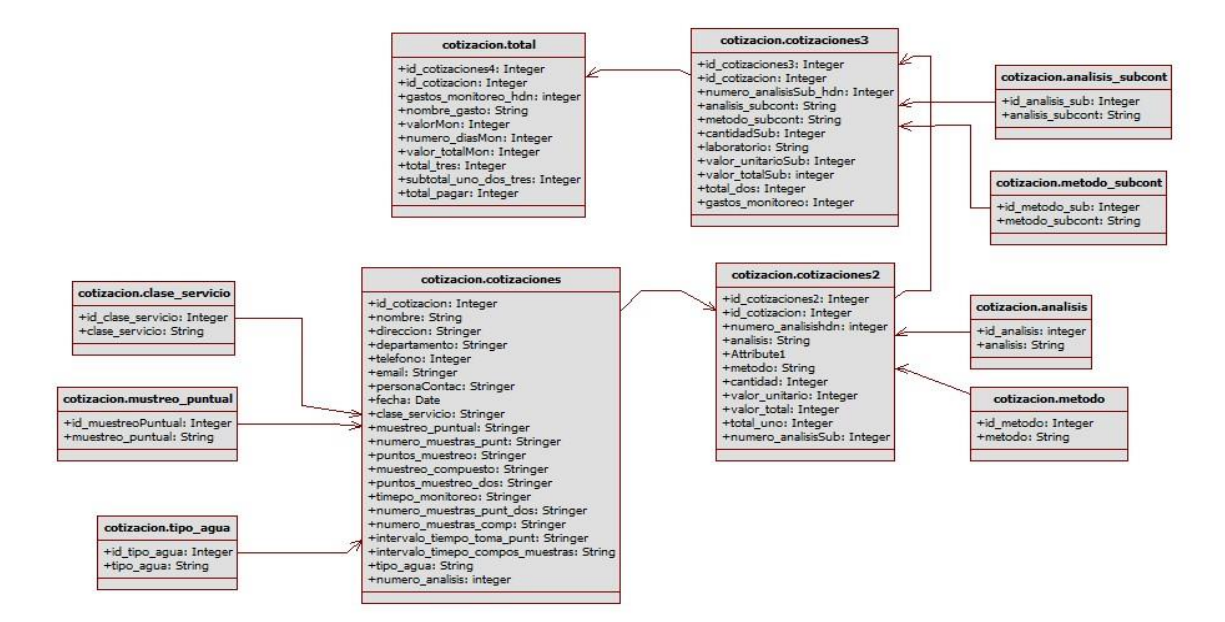

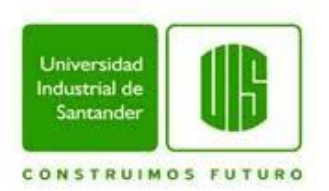

# **5.2.2.2 RECEPCIÓN DE MUESTRAS**

La clase recepción de muestras contiene los atributos en los que se guarda la información que aparecerá en la recepción de muestras del laboratorio.

Ilustración 6. Diagrama de Clases de Recepción de Muestras

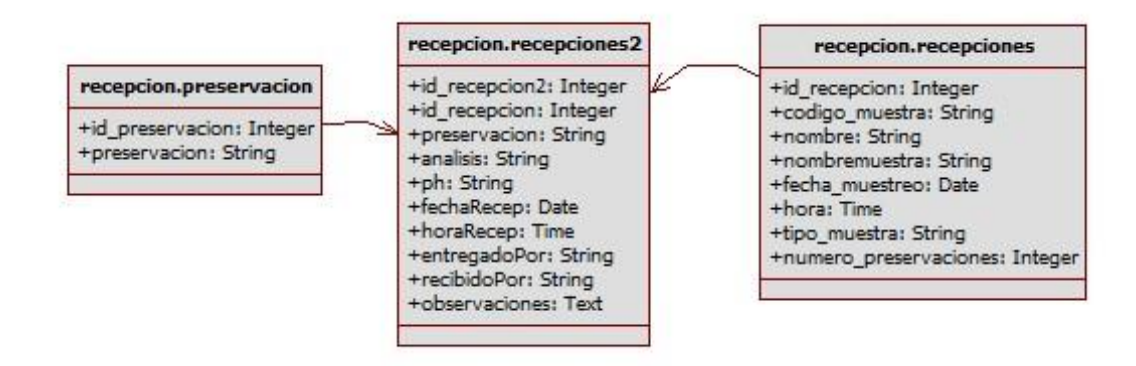

### **5.2.2.3 CLIENTES**

La clase clientes muestra los atributos en los que se almacena la información de los clientes del laboratorio.

Ilustración 7. Diagrama de Clases de Clientes

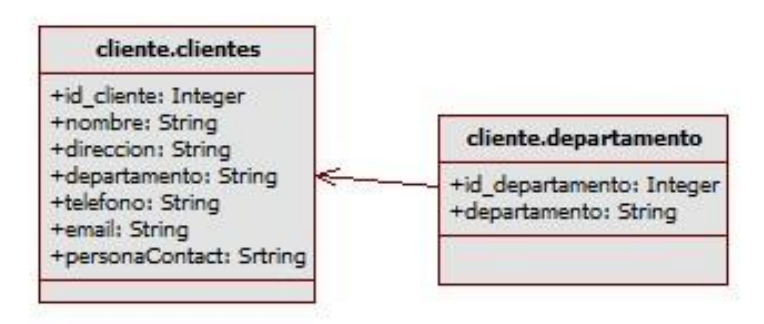

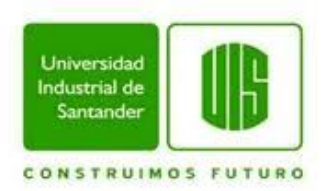

# **5.2.2.4 DATOS DE NITRATOS**

Esta clase contiene los atributos en los que se almacena la información al ser introducida en la aplicación una vez se realicen a las muestras los análisis de nitratos

Ilustración 8. Diagrama de Clases de Nitratos

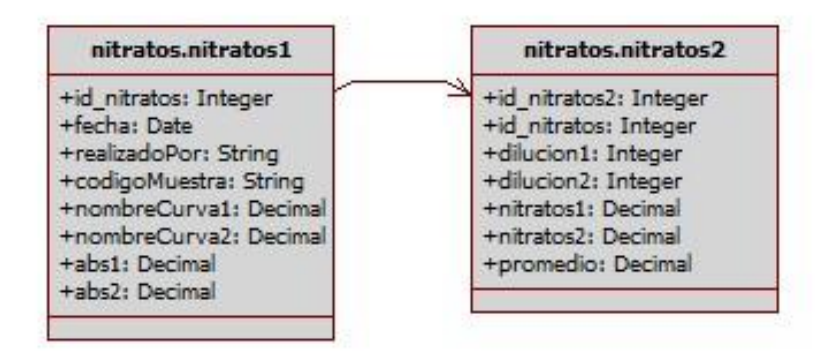

### **5.2.2.5 DATOS DE DQO**

Esta clase contiene los atributos en los que se almacena la información al ser introducida en la aplicación una vez se realicen a las muestras los análisis de DQO (Demanda Química de oxigeno).

Ilustración 9. Diagrama de Clases de Datos de DQO

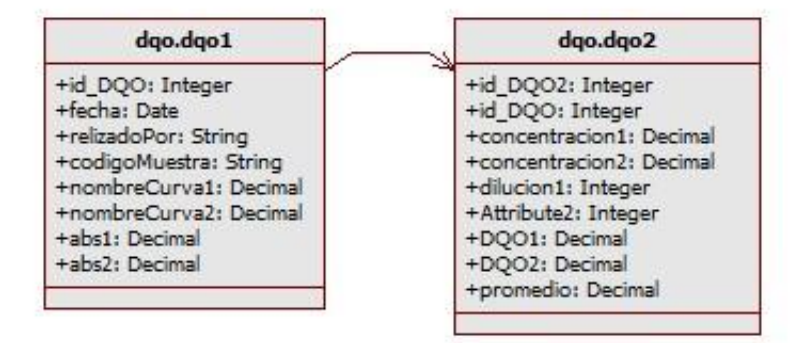

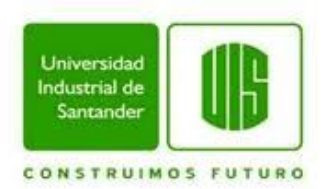

## **5.2.2.6 DATOS DE DBO**

Esta clase contiene los atributos en los que se almacena la información al ser introducida en la aplicación una vez se realicen a las muestras los análisis de DBO (Demanda Bioquímica de oxigeno).

Ilustración 10. Diagrama de Clases de Datos de DBO

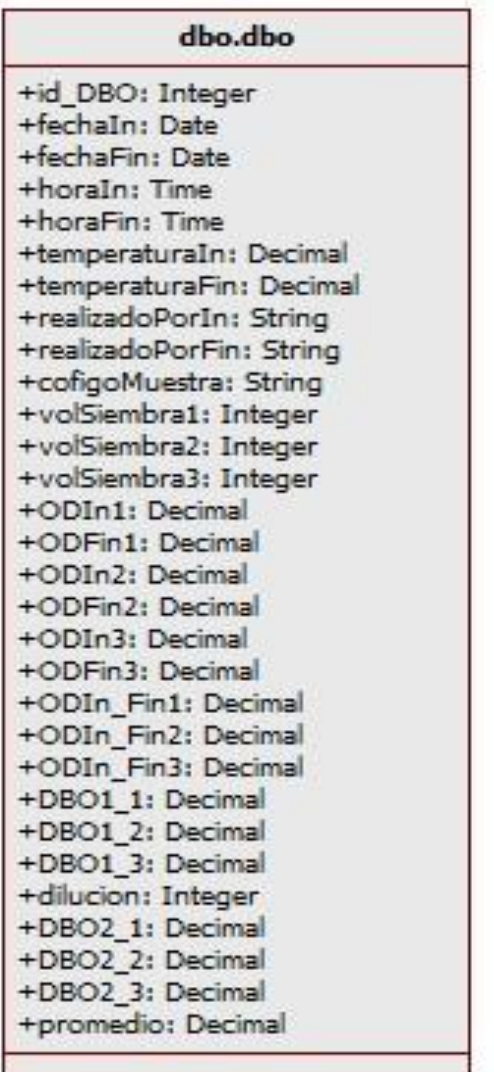

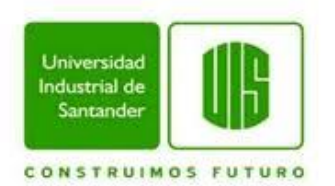

### **5.3DIAGRAMAS BPM**

Para tener una mayor comprensión de los procesos de cada uno de los módulos y de cómo estos procesos interactúan entre sí, se representó en diagramas de procesos de negocio – BPMN para capturar las acciones internas del proceso y mostrar el resultado de dichas acciones.

## **5.3.1 MÓDULO CLIENTE**

Ilustración 11. Diagrama BPMN de Módulo Cliente

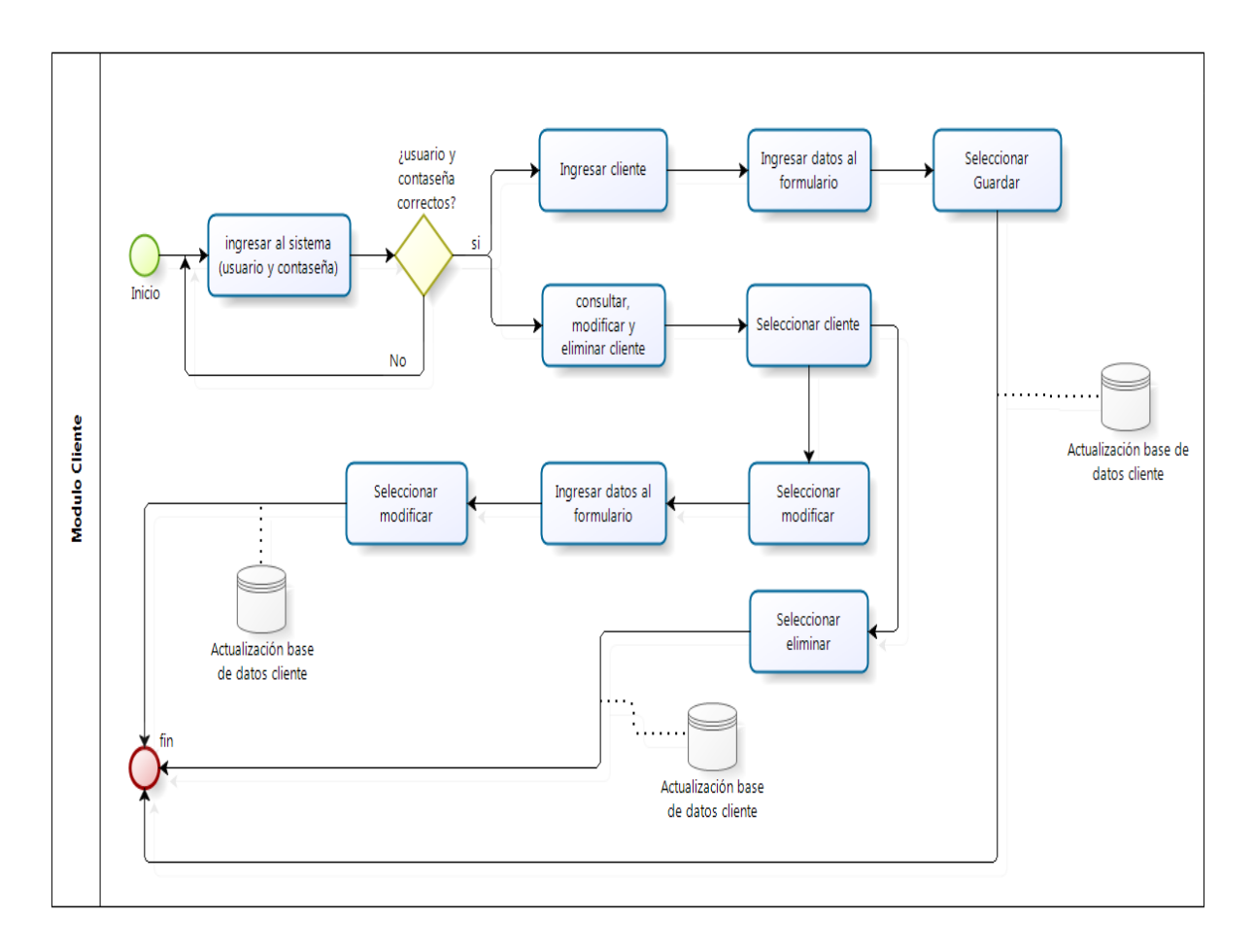

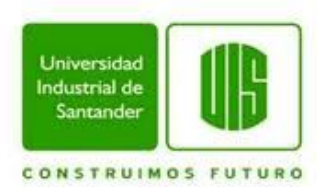

# **5.3.2 MÓDULO COTIZACIÓN**

Ilustración 12. Diagrama BPMN de Módulo Cotización

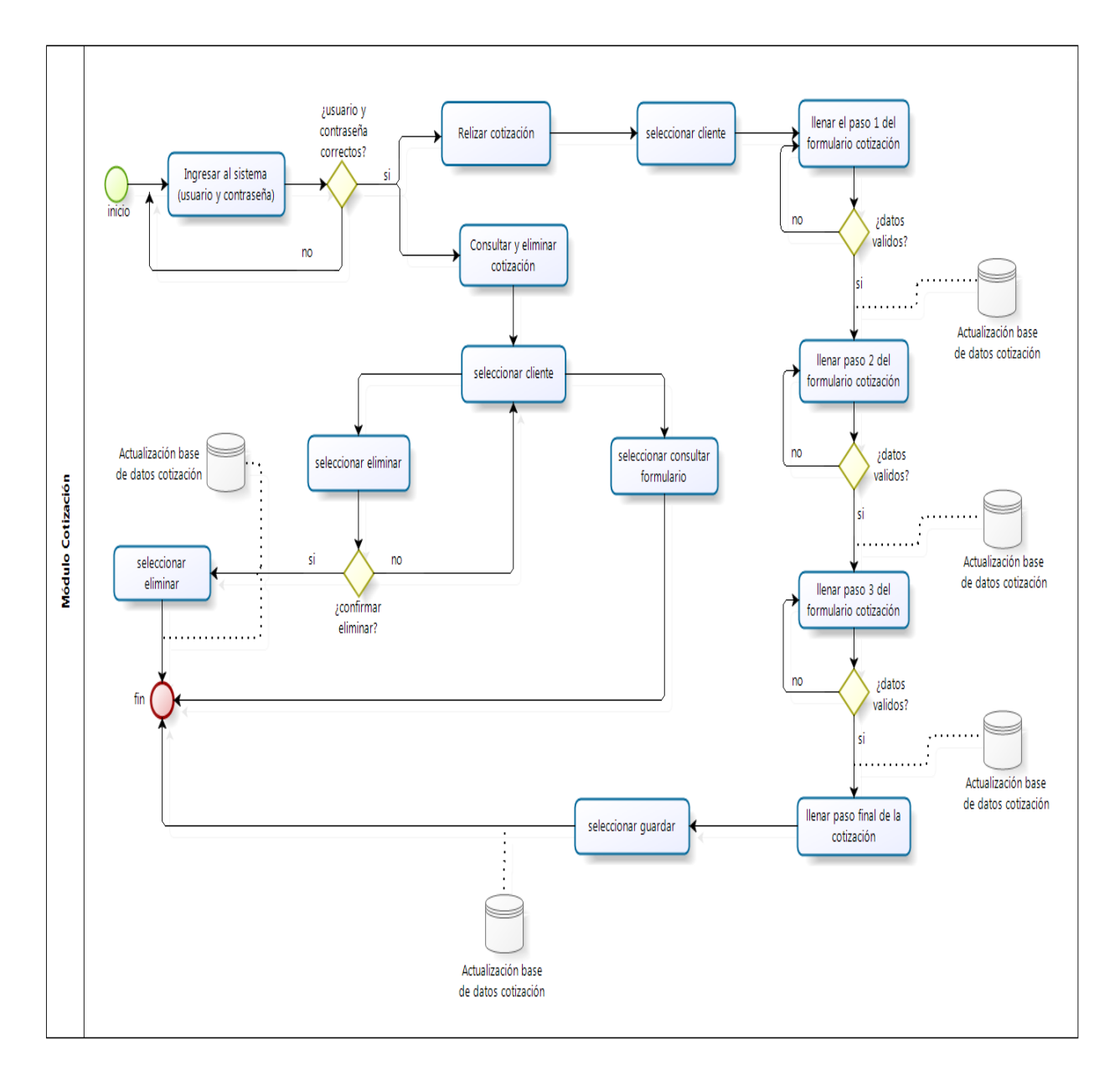

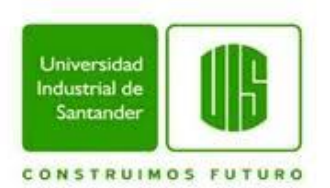

# **5.3.3 MÓDULO RECEPCIÓN DE MUESTRAS**

Ilustración 13. Diagrama BPMN de Módulo de Muestras

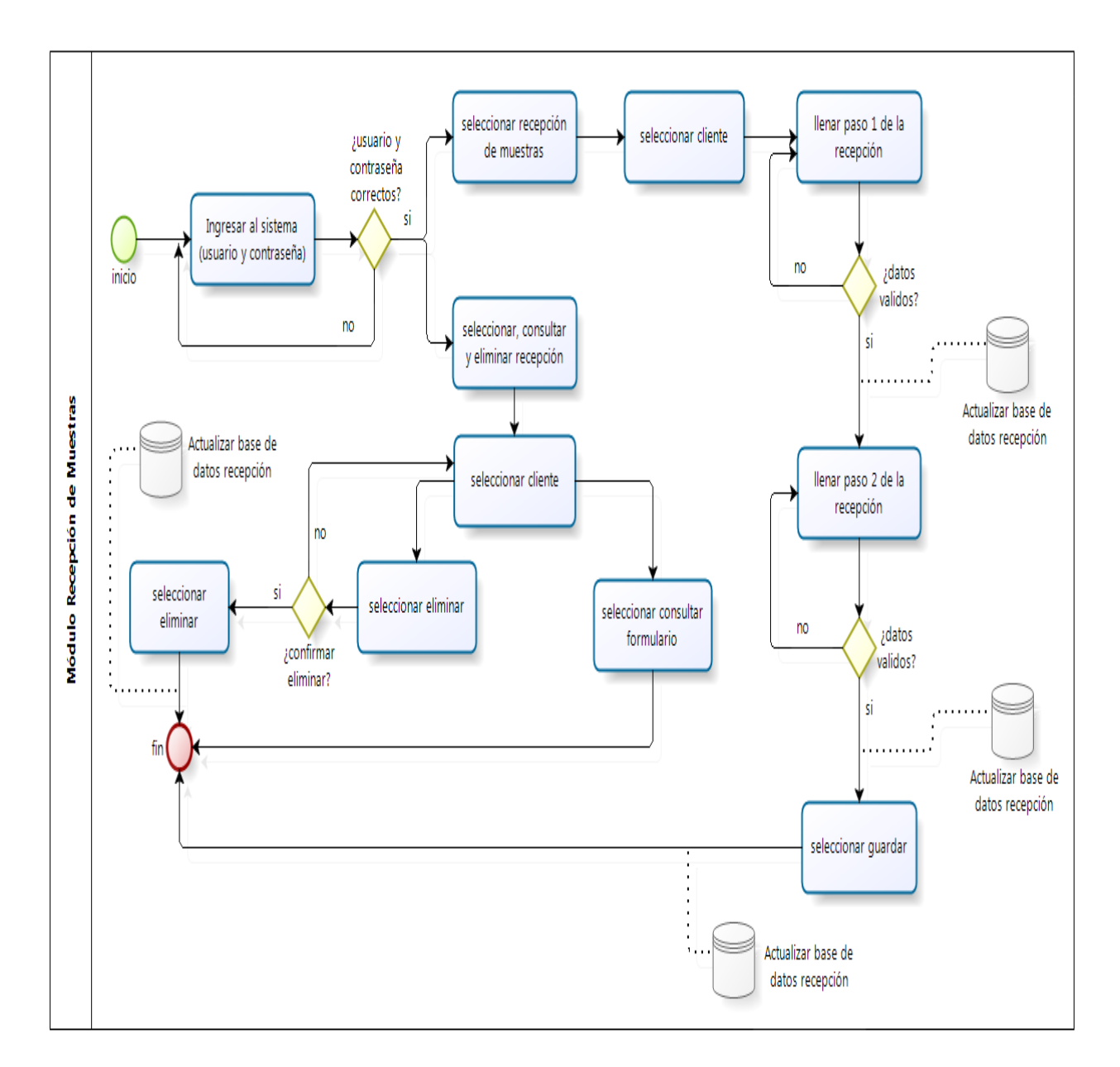

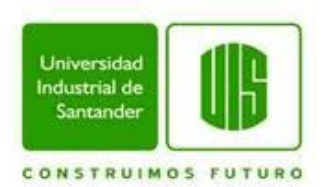

# **5.3.4 MÓDULO ALMACENAMIENTO**

Ilustración 14. Diagrama BPMN de Módulo de Almacenamiento

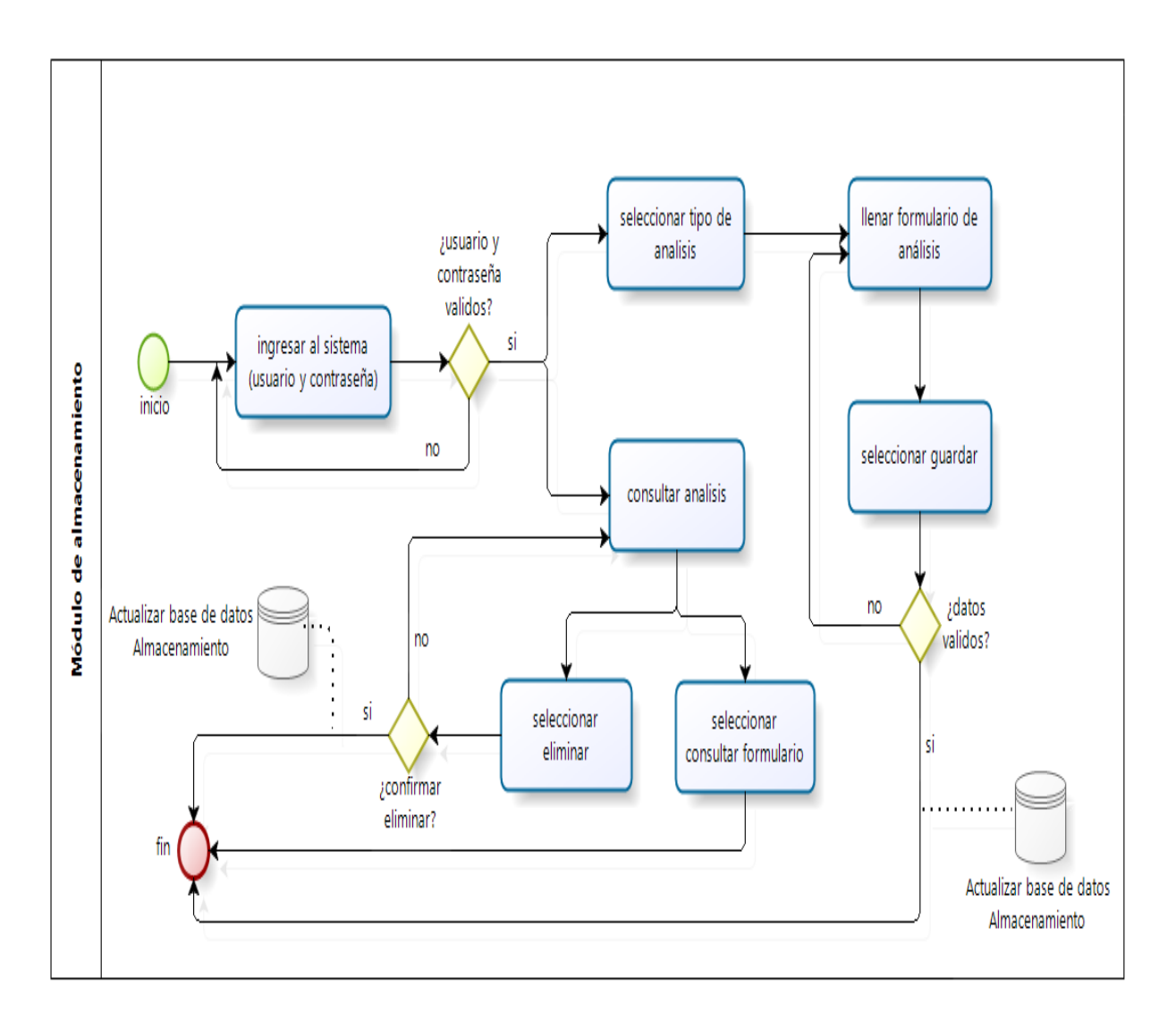

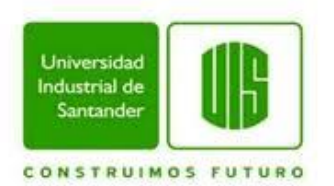

# **5.4CONSTRUCCIÓN**

### **5.4.1 DESARROLLO E IMPLEMENTACIÓN**

A continuación se describe el contenido de los módulos que se implementaran en la herramienta software HSlab en los lenguajes HTML, PHP y MySQL.

Figura 15. Inicio de Sesión.

Ilustración 15. Interfaz de Inicio de Sesión

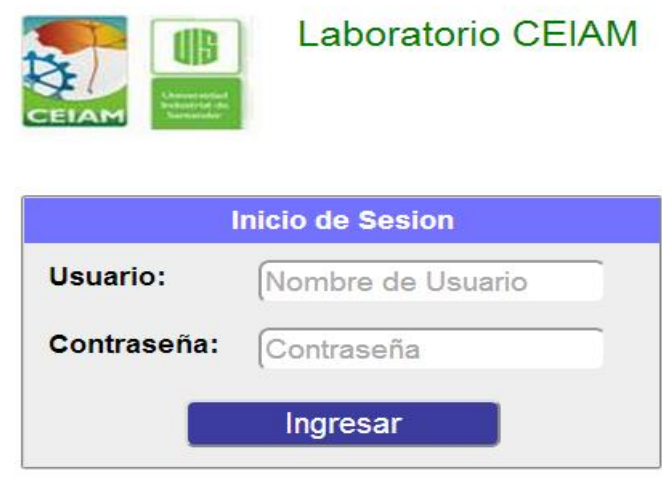

En la primera interfaz que el usuario encuentra, es en la que se hace el proceso de inicio de sesión (Ver figura 15), en la cual se hace el proceso de validación, para obtener los permisos con el servidor de HSlab donde se encuentran almacenados los datos de usuario y contraseña en la base de datos.

Una vez se hayan validado los datos, se carga la segunda interfaz, en la que se muestra el nombre de usuario y botón para salir de la sesión, seguido se encuentra el menú que contiene la lista de la acciones que se pueden realizar para realizar la inserción de los datos, según las necesidades del usuario las cuales son: Menú Cliente, Menú Cotización, Menú Recepción, Menú Almacenamiento. (Ver figura 16).

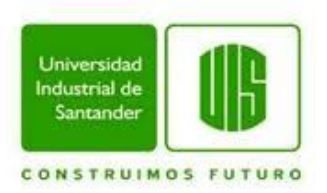

#### Ilustración 16. Interfaz de Menú Principal

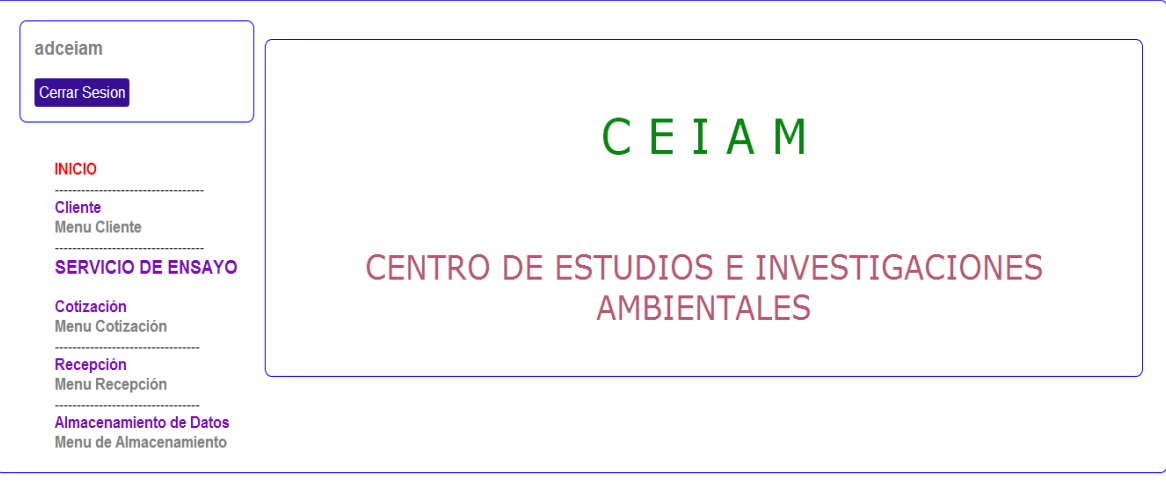

Si el usuario selecciona el ítem "Menú Cliente", se visualizara un recuadro en el costado derecho de la interfaz el cual contiene dos acciones que se pueden realizar, INGRESAR CLIENTE y CONSULTAR ELIMINAR Y MODIFICAR CLIENTE. (Ver figura 17).

Ilustración 17. Interfaz de Menú de Cliente

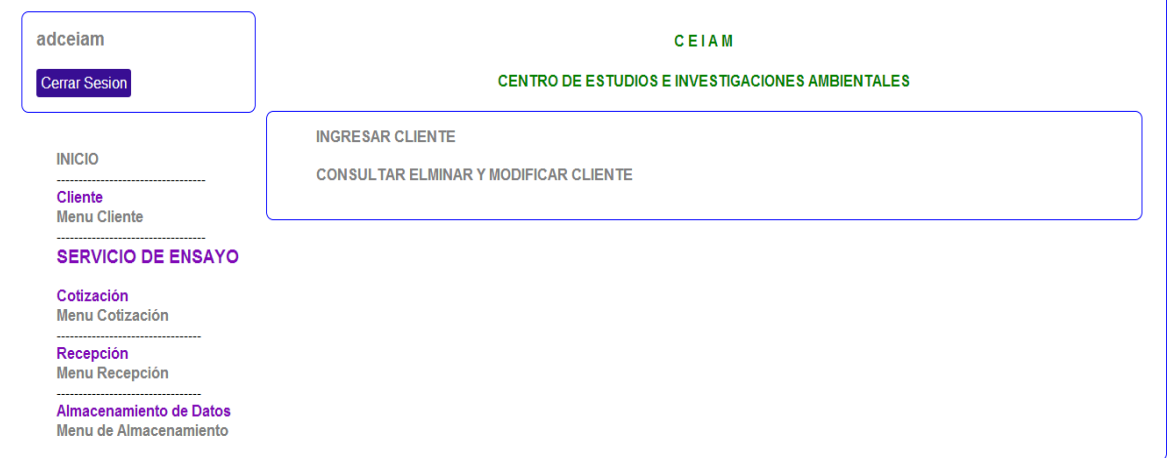

Si el usuario selecciona INGRESAR CLIENTE, en el mismo recuadro se visualizara una lista de campos requeridos que el usuario debe llenar con la

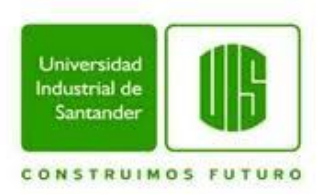

Menu Cotización

Menu Recepción

Almacenamiento de Datos Menu de Almacenamiento

Recepción

información del cliente, los cuales se ingresaran en la base de datos pertinente. (Ver figura 18)

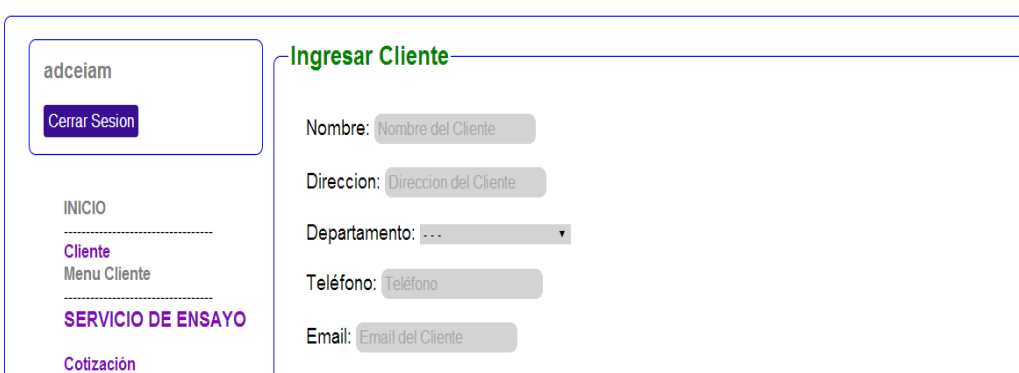

Persona de Contacto: Persona de Contacto

Ilustración 18. Interfaz de Ingreso de Datos de Cliente

Ingresar

Si el usuario selecciona COSULTAR ELIMINAR Y MODIFICAR CLIENTE, en el mismo recuadro se visualizara una barra buscadora en la que el usuario puede escribir cualquier letra, palabra o frase y esta relacionara lo escrito con la lista de los nombres de los clientes que se encuentran en la base de datos y al encontrar la similitud mostrara una lista con todos los datos de los clientes que tuvieron relación con lo escrito en dicha barra. Al costado derecho de esta lista se visualizaran dos botones "eliminar" o "modificar" (Ver figura 19). Si el usuario selecciona "eliminar" se visualizara en el mismo recuadro un mensaje de advertencia el cual pregunta si se está seguro de que ese es el cliente que se desea eliminar de la base de datos, seguido del botón "eliminar". Si por el contrario selecciona "modificar" se visualizara una lista con los campos en los cuales se encuentra la información del cliente que se desea modificar.

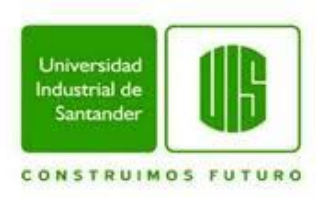

#### Ilustración 19. Interfaz de Consulta de Contacto

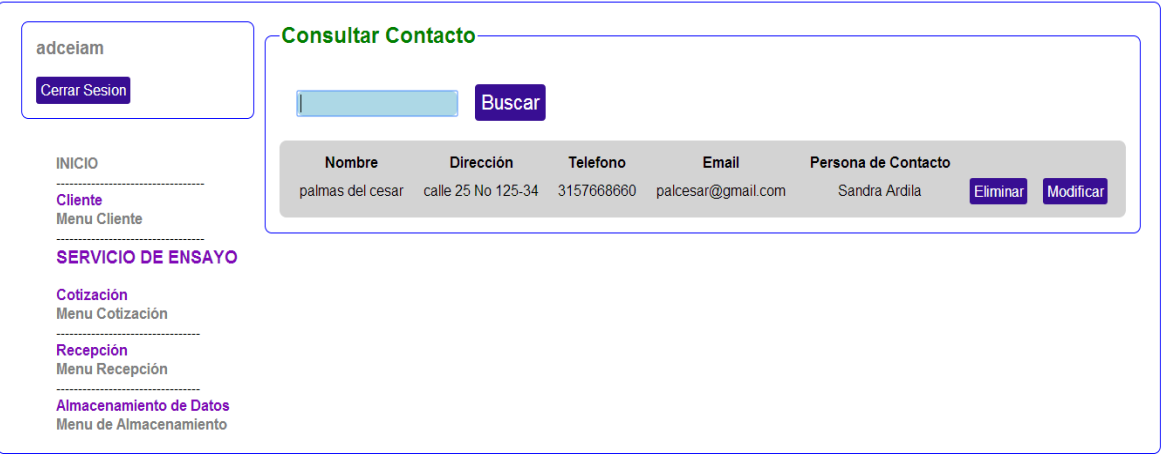

Si el usuario selecciona el ítem "Menú Cotización", aparecerá un recuadro en el costado derecho de la interfaz el cual contiene dos acciones que se pueden realizar, REALIZAR COTIZACIÓN y CONSULTAR ELIMINAR Y MODIFICAR COTIZACIÓN. (Ver figura 20).

Ilustración 20. Interfaz de Menú Cotización

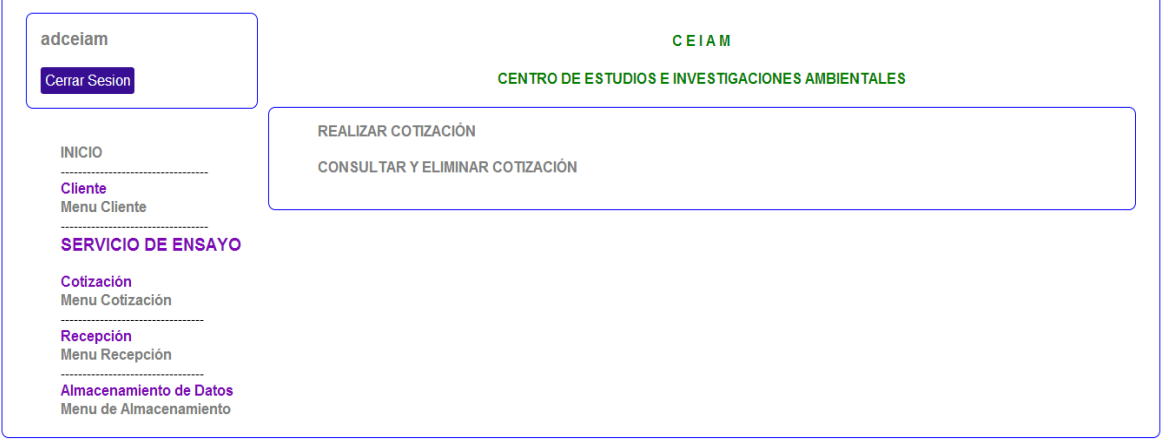

Si el usuario selecciona REALIZAR COTIZACIÓN, deberá seleccionar el cliente (Ver figura 21) al que le hará la cotización y en el mismo recuadro se visualizara una lista de campos requeridos que el usuario debe llenar según la información

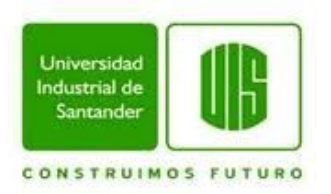

que posee para realizar la cotización, la cual se presentara al cliente que la solicito. (Ver figura 22).

Ilustración 21. Interfaz de Selección de Cliente para Cotización

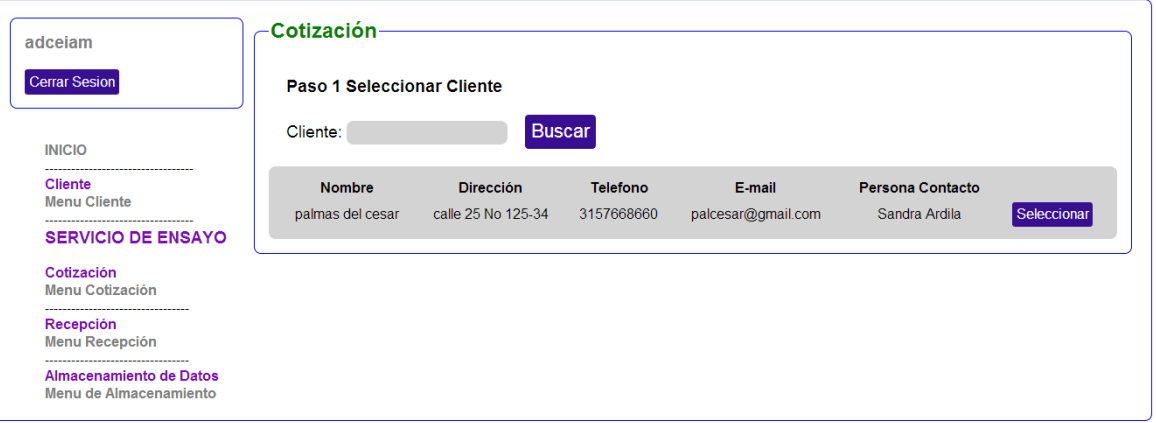

#### Ilustración 22. Interfaz de Campos para Cotización

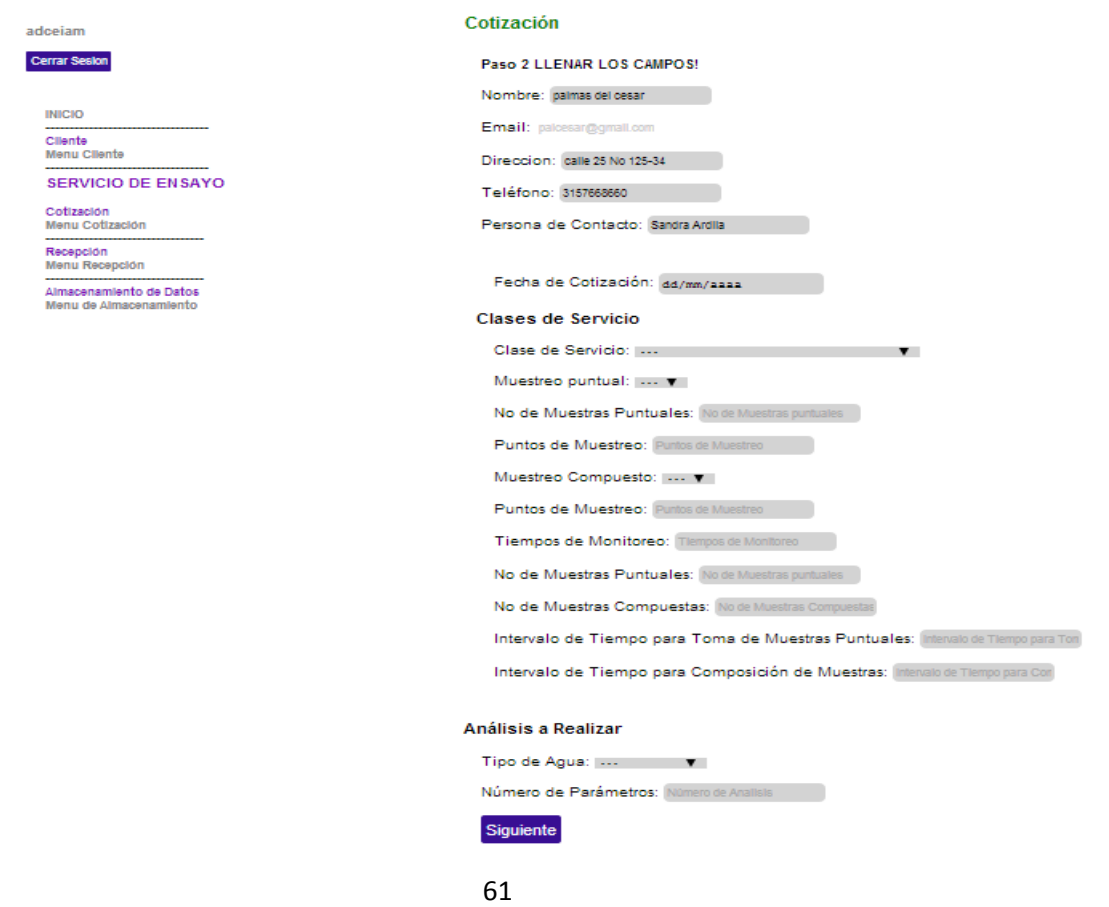

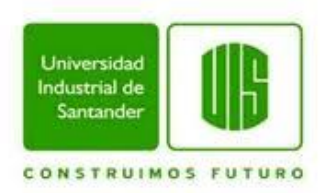

Si el usuario selecciona CONSULTAR ELIMINAR Y MODIFICAR COTIZACIÓN, en el mismo recuadro se visualizara una barra buscadora en la que el usuario puede escribir cualquier letra, palabra o frase y esta relacionara lo escrito con la lista de los nombres de los clientes que se encuentran en la base de datos y al encontrar la similitud mostrara una lista con todos los datos de los clientes que tuvieron relación con lo escrito en dicha barra. O también podrá escoger entre un intervalo de fechas en las que se pudo haber realizado la cotización. Al costado derecho de esta lista se visualizaran dos botones "Eliminar" o "Formulario" (Ver figura 23). Si el usuario selecciona "eliminar" se visualizara en el mismo recuadro un mensaje de advertencia el cual pregunta si se está seguro de que esa es la cotización que se desea eliminar de la base de datos, seguido del botón "eliminar". (Ver figura 25). Si el usuario selecciona consultar, se visualizara en el mismo recuadro un mensaje de advertencia que pregunta si ese es la cotización que se desea consultar (Ver figura 24), si efectivamente es la cotización necesaria, el usuario puede seleccionar el botón "consultar" y se visualizara el formato con la cotización realizada lista para enviar al cliente. (Ver figura 26).

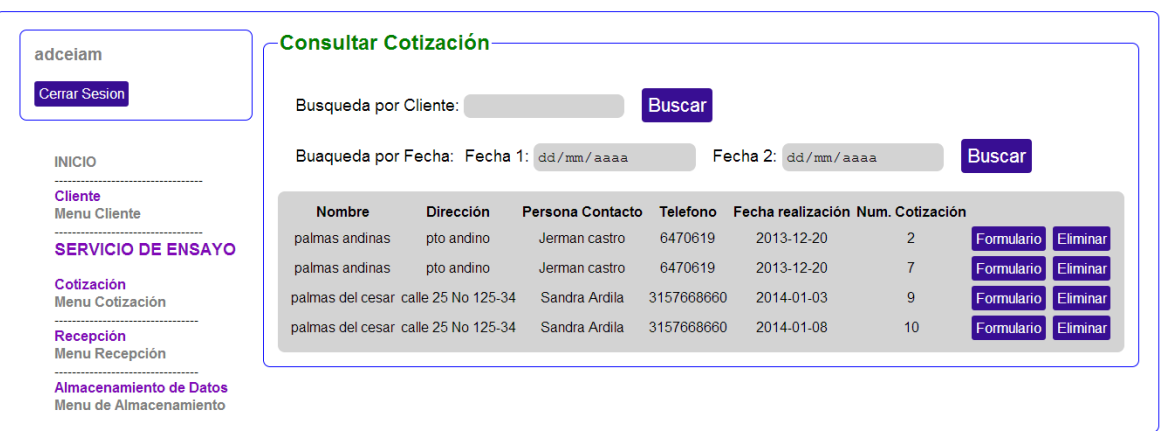

#### Ilustración 23. Interfaz de Consulta de Cotización

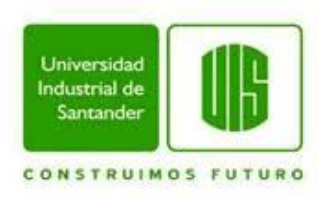

## Ilustración 24. Interfaz de Comprobación para Consultar Cliente

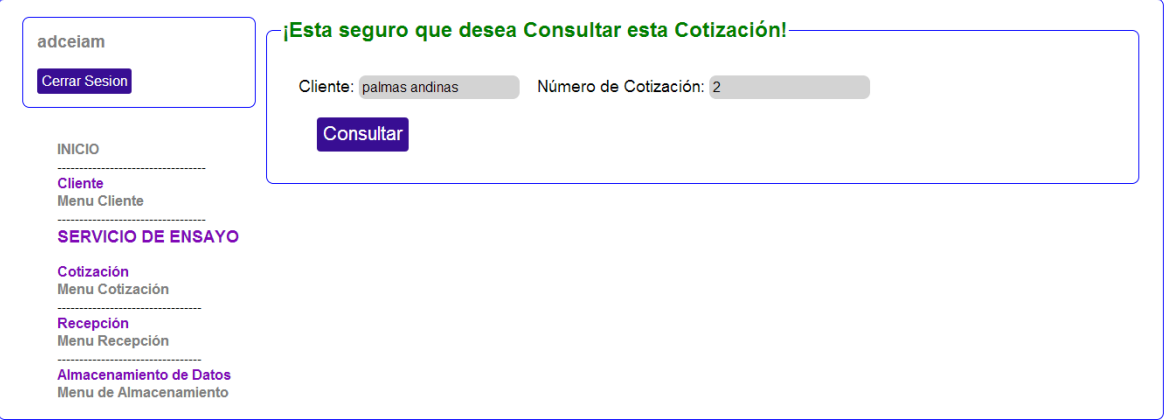

# Ilustración 25. Interfaz de Comprobación para Eliminar Cotización

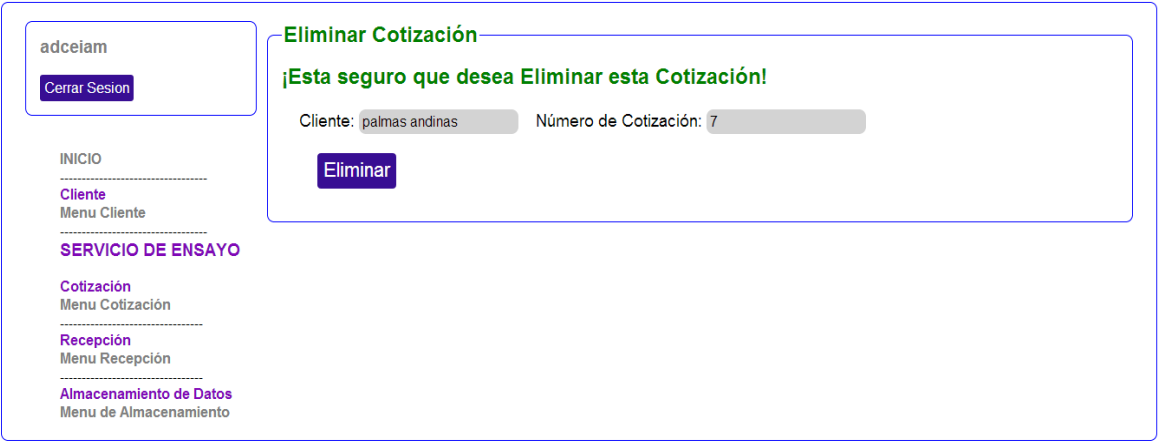

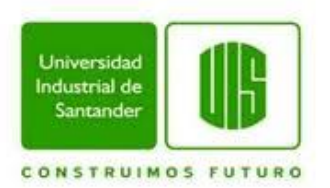

#### Ilustración 26. Interfaz de Formato de Cotización

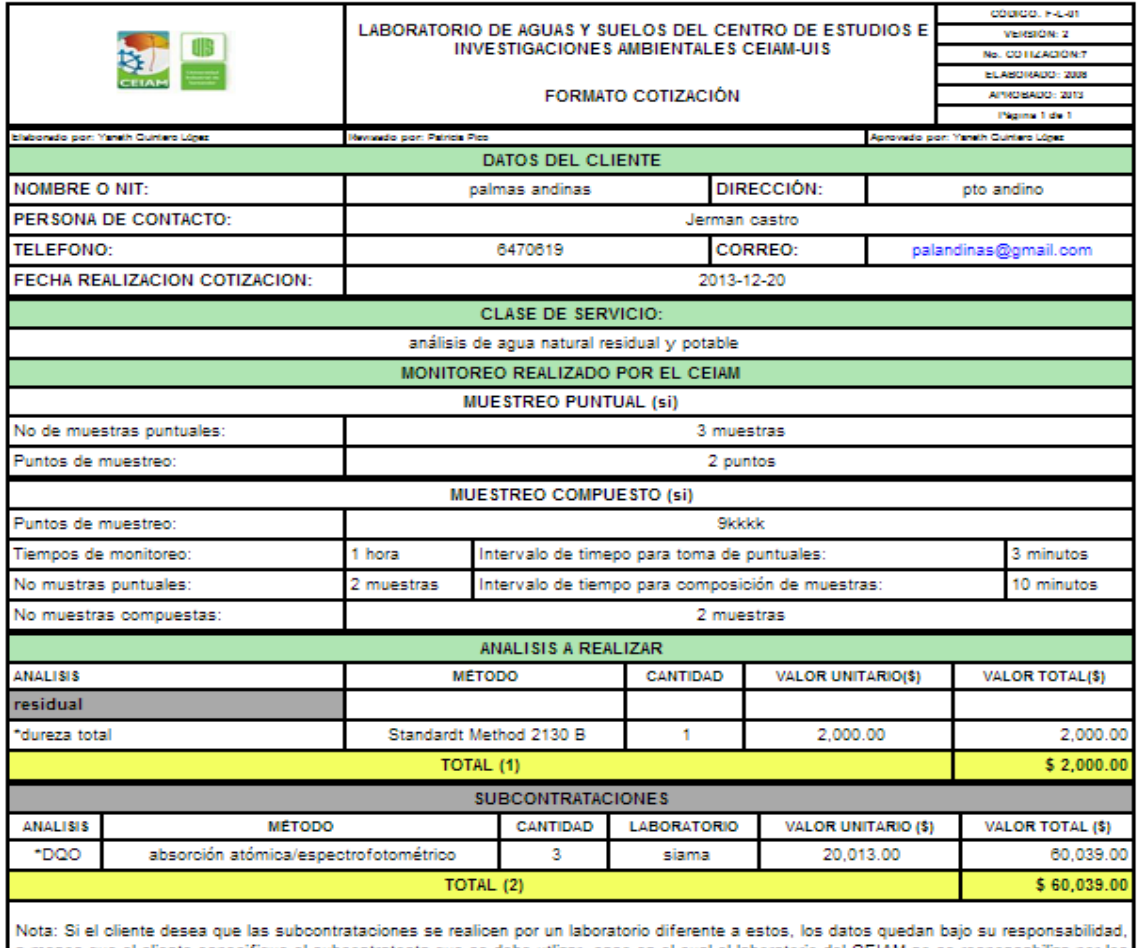

s menos que el cliente especifique el subcontratosta que se debe utlizar, caso en el cual el laboratorio del CEIAM no se responsabiliza por los resultados

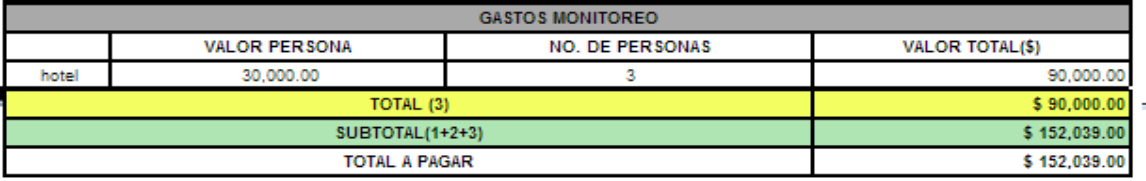

<sup>\*</sup> Perimetro screditado

CONDICIONES DEL CONTRATO NOTAS: (NOTAS)<br>1. Nuesta laboratorio está acrediado según la resolución 1143 de julio 24 de 2009 y posee los recursos necessitas faixas de personal, información y<br>4. Nuesta laboratorio de la presente Collocato, funda en la factur ISMPO DE ENTREGA DE RESULTADOS 15 dies hebies (agentir de la fecha de entrega de las muestras en el Laboratorio) VALIOSZ DE LA OFERTA:<br>ELABORÓ: Ges. YANETH QUINTERO LÓPEZ  $1000$ broamerte. rANETH QUINTERO LOPEZ<br>Drectors del Laboratorio

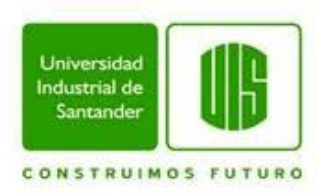

Si el usuario selecciona el ítem "Menú Recepción", aparecerá un recuadro en el costado derecho de la interfaz el cual contiene dos acciones que se pueden realizar, REALIZAR RECEPCIÓN y CONSULTAR ELIMINAR Y MODIFICAR RECEPCIÓN. (Ver figura 27).

Ilustración 27. Interfaz de Menú de Recepción

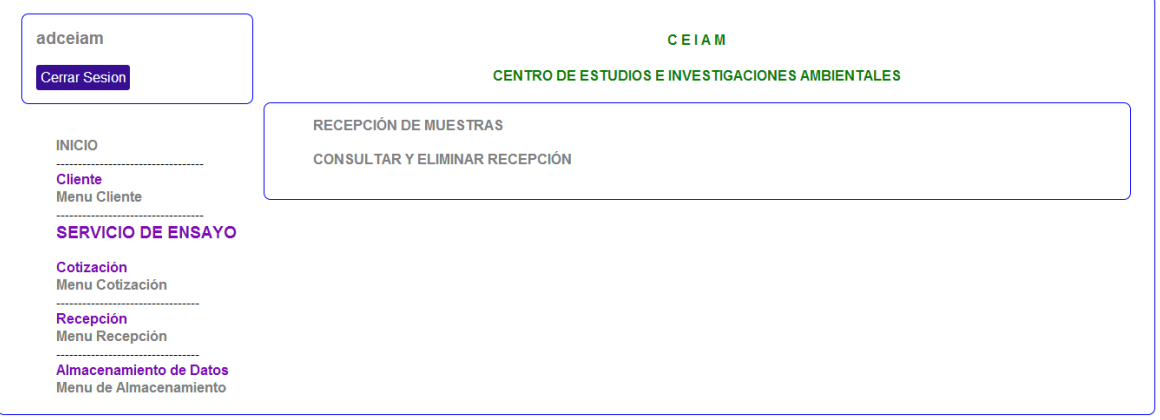

Si el usuario selecciona REALIZAR RECEPCIÓN, deberá seleccionar el cliente (Ver figura 28 y figura 29) al que le hará la recepción de las muestras y en el mismo recuadro se visualizara una lista de campos requeridos que el usuario debe llenar según la información que posee para realizar la cotización, la cual se presentara al cliente que la solicito. (Ver figura 30).

Ilustración 28. Interfaz de Selección de Cliente para Recepción

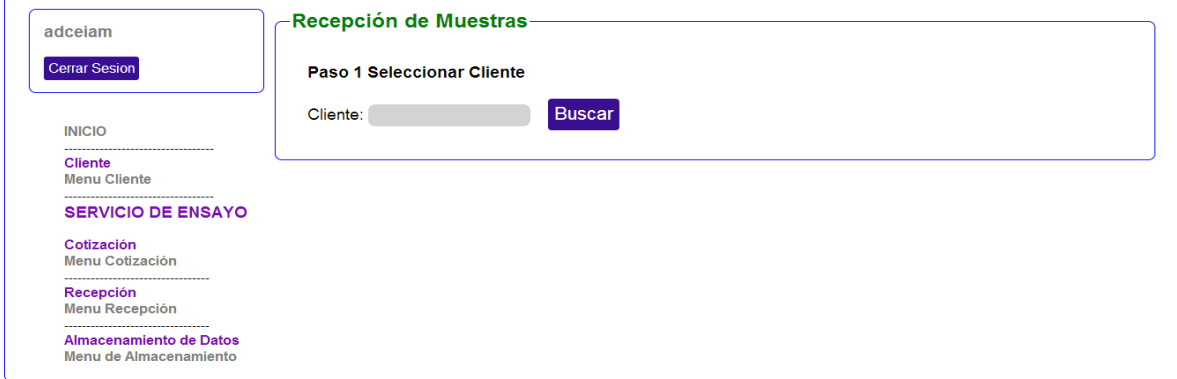

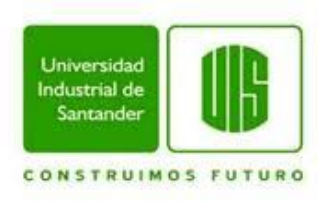

#### Ilustración 29. Interfaz de Selección de Cliente para Recepción

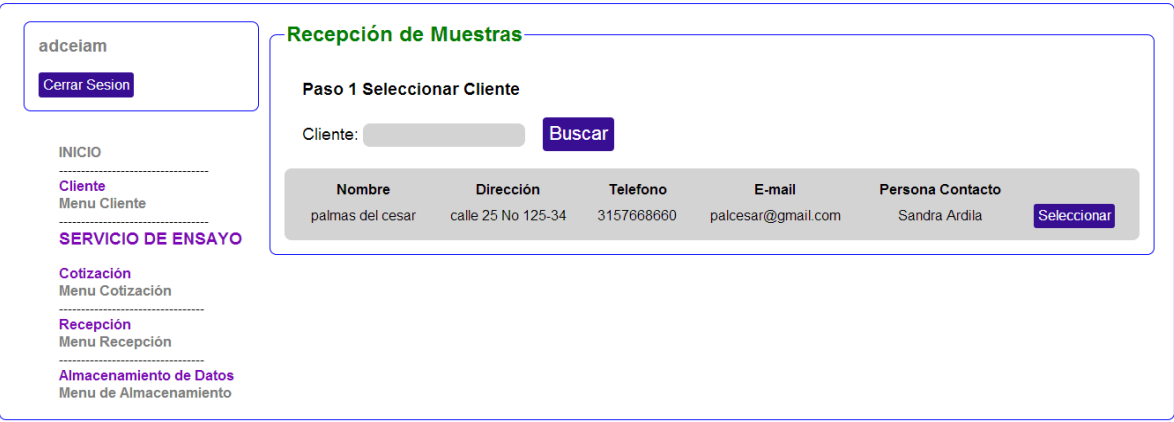

Ilustración 30. Interfaz de Campos para Recepción

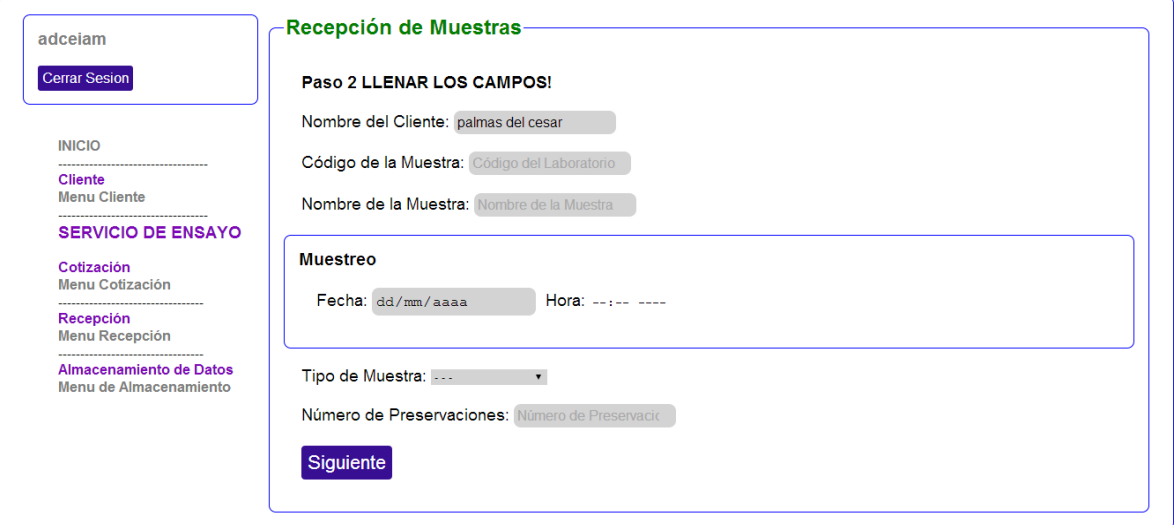

Si el usuario selecciona CONSULTAR ELIMINAR Y MODIFICAR RECEPCIÓN, en el mismo recuadro se visualizara una barra buscadora en la que el usuario puede escribir cualquier letra, palabra o frase y esta relacionara lo escrito con la lista de los nombres de los clientes que se encuentran en la base de datos y al encontrar la similitud mostrara una lista con todos los datos de los clientes que tuvieron relación con lo escrito en dicha barra. O también podrá escoger entre un intervalo

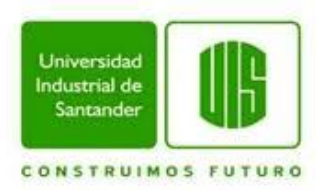

de fechas en las que se pudo haber realizado la recepción. Al costado derecho de esta lista se visualizaran dos botones "Formulario" o "Eliminar" (Ver figura 31). Si el usuario selecciona "eliminar" se visualizara en el mismo recuadro un mensaje de advertencia el cual pregunta si se está seguro de que esa es la recepción que se desea eliminar de la base de datos (Ver figura 34). Si el usuario selecciona "Formulario", se visualizara en el mismo recuadro un mensaje de advertencia que pregunta si ese es la recepción que se desea consultar (Ver figura 32), si efectivamente es la recepción necesaria, el usuario puede seleccionar el botón "consultar" y se visualizara el formato con la recepción realizada lista para enviar al cliente. (Ver figura 33).

Ilustración 31. Interfaz de consultar Recepción

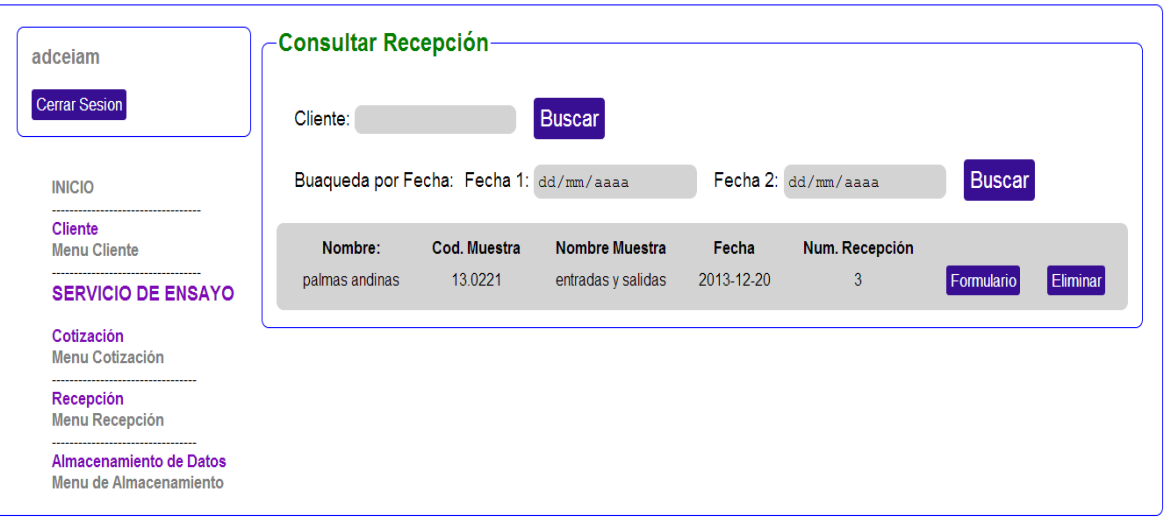

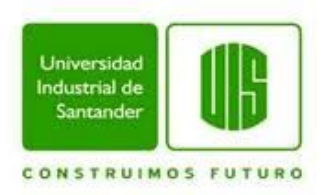

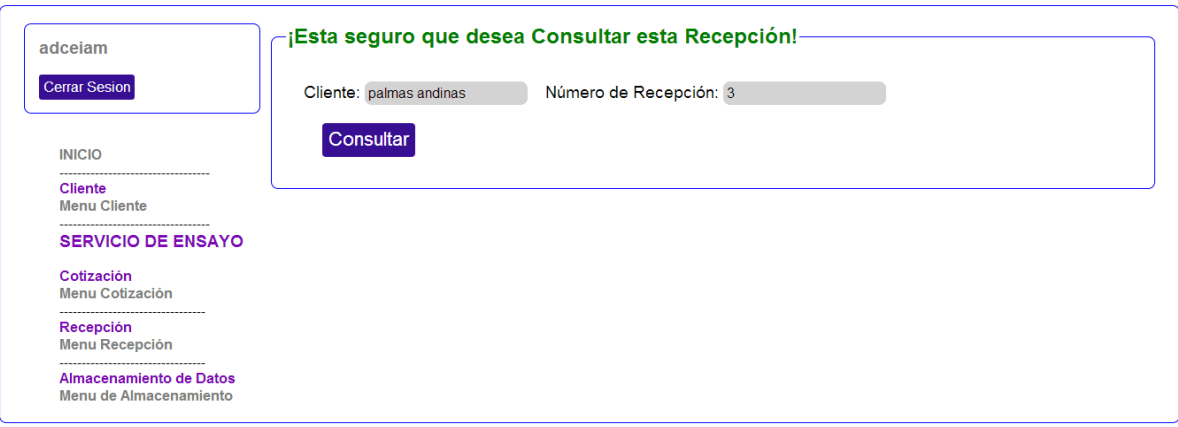

### Ilustración 32. Interfaz de Comprobación para Consultar Recepción

#### Ilustración 33. Interfaz de Formato de Recepción

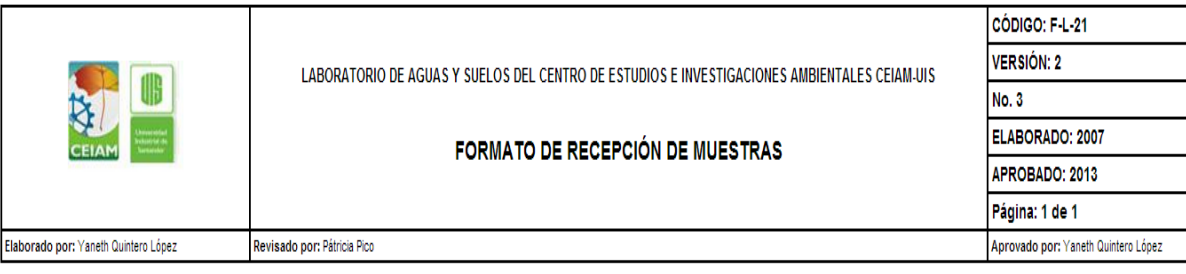

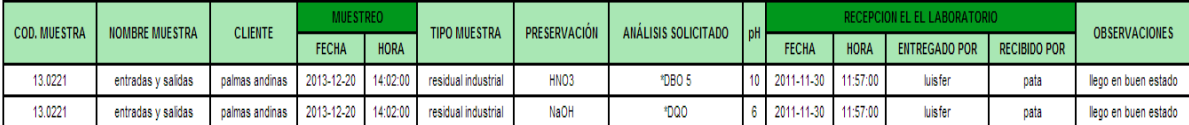

FIRMA DEL DIRECTOR DEL LABORATORIO

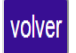

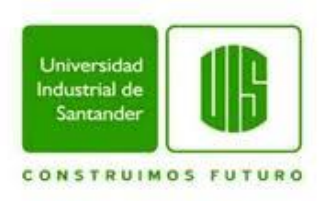

#### Ilustración 34. Interfaz de Eliminar Recepción

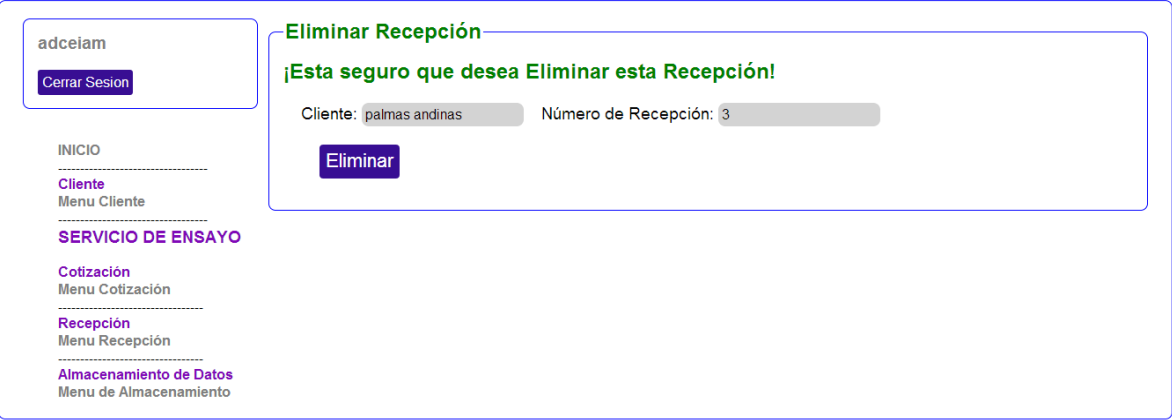

Si el usuario selecciona el ítem "Menú Almacenamiento", aparecerá un recuadro en el costado derecho de la interfaz el cual contiene seis acciones que se pueden realizar, DATOS DE NITRATOS, CONSULTAR DATOS DE NITRATOS, DATOS DE DQO, CONSULTAR DATOS DE DQO, DATOS DE DBO y CONSULTAR DATOS DE DQO. (Ver figura 35).

Ilustración 35. Interfaz de Menú de Tipos de Análisis

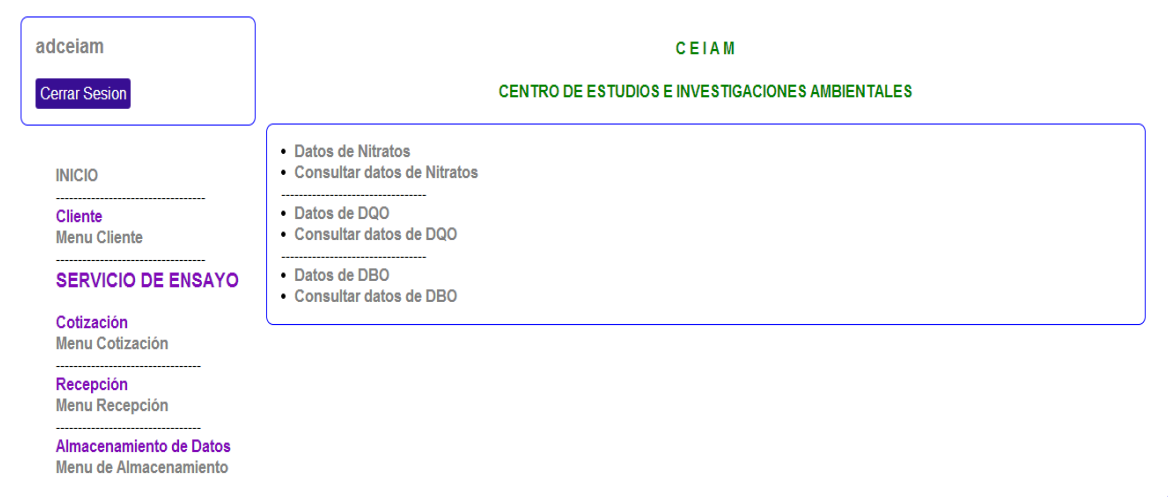

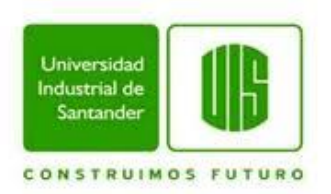

Si el usuario selecciona DATOS DE NITRATOS, se visualizara en el mismo recuadro una lista de campos requeridos que el usuario debe llenar según la información que posee del análisis realizado y los cuales se almacenaran en la base de datos. (Ver figura 36).

Ilustración 36. Interfaz de Campos para Almacenamiento de Datos de Nitratos

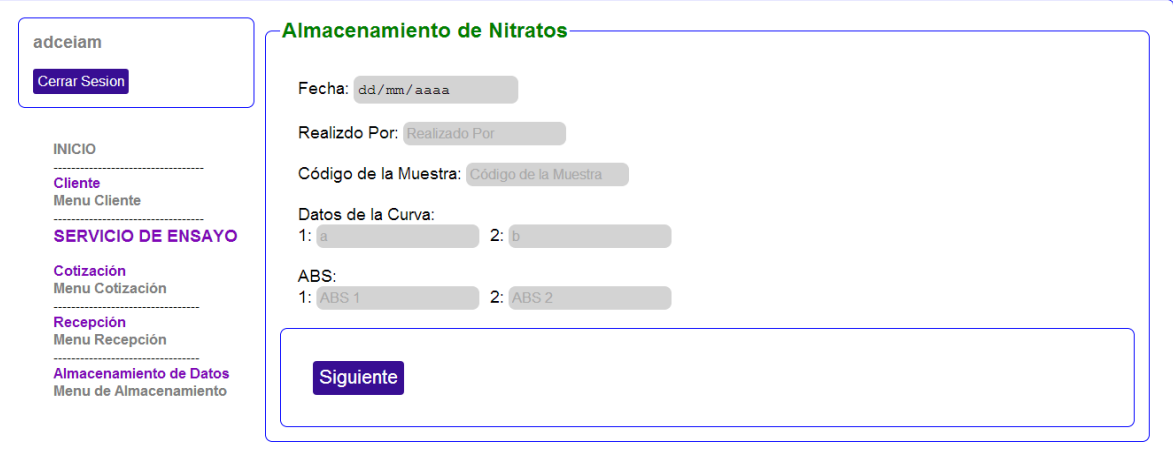

Si el usuario selecciona CONSULTAR DATOS DE NITRATOS, en el mismo recuadro se visualizara una barra buscadora en la que el usuario puede escribir cualquier letra, palabra o frase y esta relacionara lo escrito con la lista de los nombres de las personas que realizaron el análisis a la muestra y que insertaran los datos del análisis a la base de datos, y al encontrar la similitud mostrara una lista con todos los datos del análisis realizado. Al costado derecho de esta lista se visualizara el botón "Formulario" (Ver figura 37). Si el usuario selecciona consultar, se visualizara en el mismo recuadro un mensaje de advertencia que pregunta si ese es el formato del análisis que se desea consultar (Ver figura 38), si efectivamente son datos necesarios, el usuario puede seleccionar el botón "consultar" y se visualizara el formato con los datos del análisis realizado. (Ver figura 39).

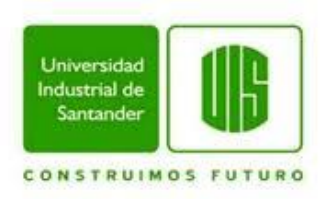

### Ilustración 37. Interfaz de Consulta de Datos de Nitratos

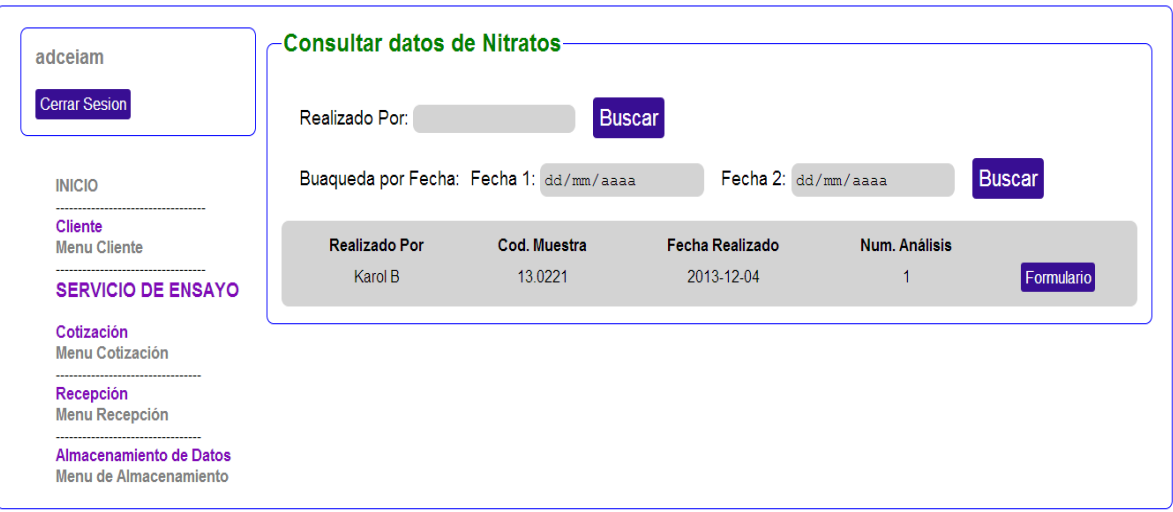

#### Ilustración 38. Interfaz de Comprobación para Consultar Datos de Nitratos

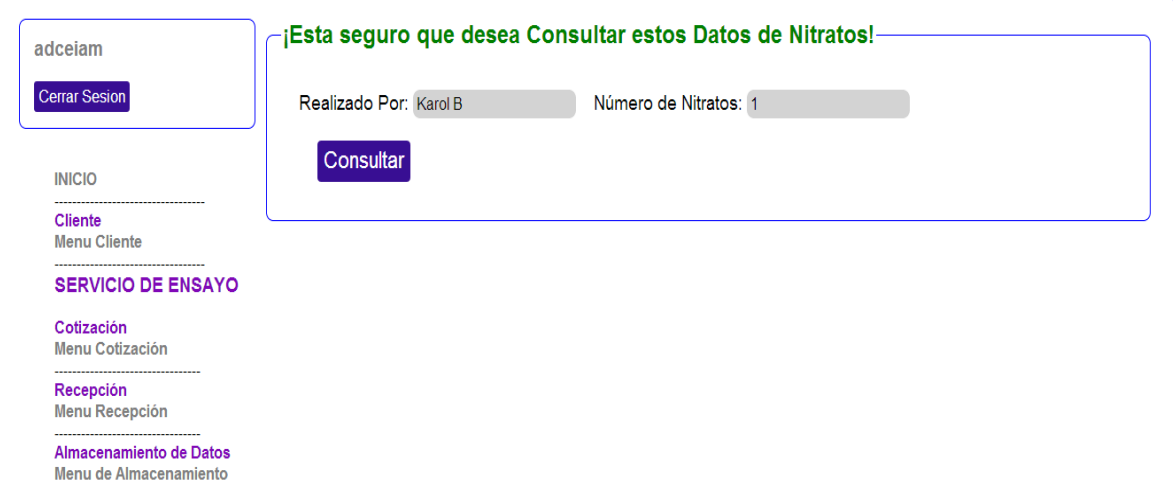

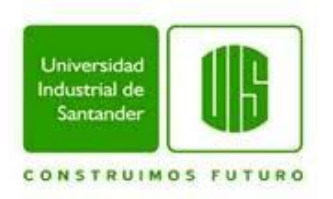

#### Ilustración 39. Interfaz de Formato de Datos de Nitratos

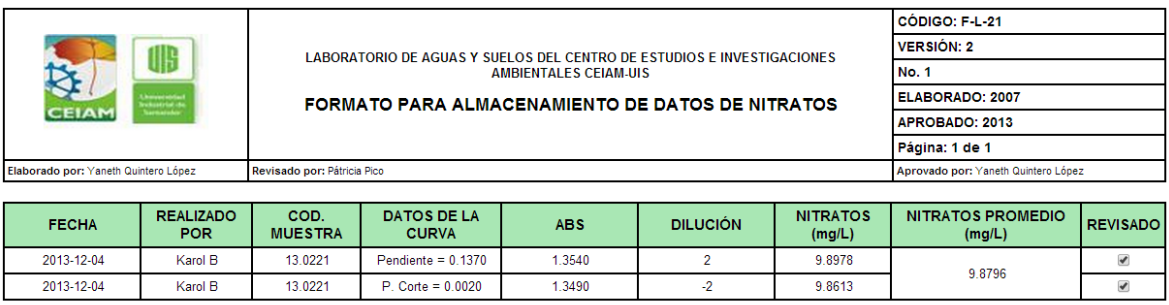

FIRMA DEL DIRECTOR DEL LABORATORIO

volver

Si el usuario selecciona DATOS DE DQO, se visualizara en el mismo recuadro una lista de campos requeridos que el usuario debe llenar según la información que posee del análisis realizado y los cuales se almacenaran en la base de datos. (Ver figura 40).

Ilustración 40. Interfaz de Campos para Almacenamiento de Datos de DQO

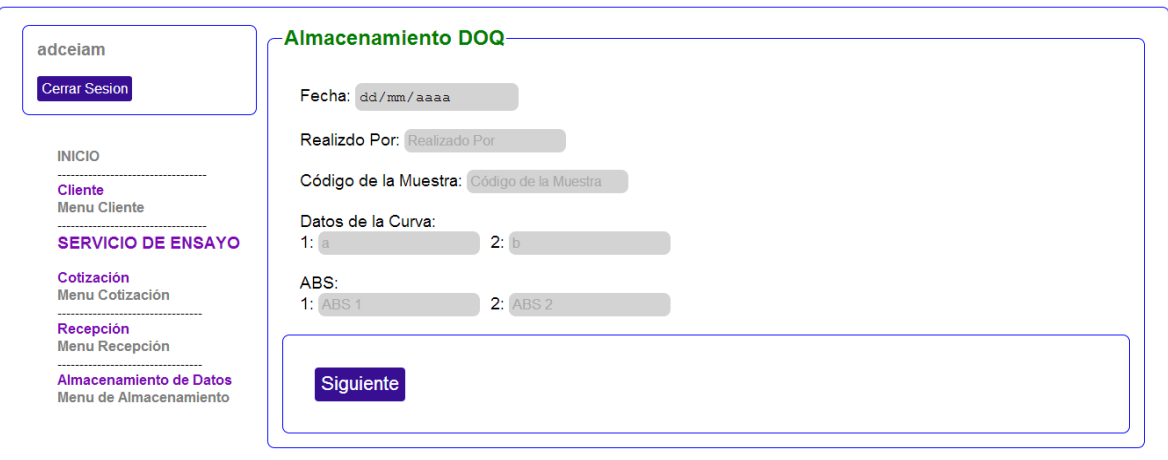

Si el usuario selecciona CONSULTAR DATOS DE DQO, en el mismo recuadro se visualizara una barra buscadora en la que el usuario puede escribir cualquier letra, palabra o frase y esta relacionara lo escrito con la lista de los nombres de las

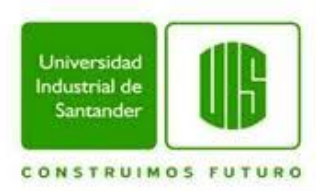

personas que realizaron el análisis a la muestra y que insertaran los datos del análisis a la base de datos, y al encontrar la similitud mostrara una lista con todos los datos del análisis realizado. Al costado derecho de esta lista se visualizara el botón "Formulario" (Ver figura 41). Si el usuario selecciona consultar, se visualizara en el mismo recuadro un mensaje de advertencia que pregunta si ese es el formato del análisis que se desea consultar (Ver figura 42), si efectivamente son datos necesarios, el usuario puede seleccionar el botón "Consultar" y se visualizara el formato con los datos del análisis realizado. (Ver figura 43).

#### Ilustración 41. Interfaz de Consulta de Datos de DQO

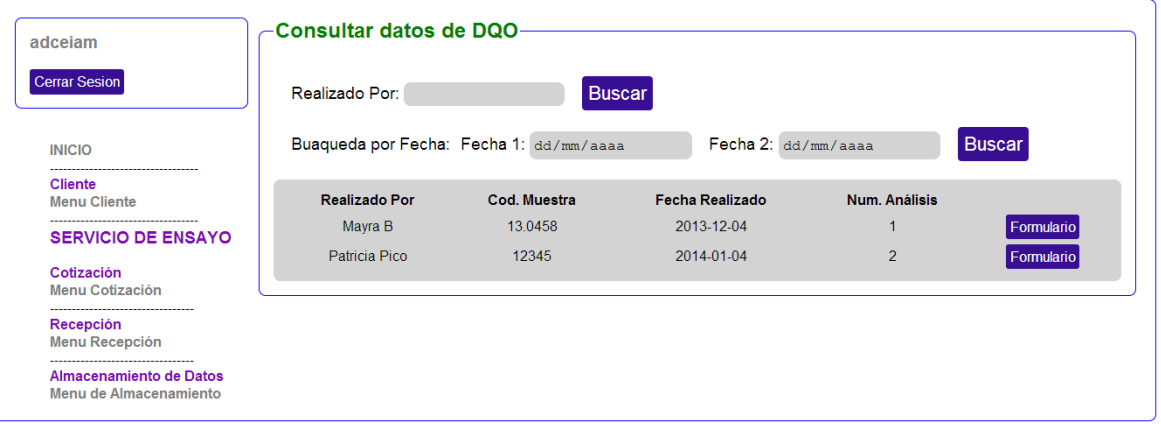

#### Ilustración 42. Interfaz de Comprobación de Datos de DQO

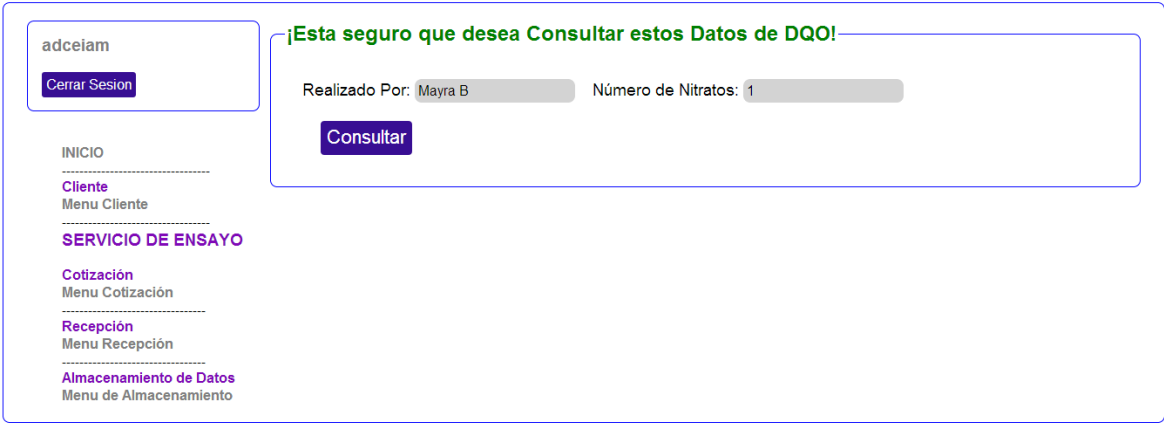

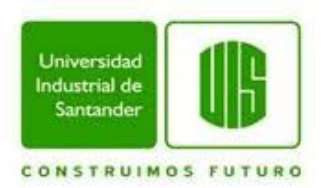

#### Ilustración 43. Interfaz de Formato de Datos de DQO

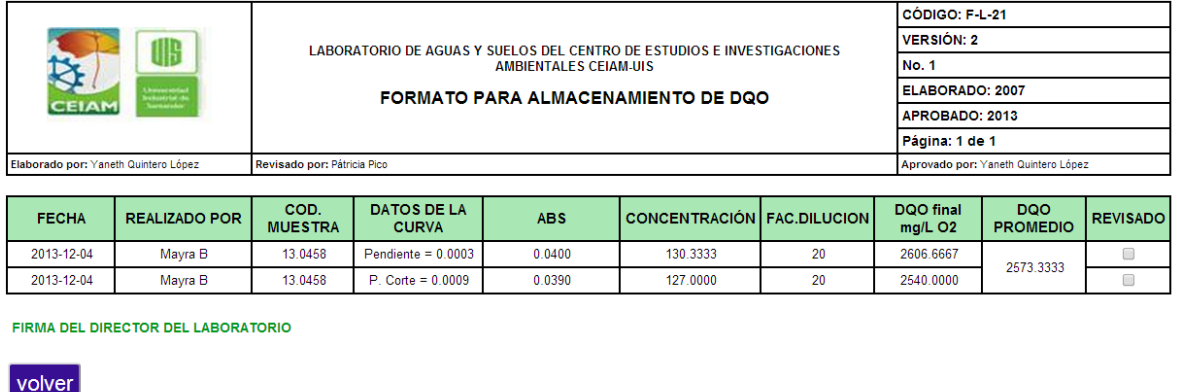

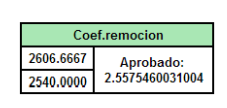

Si el usuario selecciona DATOS DE DBO, se visualizara en el mismo recuadro una lista de campos requeridos que el usuario debe llenar según la información que posee del análisis realizado y los cuales se almacenaran en la base de datos. (Ver figura 44).

Ilustración 44. Interfaz de Campos para Almacenamiento de Datos de DBO

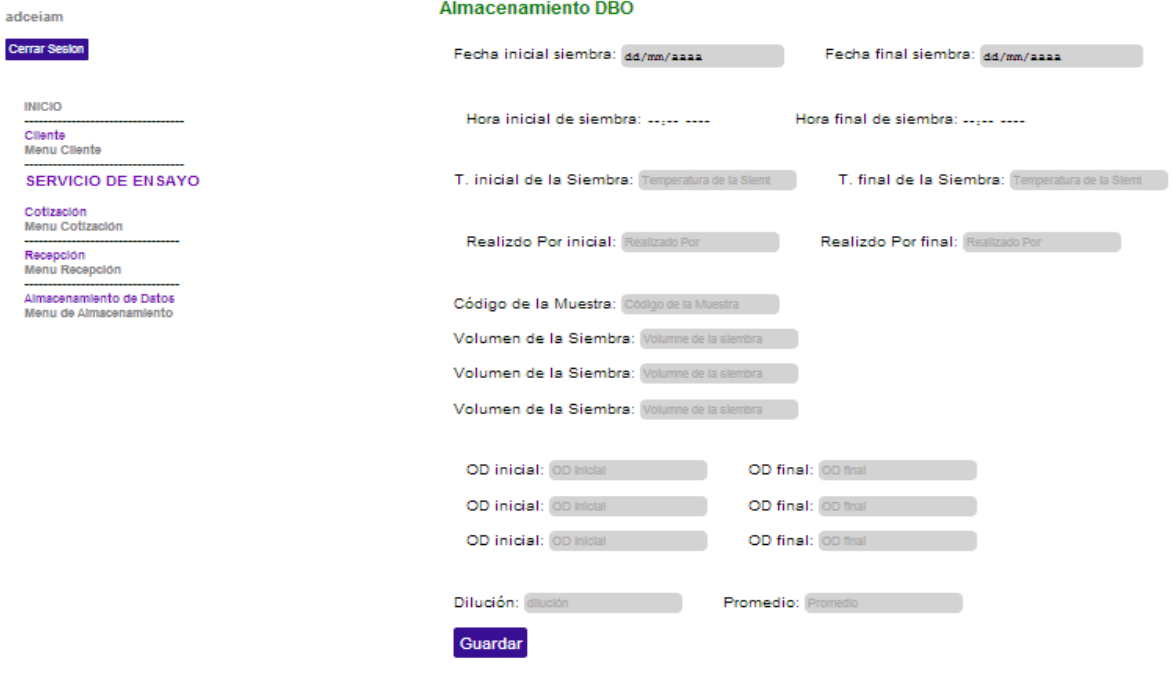
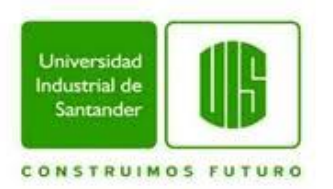

Si el usuario selecciona CONSULTAR DATOS DE DBO, en el mismo recuadro se visualizara una barra buscadora en la que el usuario puede escribir cualquier letra, palabra o frase y esta relacionara lo escrito con la lista de los nombres de las personas que realizaron el análisis a la muestra y que insertaran los datos del análisis a la base de datos, y al encontrar la similitud mostrara una lista con todos los datos del análisis realizado. Al costado derecho de esta lista se visualizara el botón "Formulario" (Ver figura 45). Si el usuario selecciona consultar, se visualizara en el mismo recuadro un mensaje de advertencia que pregunta si ese es el formato del análisis que se desea consultar (Ver figura 46), si efectivamente son datos necesarios, el usuario puede seleccionar el botón "consultar" y se visualizara el formato con los datos del análisis realizado. (Ver figura 47).

Ilustración 45. Interfaz de Consulta de Datos de DBO

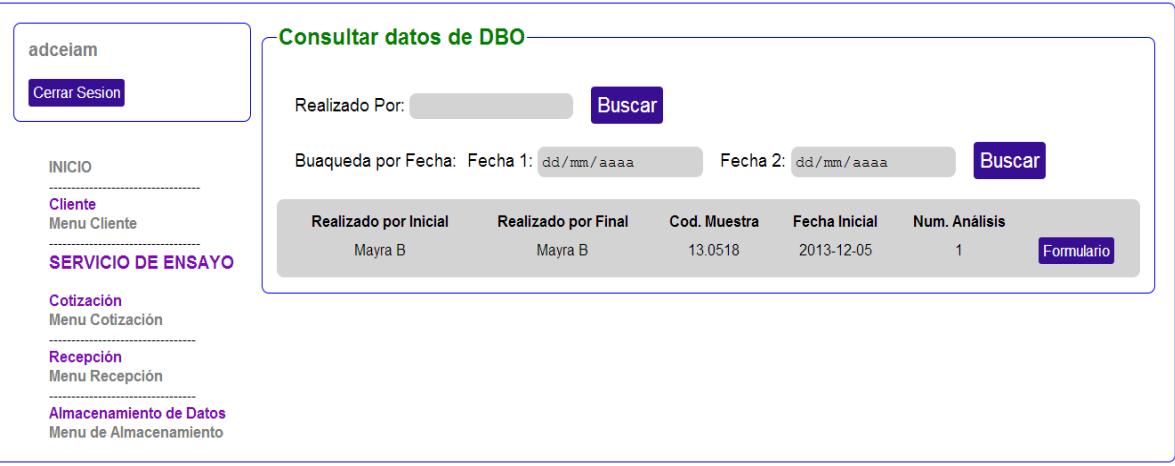

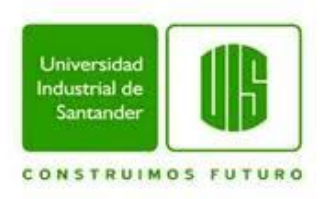

#### Ilustración 46. Interfaz de Comprobación de Datos de DBO

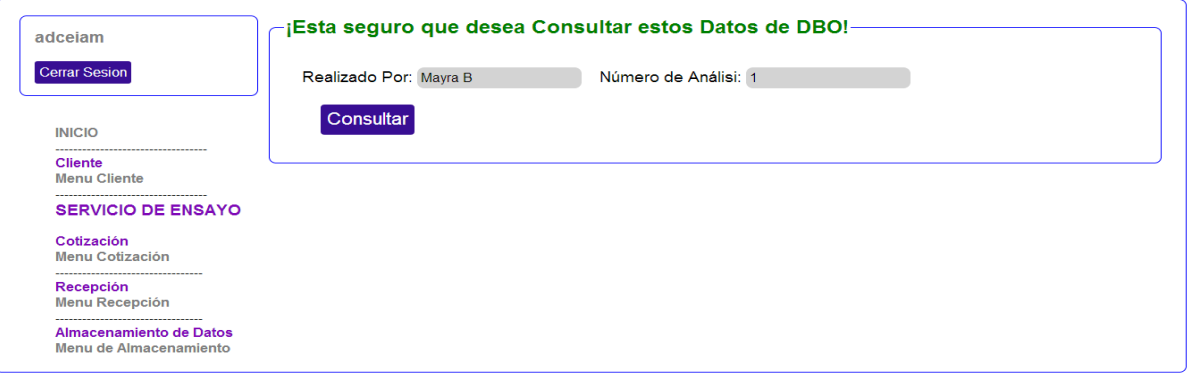

#### Ilustración 47. Interfaz de Formato de Datos de DBO

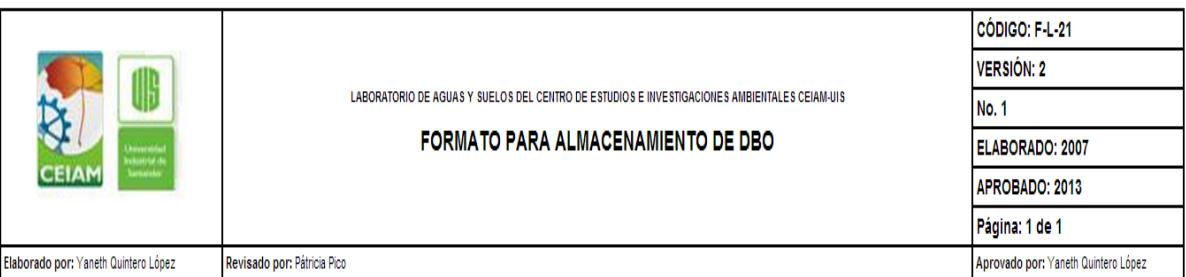

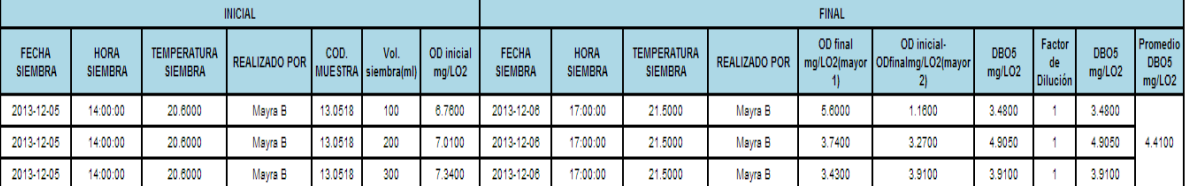

Nota:

#### Reglas para la selección del resultado

1. Si el valor (ODinicial - ODfinal) < 2, se escoge el valor de OD final => 1

2. Si el valor (OD inicial - OD final) => 2, y el OD final < 1, se escoge el valor promedio de (ODinicial - ODfinal) =>2

3. Si el valor (ODinicial - ODfinal) => 2, y elODfinal < 1, se escoge el valor mayor de siembra

#### FIRMA DEL DIRECTOR DEL LABORATORIO

## volver

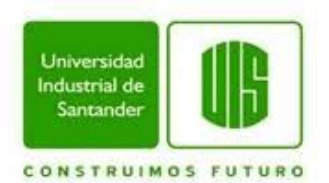

# **5.4.2 PRUEBAS DEL SISTEMA**

El sitio web consta de, una interfaz de inicio de sesión, interfaz de menú principal y cuatro módulos: inserción de clientes, creación de cotizaciones, recepción de muestras y análisis de muestras. Las pruebas fueron realizadas entre 16/07/2014 y 22/07/2014.

# **5.4.2.1 PRUEBAS DE LA INTERFAZ DE INICIO DE SESIÓN.**

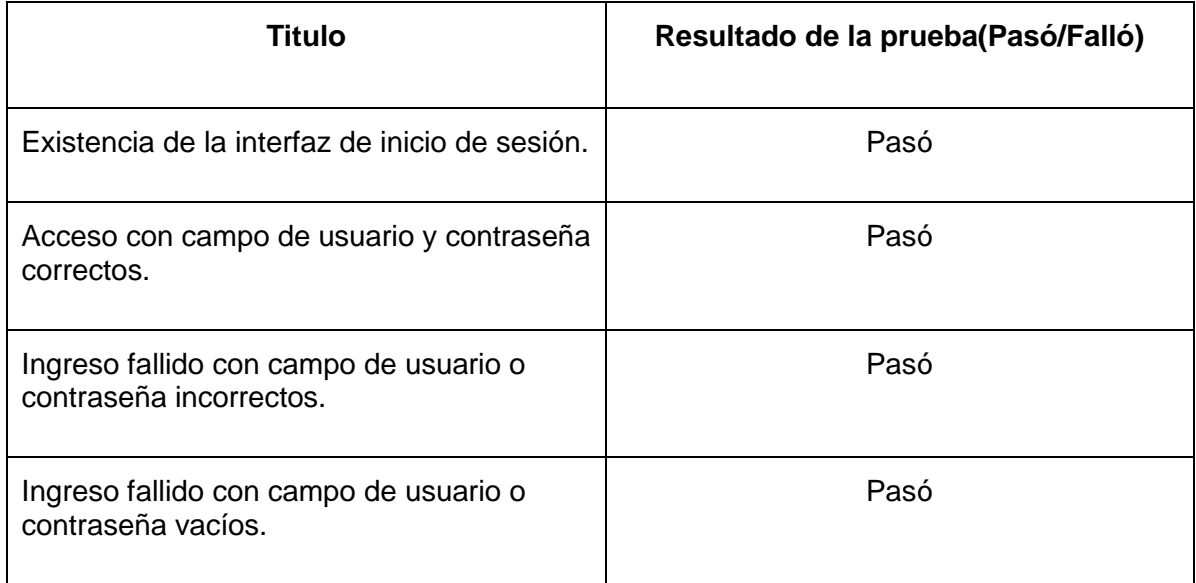

# **Tabla 5. Pruebas de interfaz de inicio de sesión.**

# **5.4.2.2 PRUEBAS DE LA INTERFAZ DE MENÚ PRINCIPAL.**

#### **Tabla 6. Pruebas de la interfaz de menú principal.**

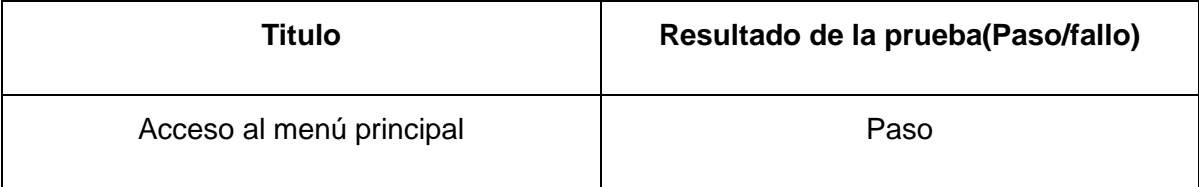

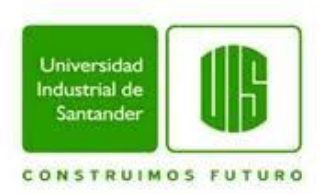

# **5.4.2.3 PRUEBAS DEL MÓDULO DE CLIENTES.**

## **Tabla 7. Pruebas del módulo clientes.**

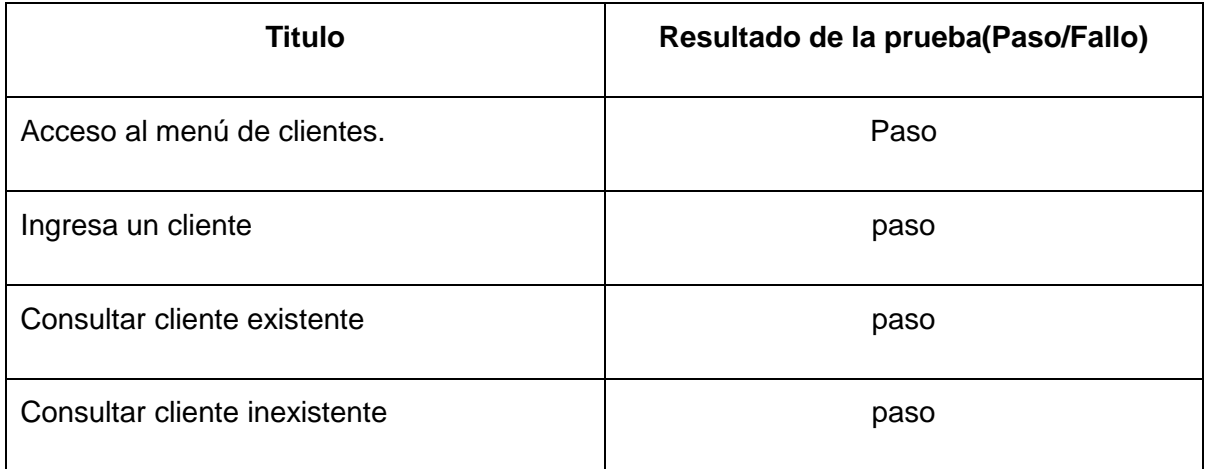

# **5.4.2.4 PRUEBAS DEL MÓDULO COTIZACIÓN**

# **Tabla 8. Pruebas del módulo cotización.**

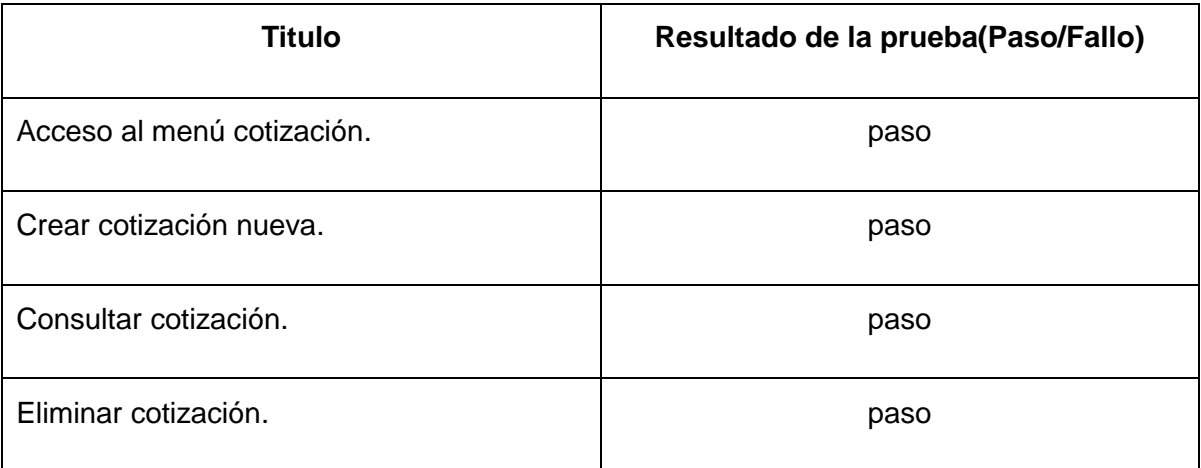

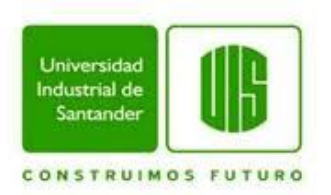

# **5.4.2.5 PRUEBAS DEL MÓDULO RECEPCIÓN DE MUESTRAS**

## **Tabla 9. Pruebas del módulo de recepción de muestras.**

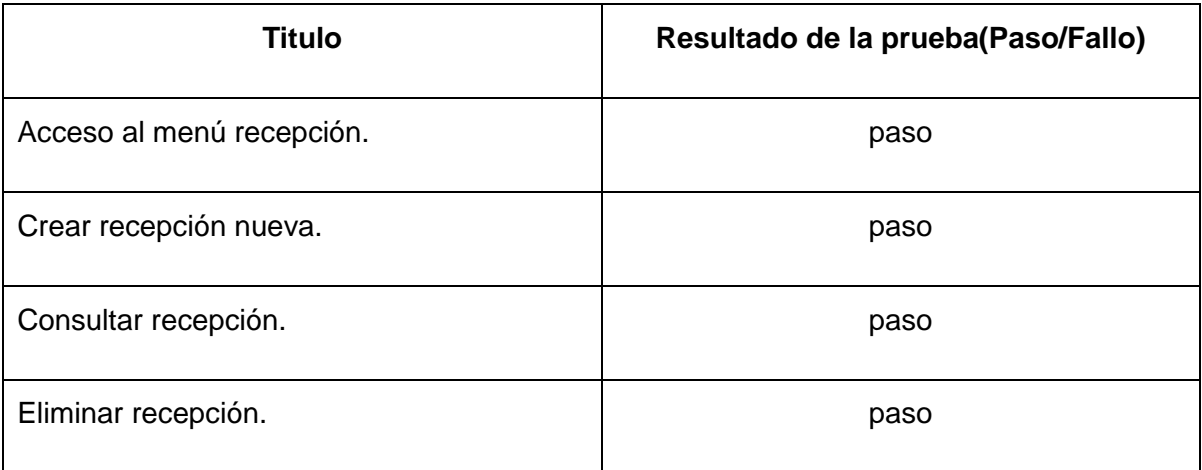

## **5.4.2.6 PRUEBAS DEL MODULO ALMACENAMIENTO DE DATOS**

# **Tabla 10. Pruebas del módulo almacenamiento de datos.**

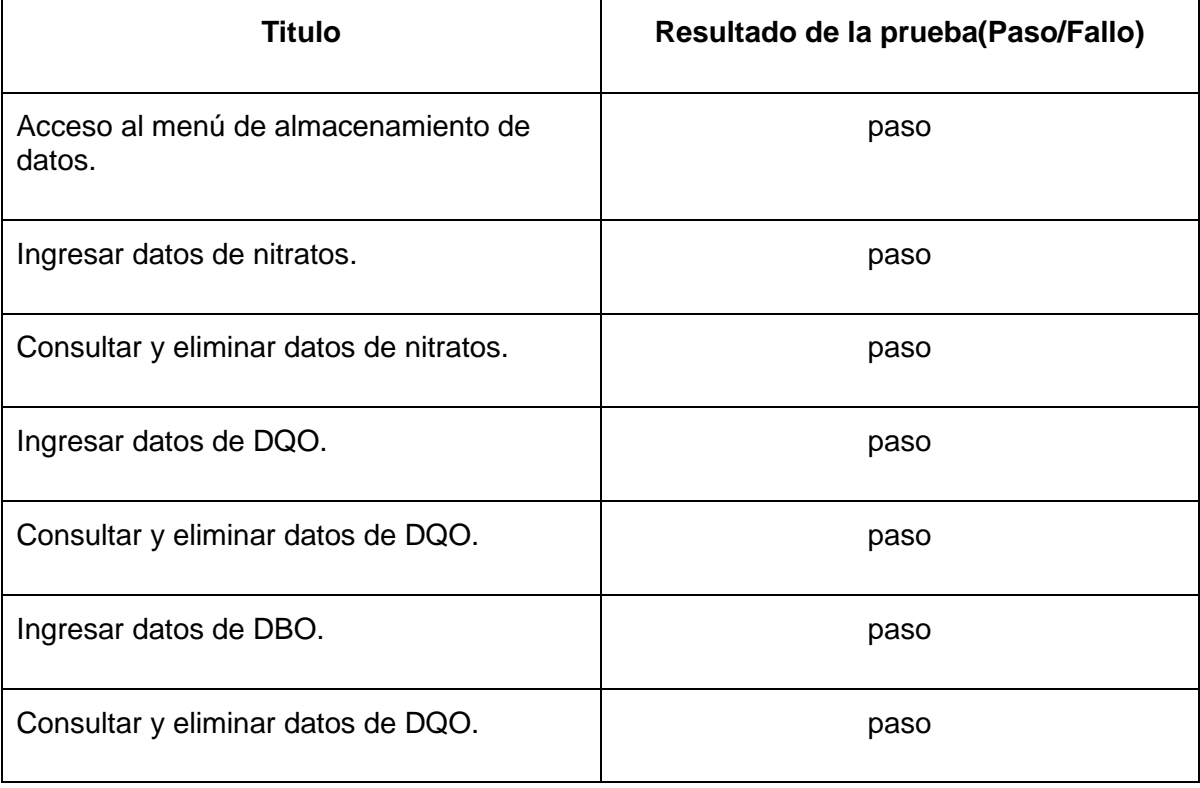

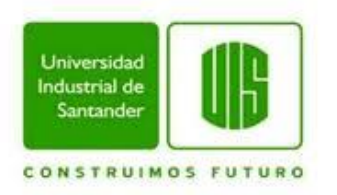

## **6. CONCLUCIONES**

- $\checkmark$  Se llevó a cabo un análisis de las necesidades del servicio de ensayo en el laboratorio, por medio de reuniones con el personal encargado, para determinar sus necesidades, de esta forma se obtuvo una especificación clara de los requerimientos.
- La metodología usada en el desarrollo del proyecto garantizó la organización de los procesos y actividades que culminaron en la construcción de los módulos que cumplen los requerimientos establecidos.
- $\checkmark$  Se desarrollaron los módulos administrar clientes, cotización de servicios, recepción de muestras y formatos de análisis a muestras, con los que se da apoyo al servicio de ensayo del laboratorio.
- $\checkmark$  Se logró mediante la implantación de los módulos mejorar el tiempo y el desarrollo de las actividades que se realizan en el servicio de ensayo del laboratorio, como la administración de los clientes, la generación de cotizaciones, recepciones y almacenamiento de datos según el análisis, con su posterior consulta, suprimiendo los formatos de papel y facilitando su búsqueda y control.

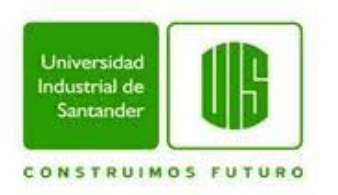

## **7. RECOMENDACIONES**

- $\checkmark$  Hacer actualizaciones al servidor XAMPP, para tener la posibilidad de aprovechar las nuevas herramientas que se van implementando ya sea para Apache, MySQL, PHP y Perl.
- $\checkmark$  Los formatos para, cotización de servicios, recepción y análisis de muestras se realizaron en los lenguajes de programación web PHP, HTML 5 y MySQL. Para los cuales queda soporte básico para implementar más formularios que se puedan requerir.
- $\checkmark$  Teniendo en cuenta la usabilidad que los dispositivos móviles tienen hoy en día, es necesario contemplar la posibilidad de mejorar el aplicativo móvil existente para el Menú de almacenamiento. En donde el usuario puede agregar datos de los análisis desde el campo de trabajo en tiempo real.

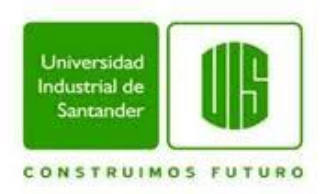

## **BIBLIOGRAFÍA**

- [1] J. D. L. Hoz. [En línea]. Available: http://gruposti.org/ucopuis/file/view/191/hslabsistema-de-gestin-de-informacin-de-los-servicios-de-ensayo-de-laboratorios-deanlisis-de-muestras-segn-la-norma-iso-17025. [Último acceso: 11 12 2013].
- [2] «wikipedia,» [En línea]. Available: es.wikipedia.org/wiki/Business\_Process\_Modeling\_Notation. [Último acceso: 11 12 2013].
- [3] «wikipedia (aplicacion web),» [En línea]. Available: http://es.wikipedia.org/wiki/Aplicaci%C3%B3n\_web. [Último acceso: 14 12 2013].
- [4] «wikipwdia (UML),» [En línea]. Available: http://es.wikipedia.org/wiki/Lenguaje\_Unificado\_de\_Modelado. [Último acceso: 14 12 2013].
- [5] google, «google.sites,» [En línea]. Available: https://sites.google.com/site/claseuml/funciones. [Último acceso: 14 12 2013].
- [6] «profesores.fi,» [En línea]. Available: http://profesores.fib.unam.mx/carlos/aydoo/uml.html. [Último acceso: 14 12 2013].
- [7] S. L. Mora, «wikipedia,» 2002. [En línea]. Available: http://es.wikipedia.org/wiki/HTML. [Último acceso: 11 12 2013].
- [8] «definición ABC,» [En línea]. Available: http://www.definicionabc.com/tecnologia/html.php. [Último acceso: 11 12 2013].
- [9] wikipedia, «wikipedia PHP,» [En línea]. Available: https://es.wikipedia.org/wiki/PHP. [Último acceso: 11 12 2013].
- [10] «docs.google.com,» [En línea]. Available: https://docs.google.com/document/d/1NfbUjZGTwRbo0hWFr0W8JiqOUiJpTyPjl5Pz \_5TZkbQ/edit?pli=1. [Último acceso: 12 11 2013].
- [11] «HtmlQuick.com (css),» [En línea]. Available: http://www.htmlquick.com/es/tutorials/css.html. [Último acceso: 13 12 2013].
- [12] «wikipedia (Bases de Datos),» [En línea]. Available: http://es.wikipedia.org/wiki/Base\_de\_datos. [Último acceso: 13 12 2013].

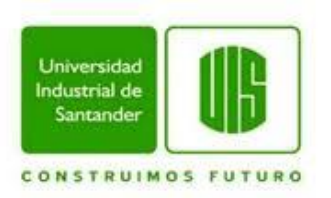

[13] «www.genbetadev.com,» [En línea]. Available: http://www.genbetadev.com/herramientas/sublime-text-2-el-editor-de-textodefinitivo. [Último acceso: 2013 12 11].

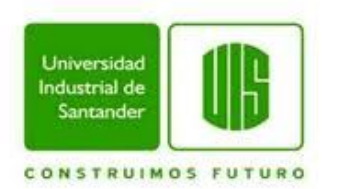

## **ANEXOS**

# **PRUEBAS DE INTERFAZ DE INICIO DE SESIÓN.**

#### **Test case: 01**

**Título**: Existencia de la interfaz de inicio de sesión.

**Precondición**: no haber iniciado una sesión anteriormente en el sistema.

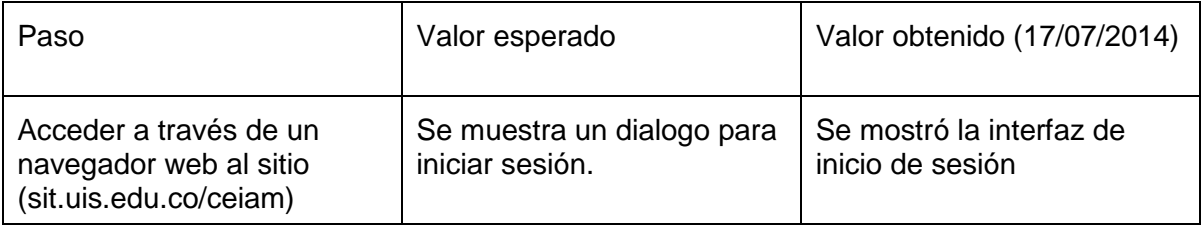

#### **Test case: 02**

**Título:** Ingreso correcto con campo de usuario y contraseña correctos.

**Precondición**: no haber iniciado una sesión anteriormente en el sistema.

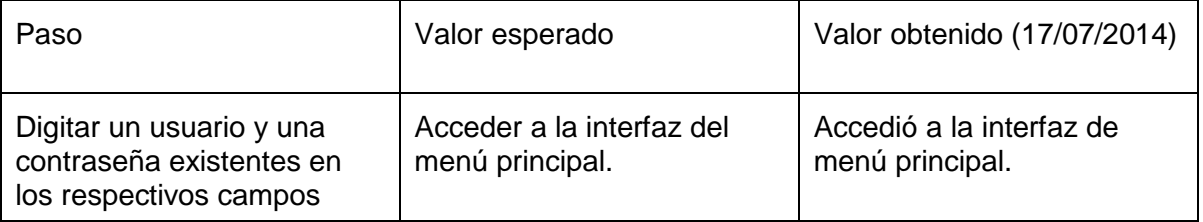

#### **Test case: 03**

**Título:** Ingreso fallido con campo de usuario o contraseña incorrectos.

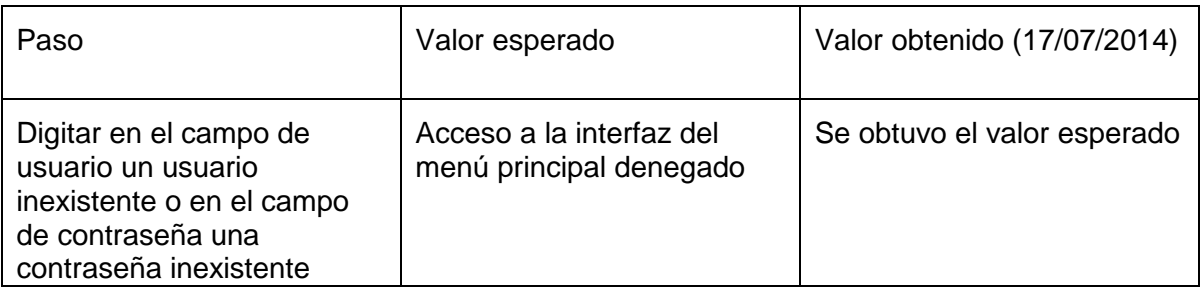

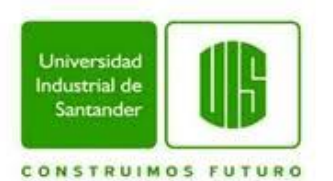

**Título:** Ingreso fallido con campo de usuario o contraseña vacíos.

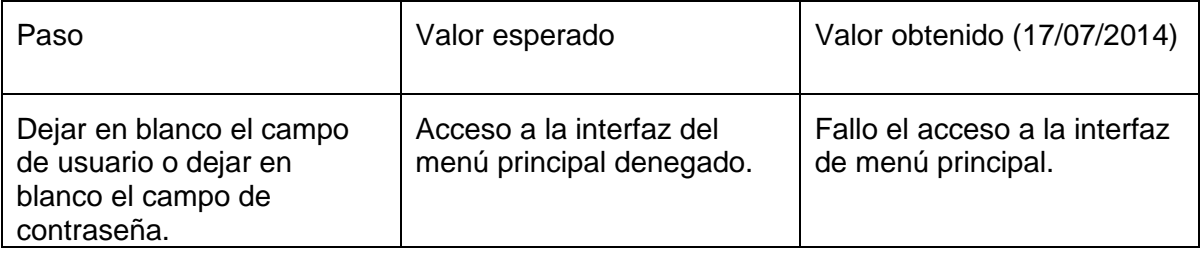

# **PRUEBAS DE INTERFAZ DE MENÚ PRINCIPAL**

#### **Test case: 05**

**Título**: Acceso al menú principal

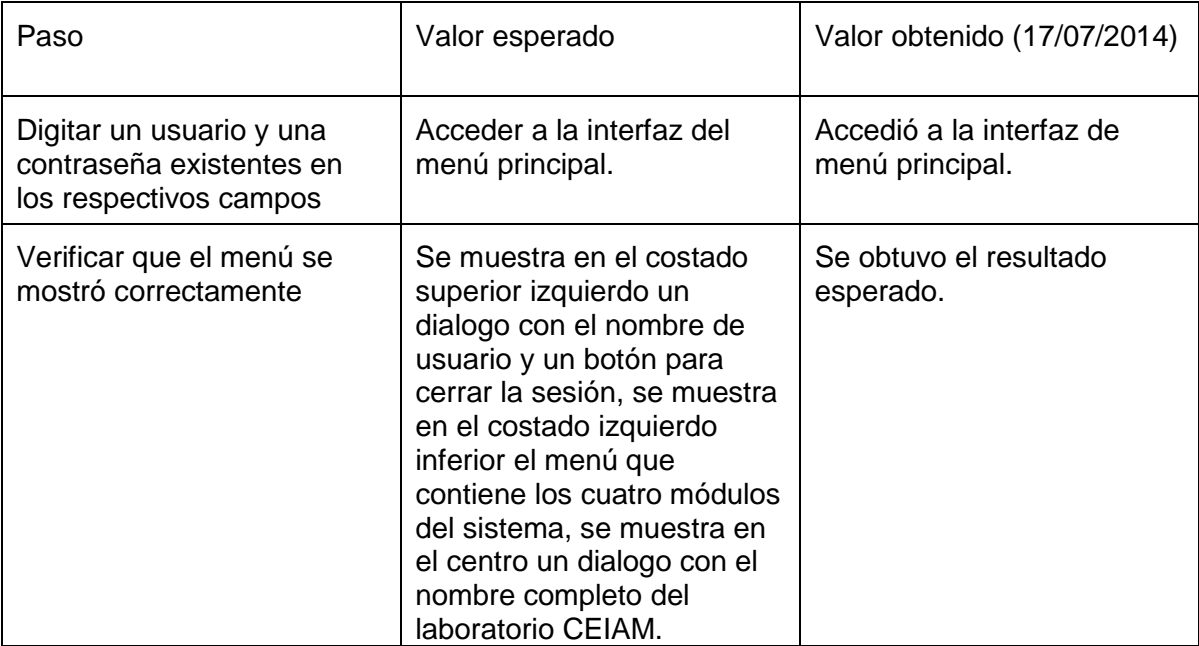

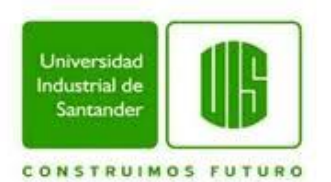

## **PRUEBAS DE INTERFAZ DE CLIENTES**

#### **Test case: 06**

**Título:** Acceso a menú de clientes

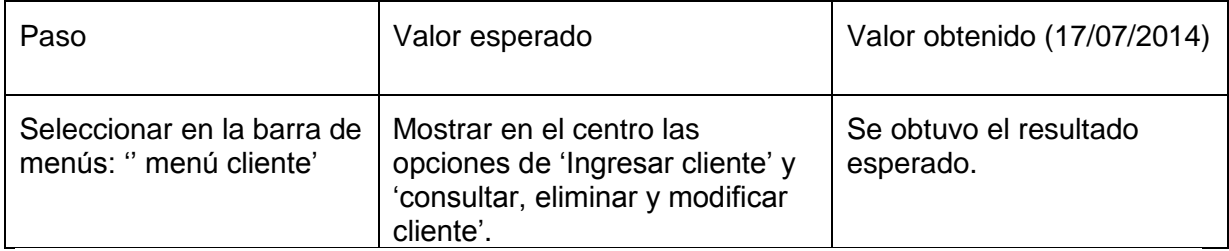

#### **Test case: 07**

**Título:** Ingresar un cliente.

**Precondición:** Haber accedido al menú de clientes

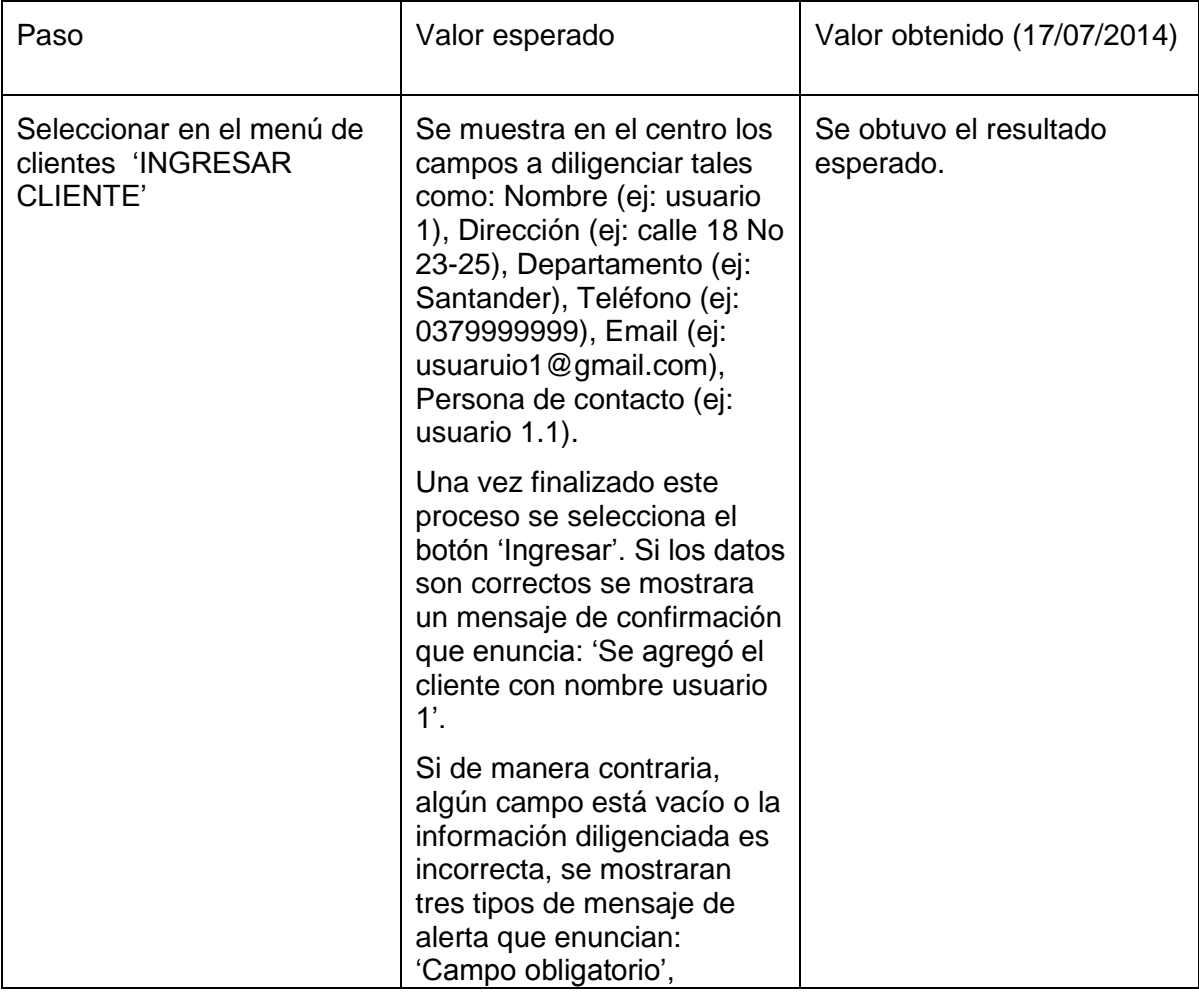

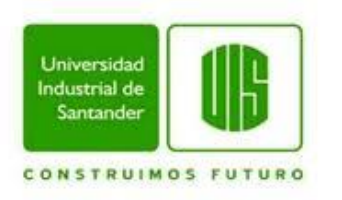

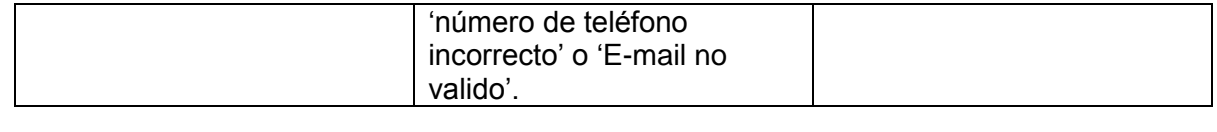

**Título:** Consultar cliente existente.

**Precondición**: Haber accedido al menú de clientes.

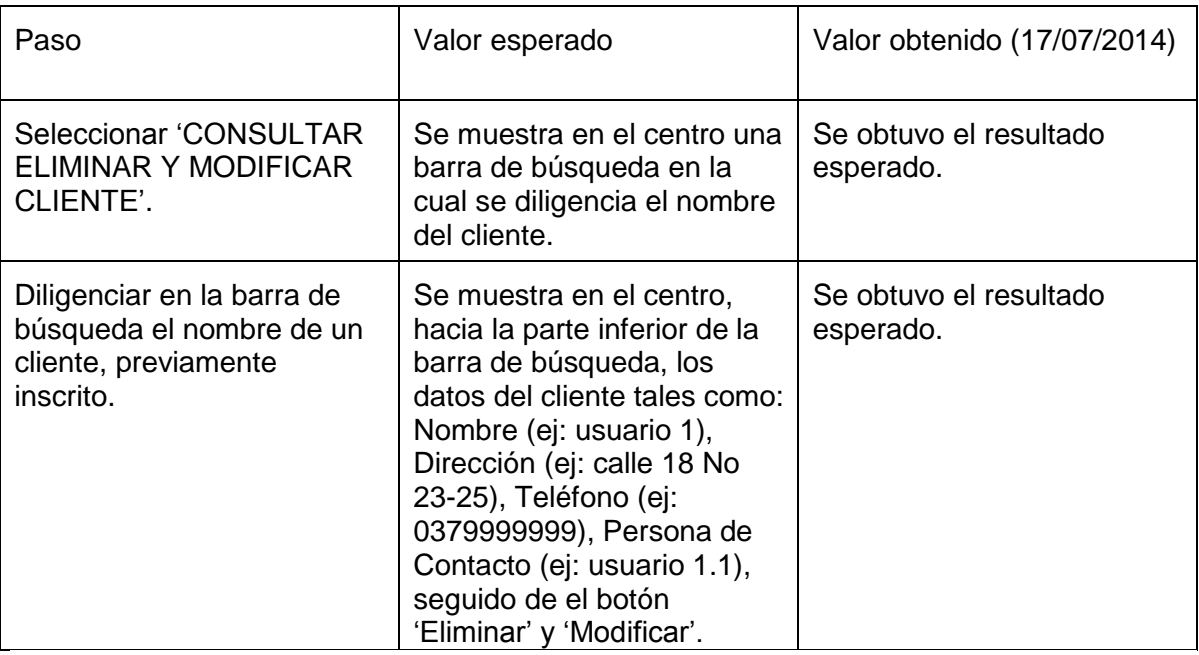

### **Test case: 09**

**Título:** Consultar cliente inexistente.

**Precondición**: Haber accedido al menú de clientes.

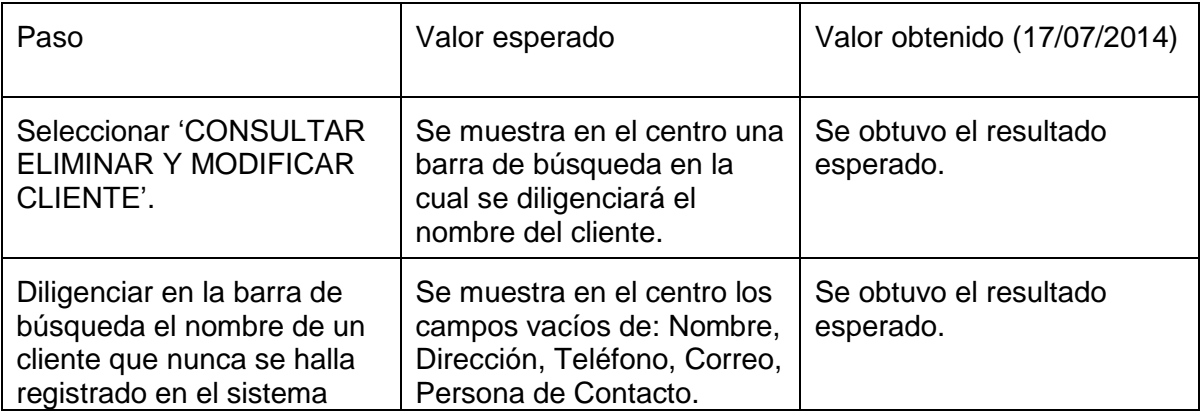

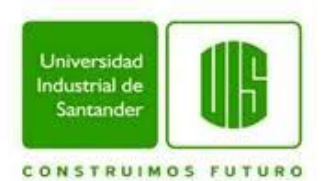

# **PRUEBAS DE LA INTERFAZ COTIZACIÓN**

### **Test case: 10**

**Título:** Crear cotización nueva.

**Precondición: 1)** Tener un usuario y contraseña válidos para ingresar al sistema.

# **2)** Ejecutar el 'Test case 07'.

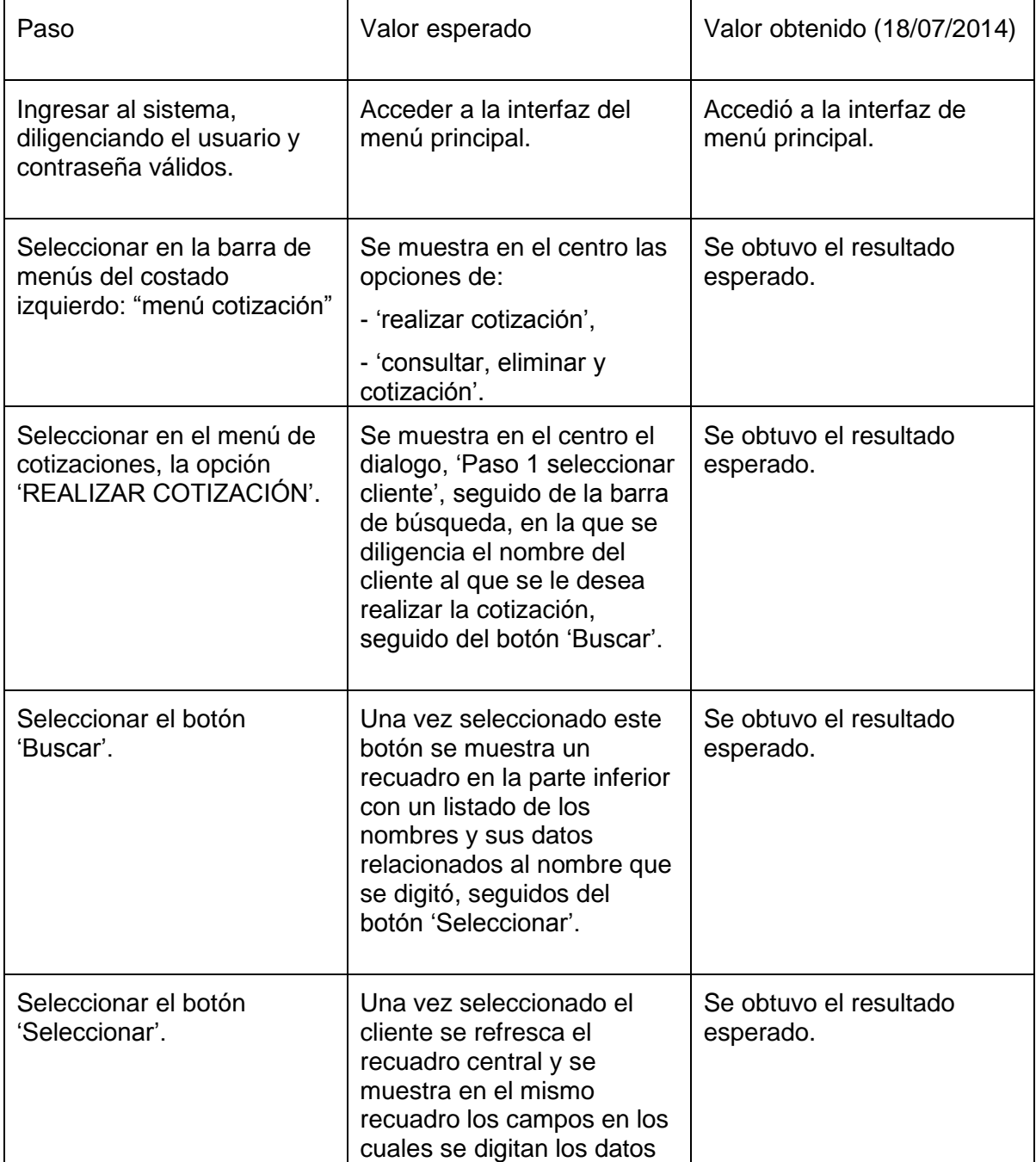

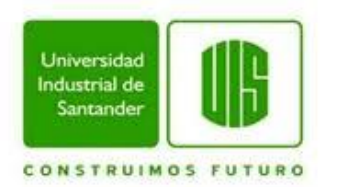

de dicha cotización, si los datos son correctos, se muestra un dialogo con un mensaje de aprobación: 'Se ha realizado la cotización al cliente 'usuario 1'.

Si algún dato digitado no es correcto, no continúa la operación y se muestra un mensaje de advertencia indicando el campo incorrecto.

## **Test case: 11**

**Título:** Consultar cotización.

Precondición: Ejecutar el 'test case: 10'.

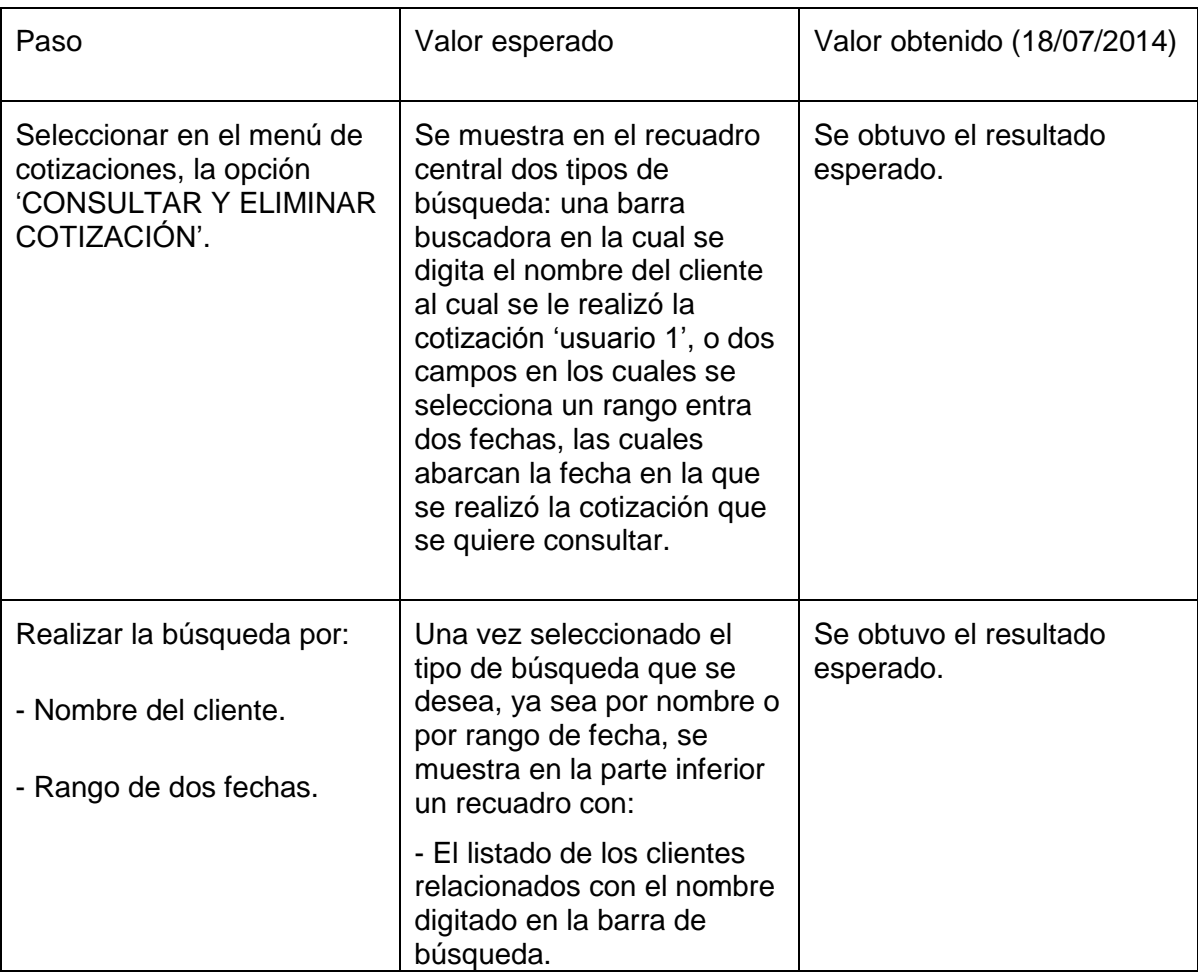

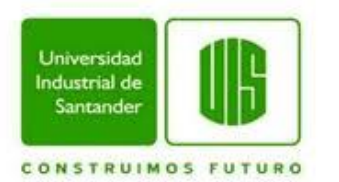

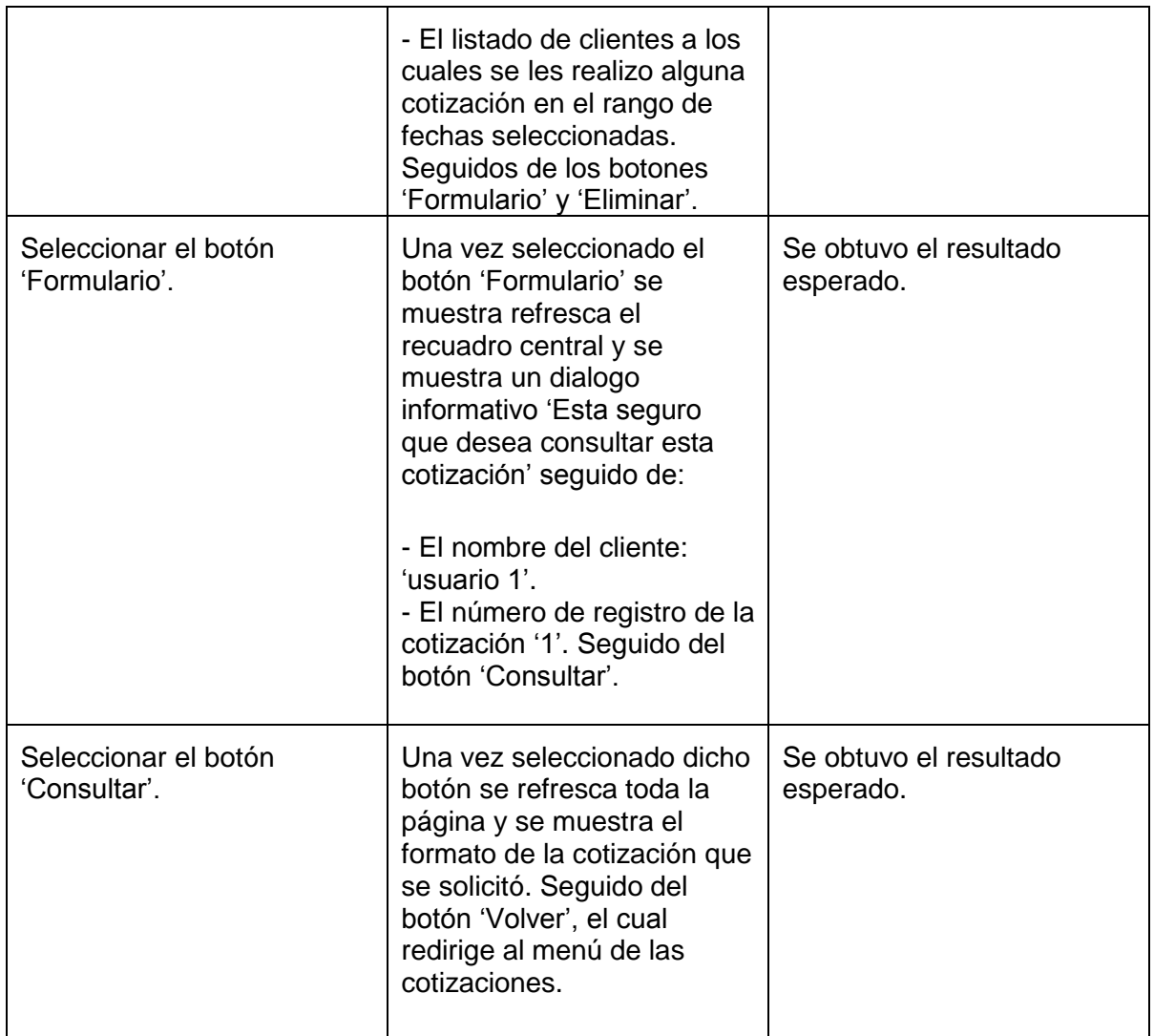

**Título:** Eliminar cotización.

**Precondición:** Ejecutar el 'Test case: 10'.

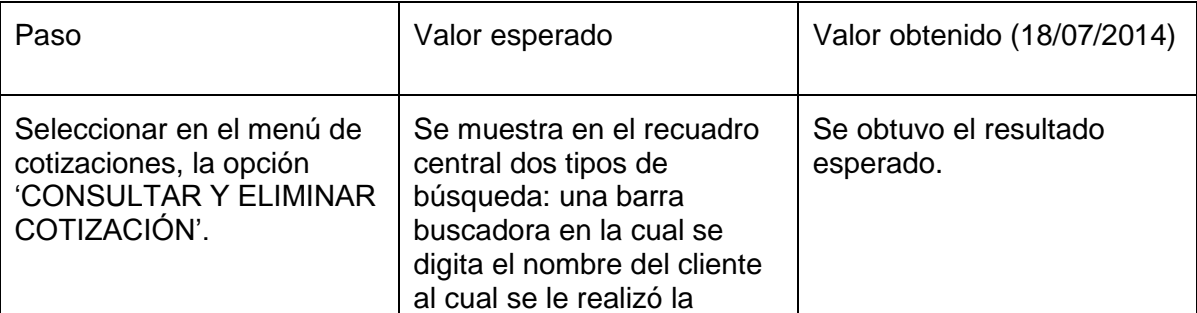

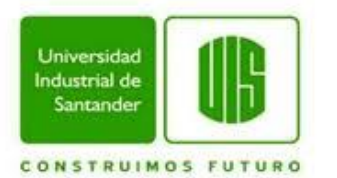

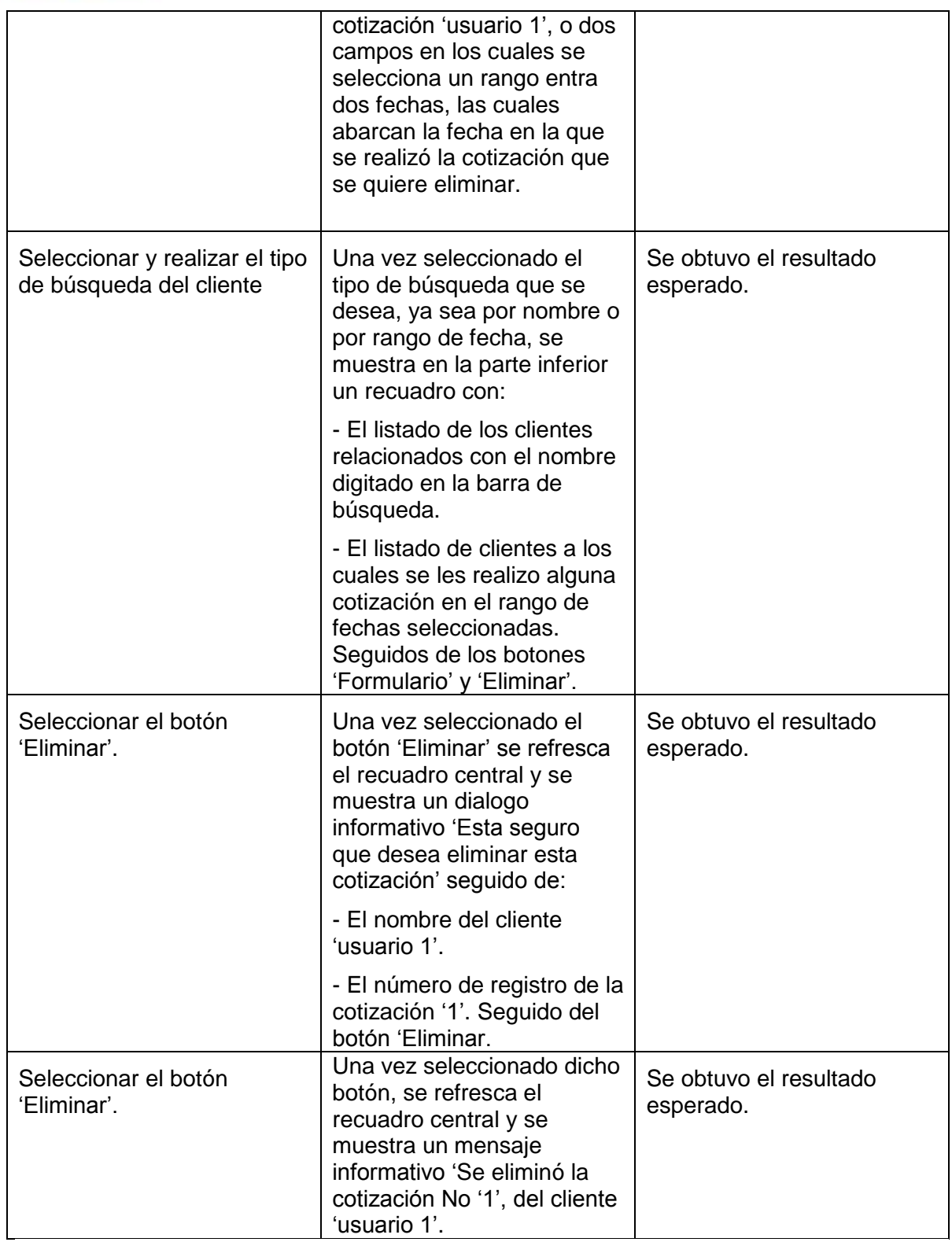

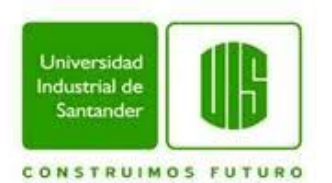

# **PRUEBAS DE LA INTERFAZ RECEPCIÓN**

#### **Test case: 13**

**Título:** Acceso a menú de cotización

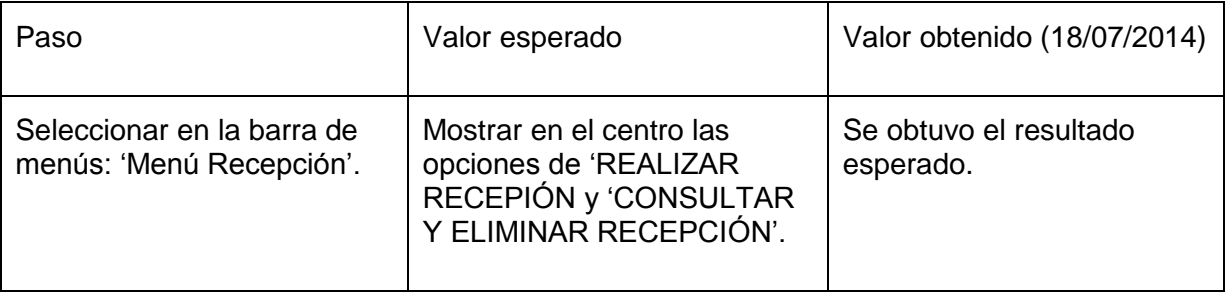

## **Test case: 14**

**Título:** Crear recepción nueva.

**Precondición: 1)** Tener usuario y contraseña válidos para ingresar al sistema.

**2)** Ejecutar el 'Test case: 07'.

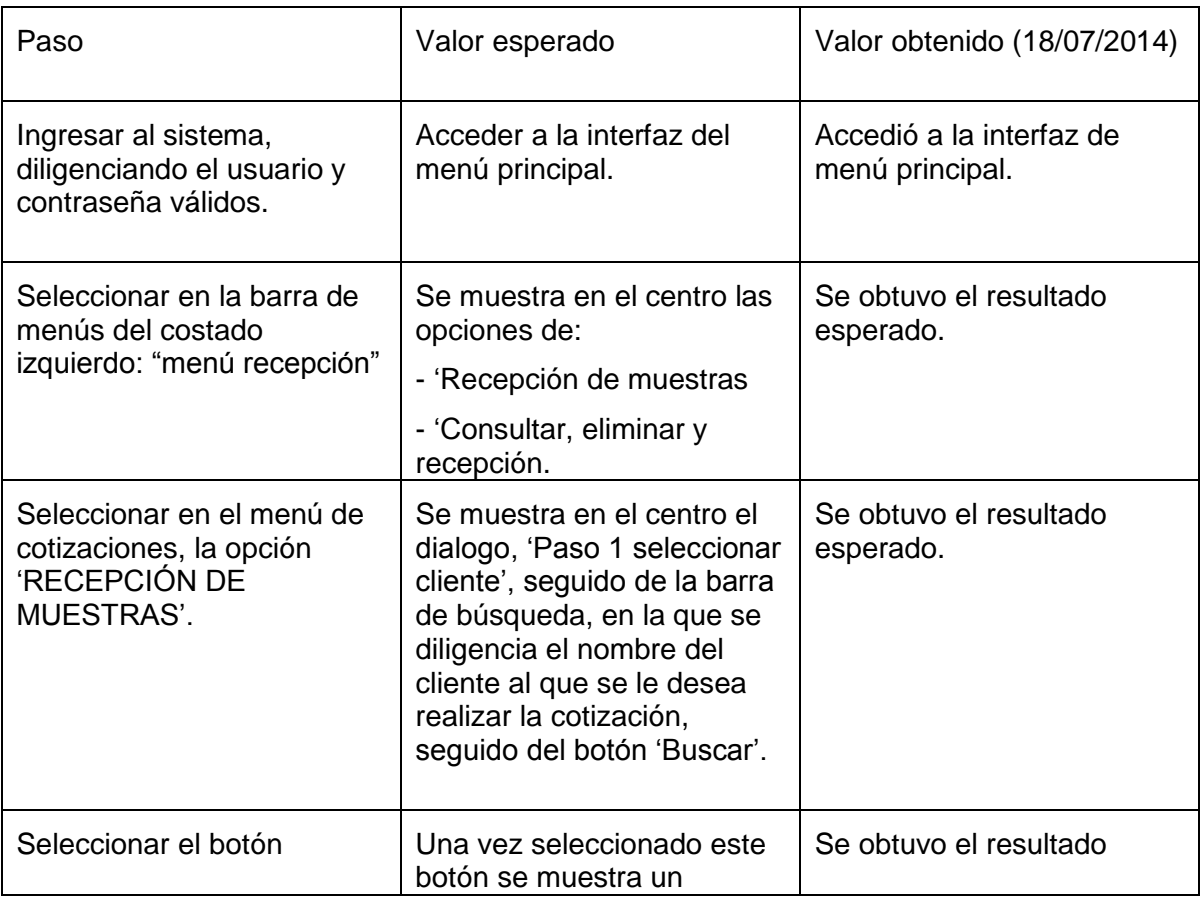

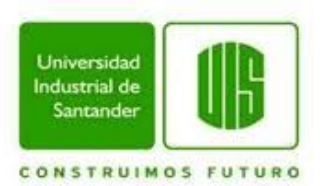

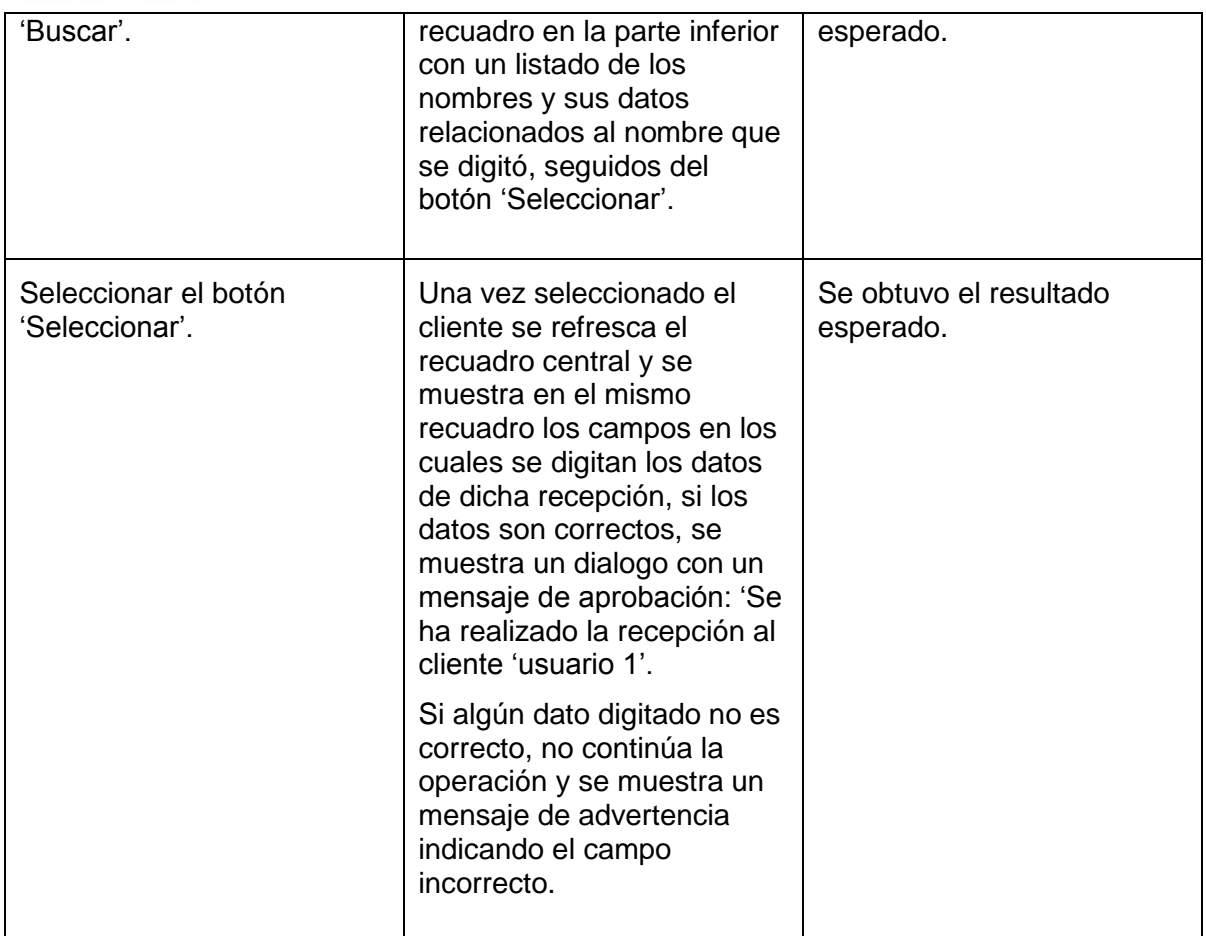

**Título:** Consultar recepción.

**Precondición:** Ejecutar el 'Test case 14'.

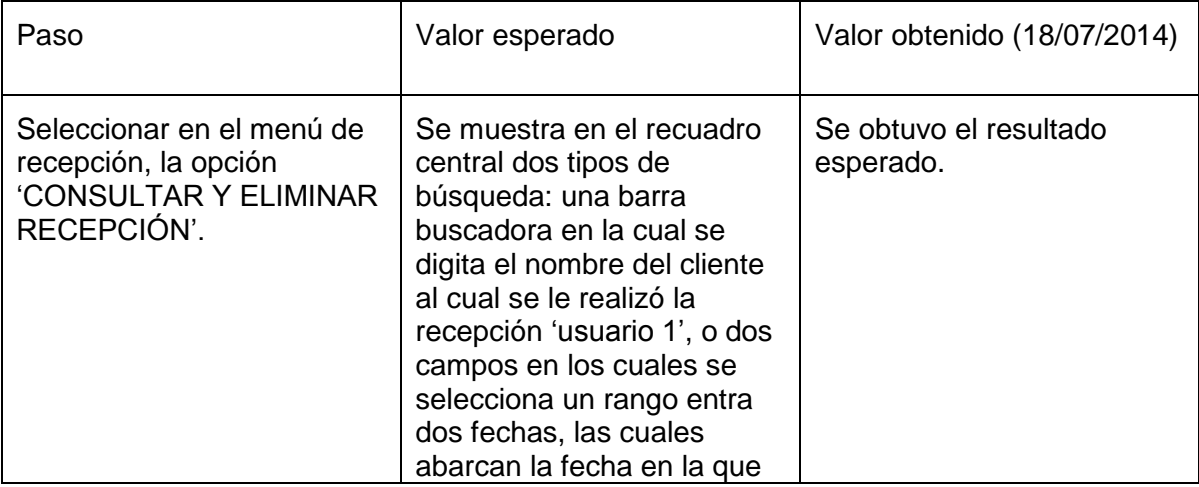

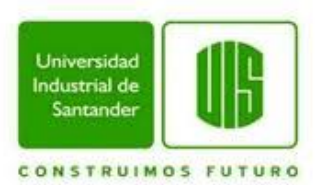

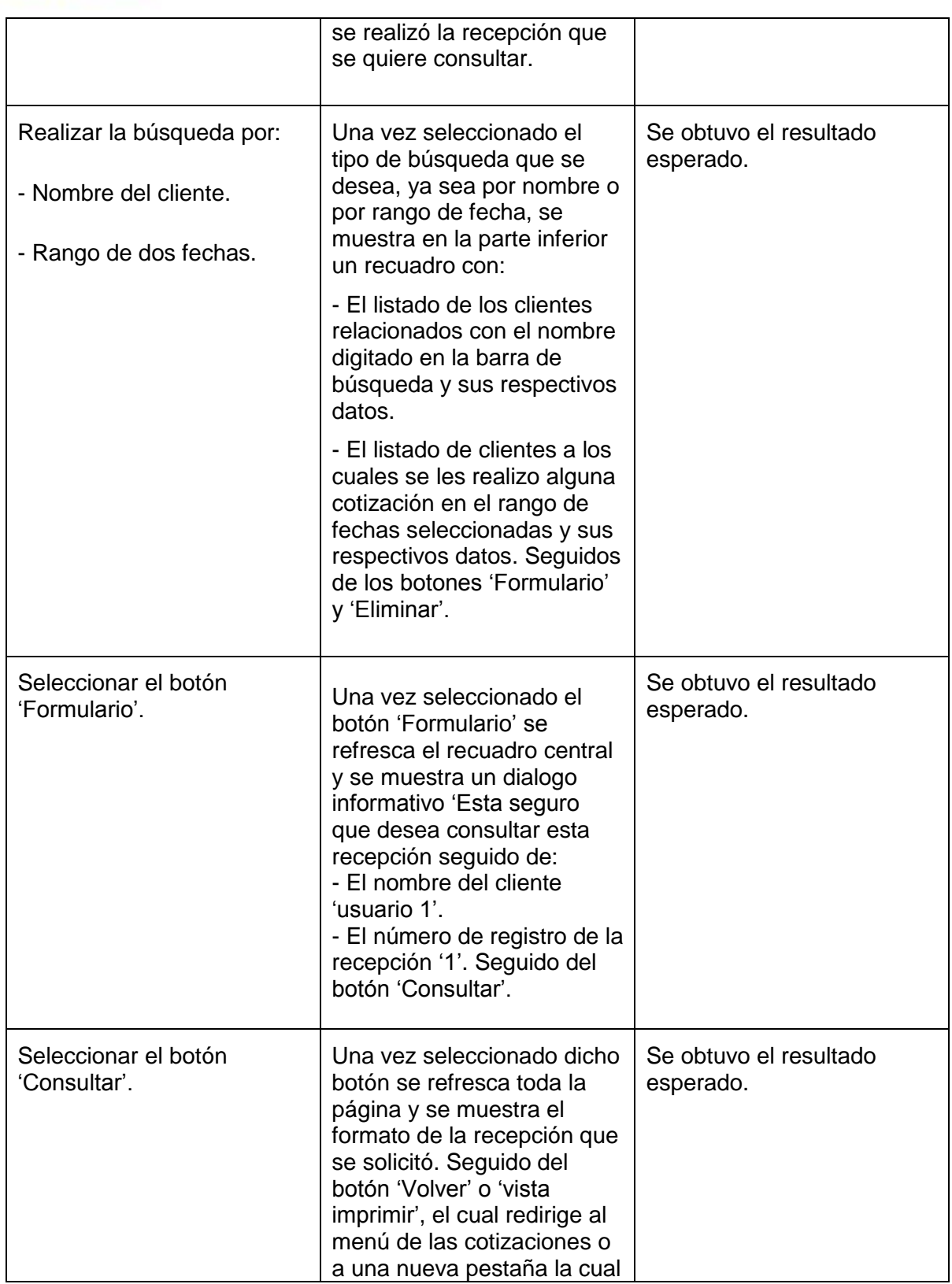

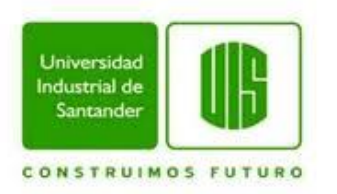

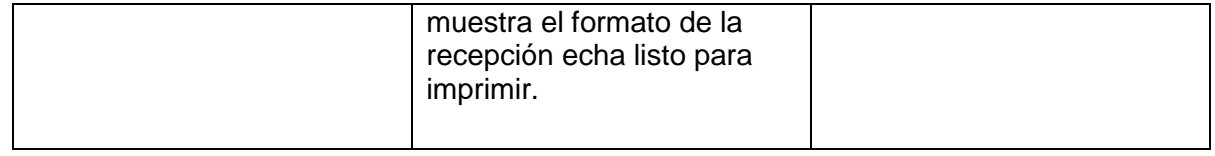

**Título:** Eliminar recepción.

**Precondición:** Ejecutar el 'Test case: 15'.

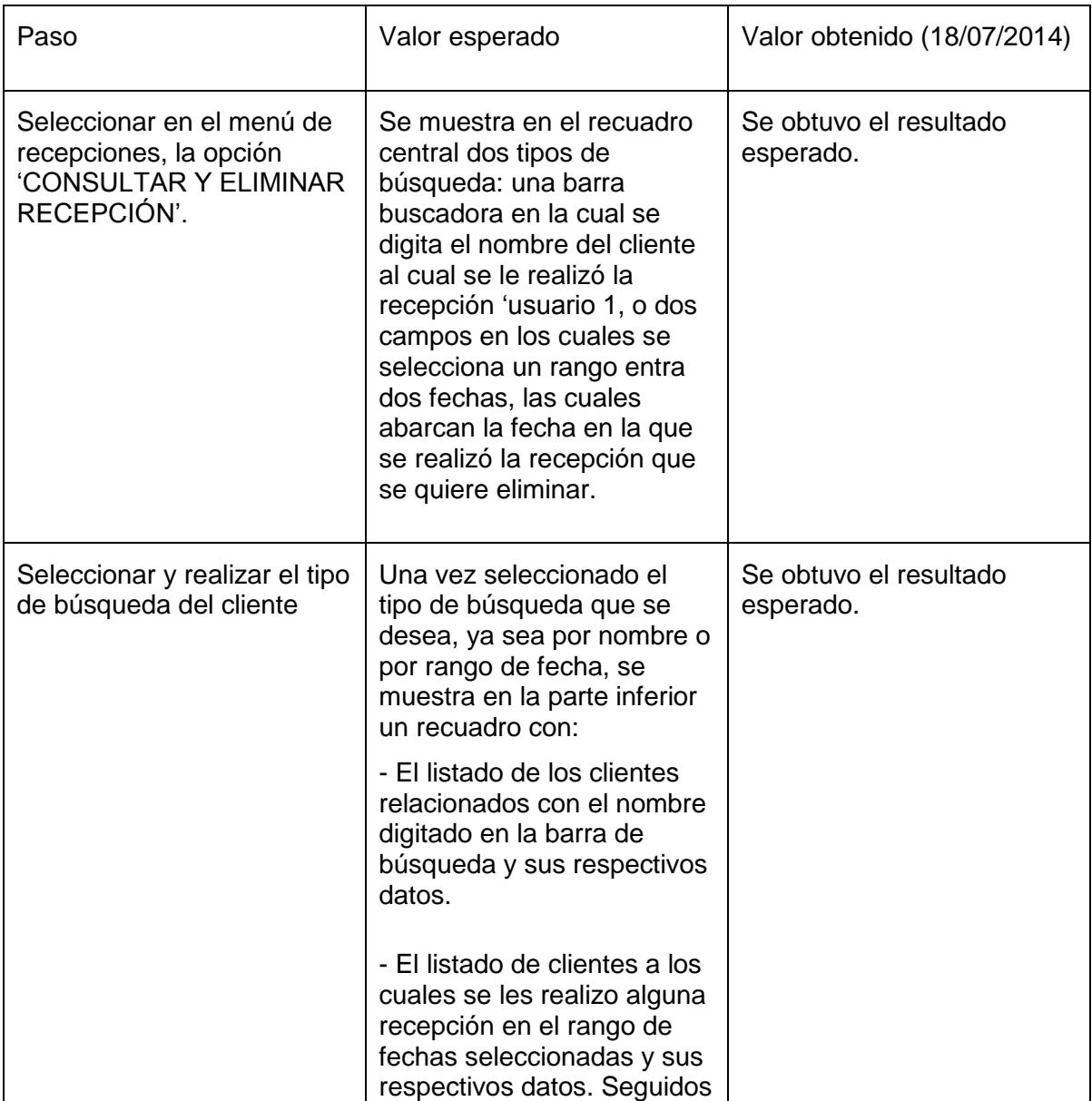

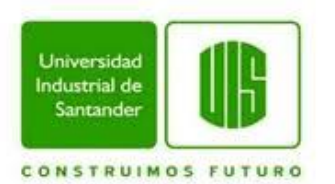

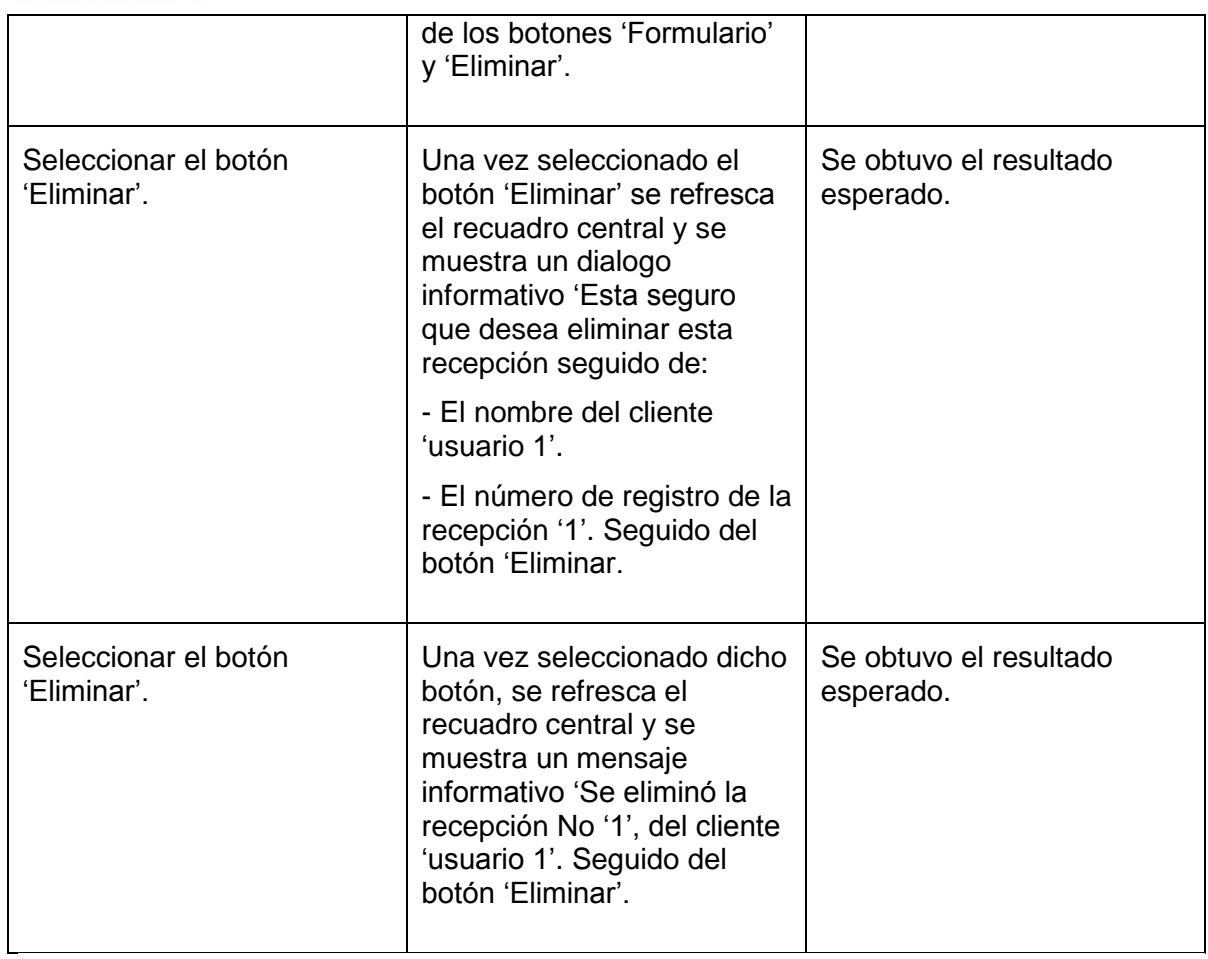

## **PRUEBAS DE ALMACENAMIENTO DE DATOS**

### **Test case: 17**

**Título:** Acceso a menú de almacenamiento de datos.

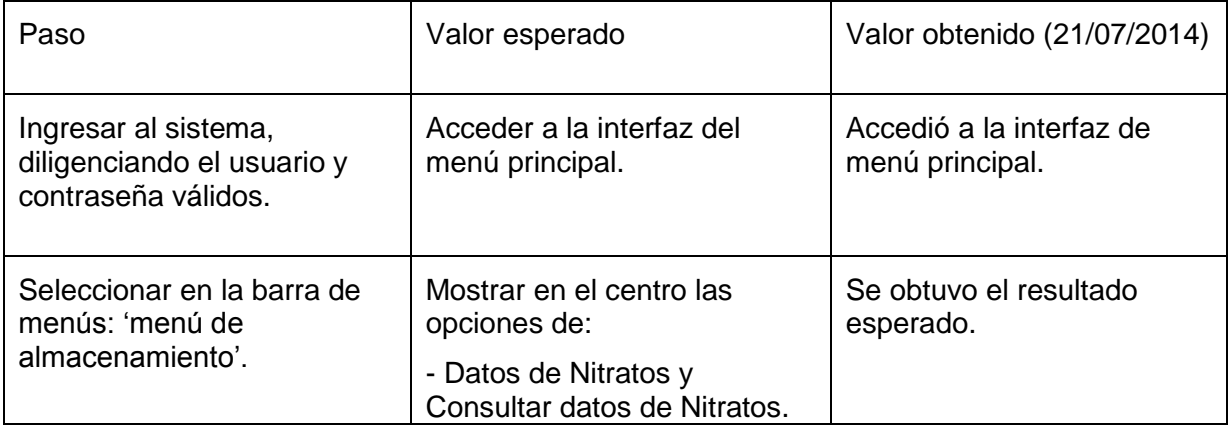

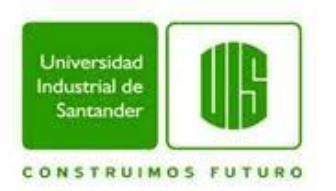

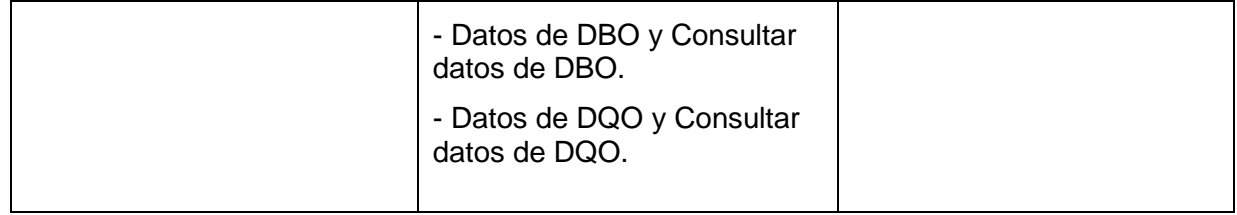

**Título**: Ingresar datos de nitratos.

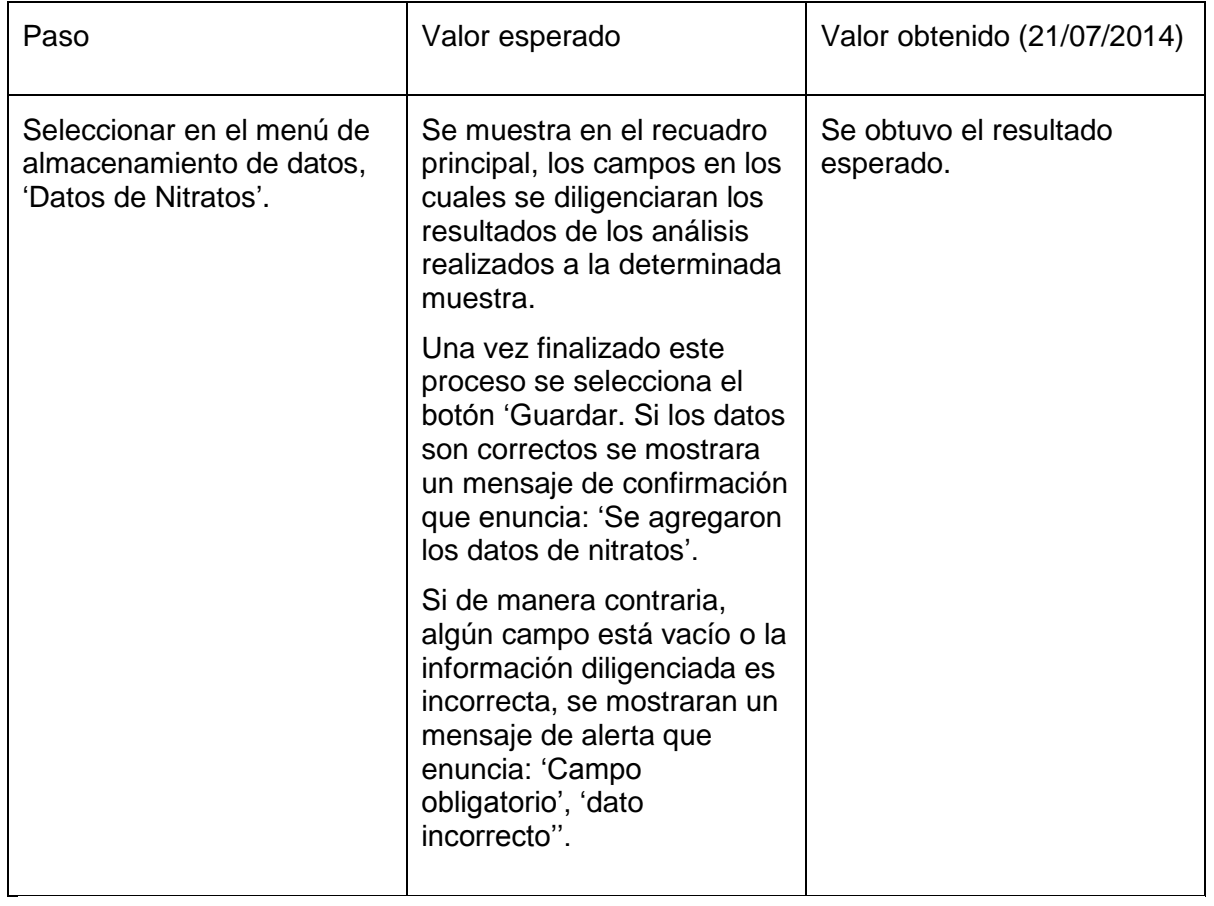

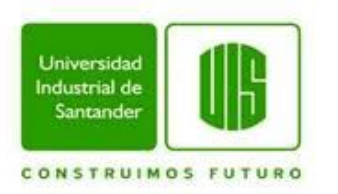

**Título:** Consultar y eliminar datos de nitraros.

**Precondición:** Ejecutar 'Test case: 18'.

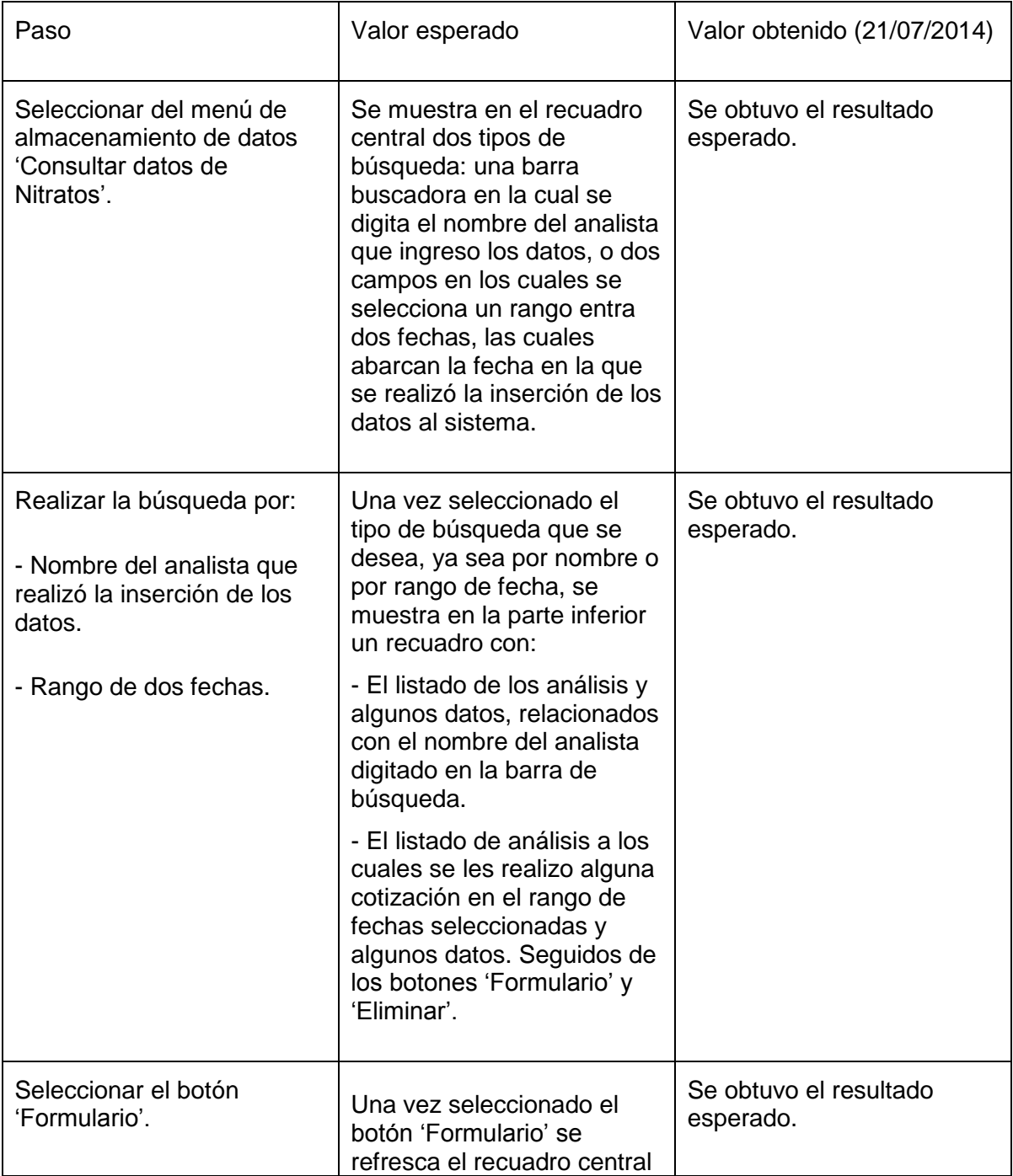

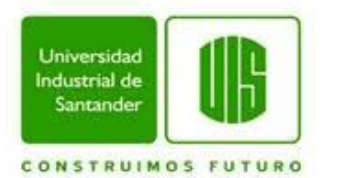

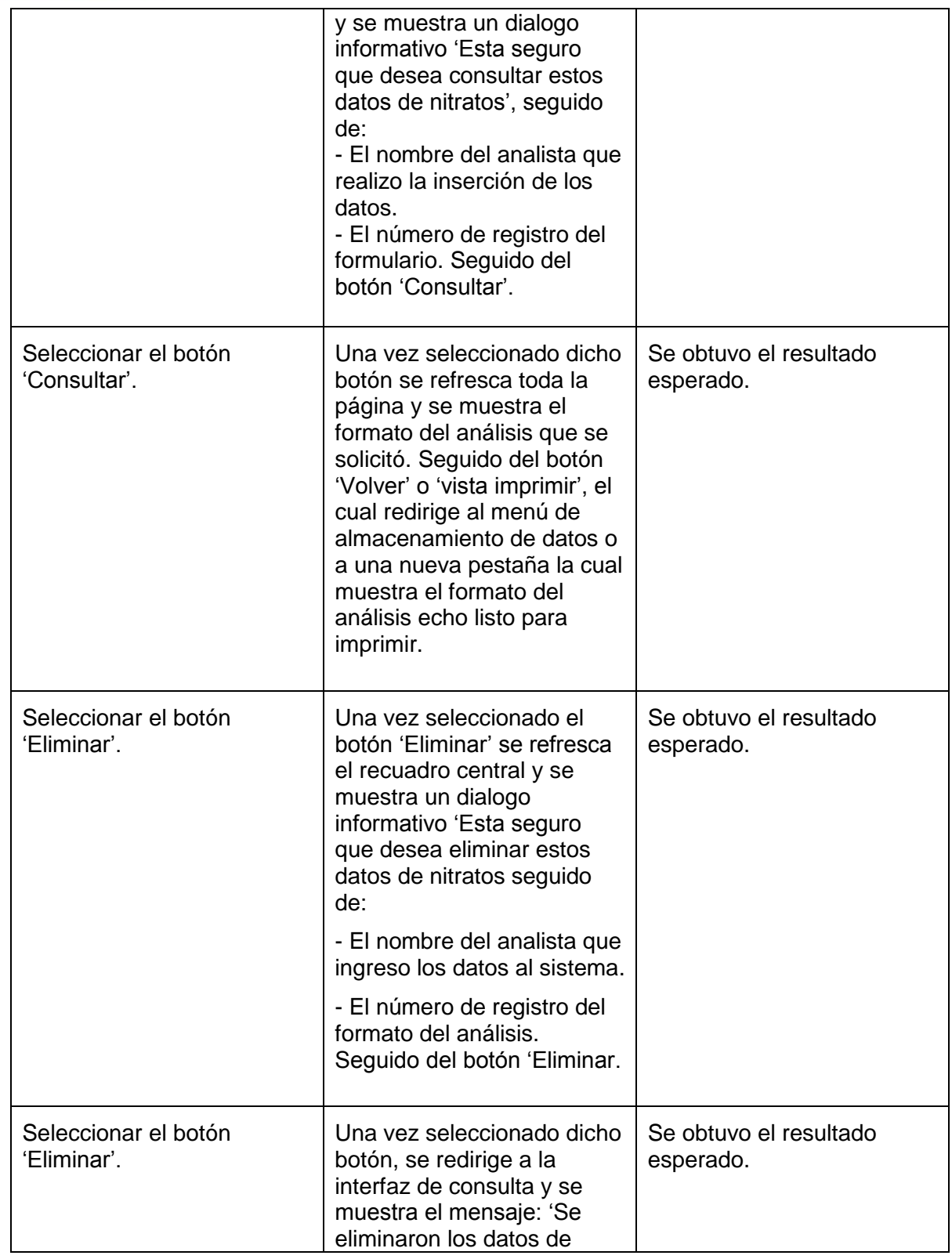

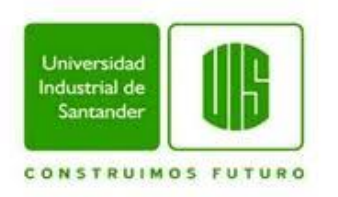

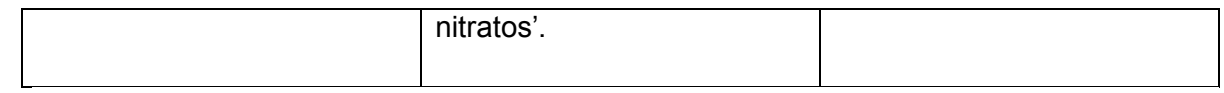

**Título:** Acceso a menú de almacenamiento de datos.

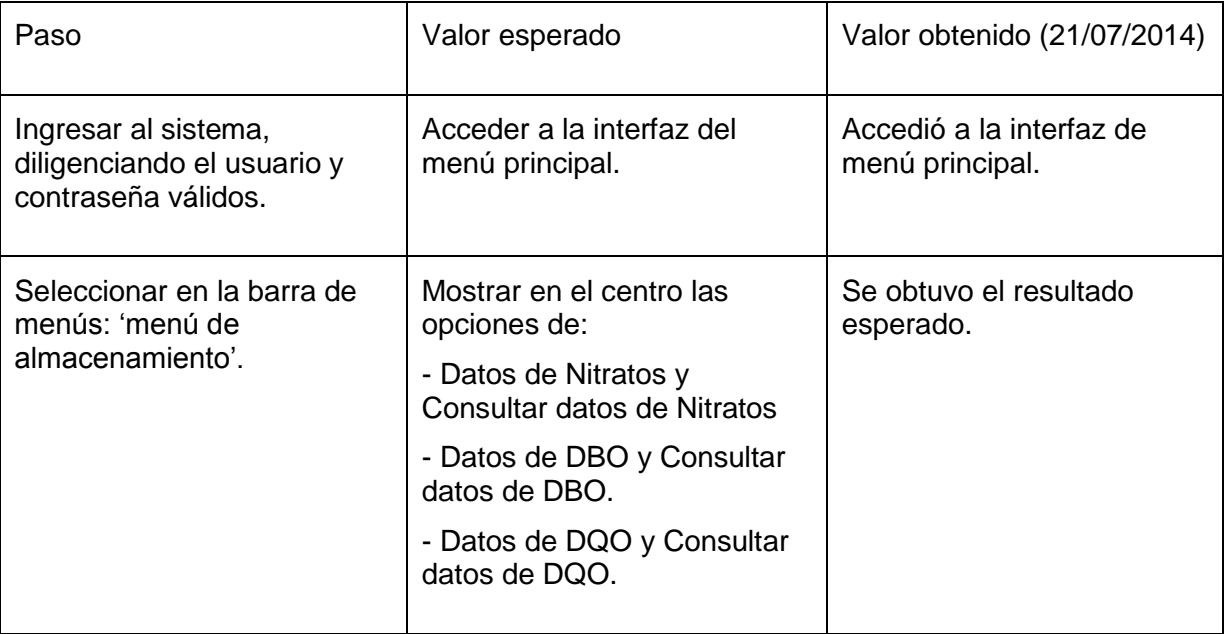

# **Test case: 21**

**Título**: Ingresar datos de DBO.

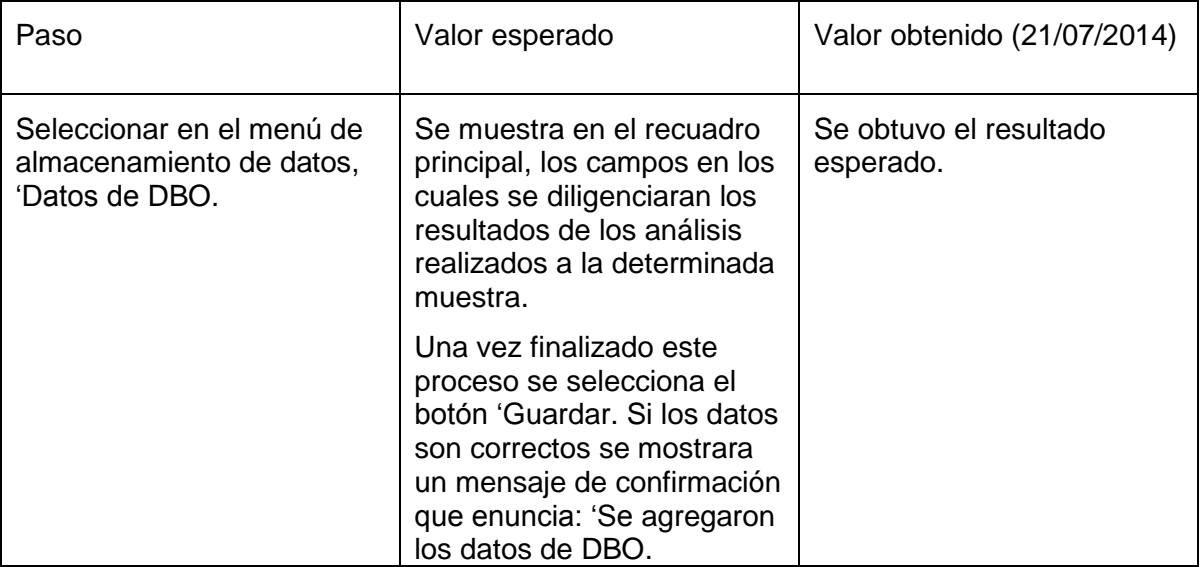

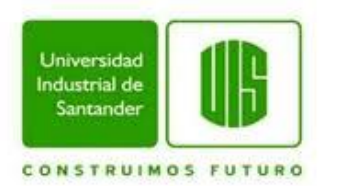

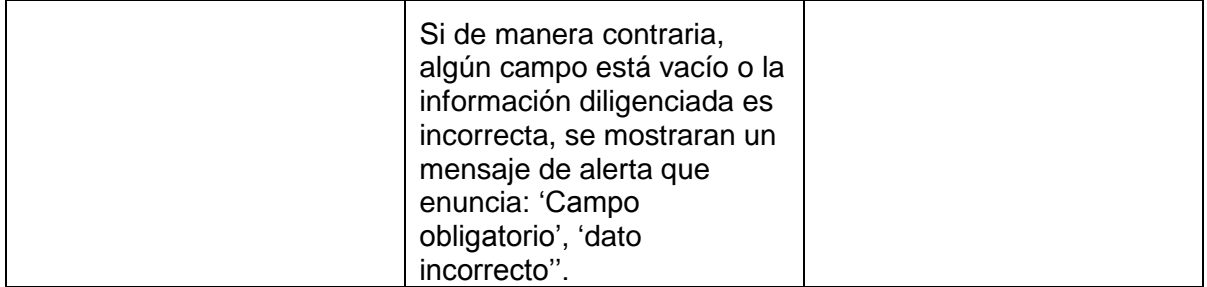

**Título:** Consultar y eliminar datos de DBO.

**Precondición:** Ejecutar 'Test case: 21'.

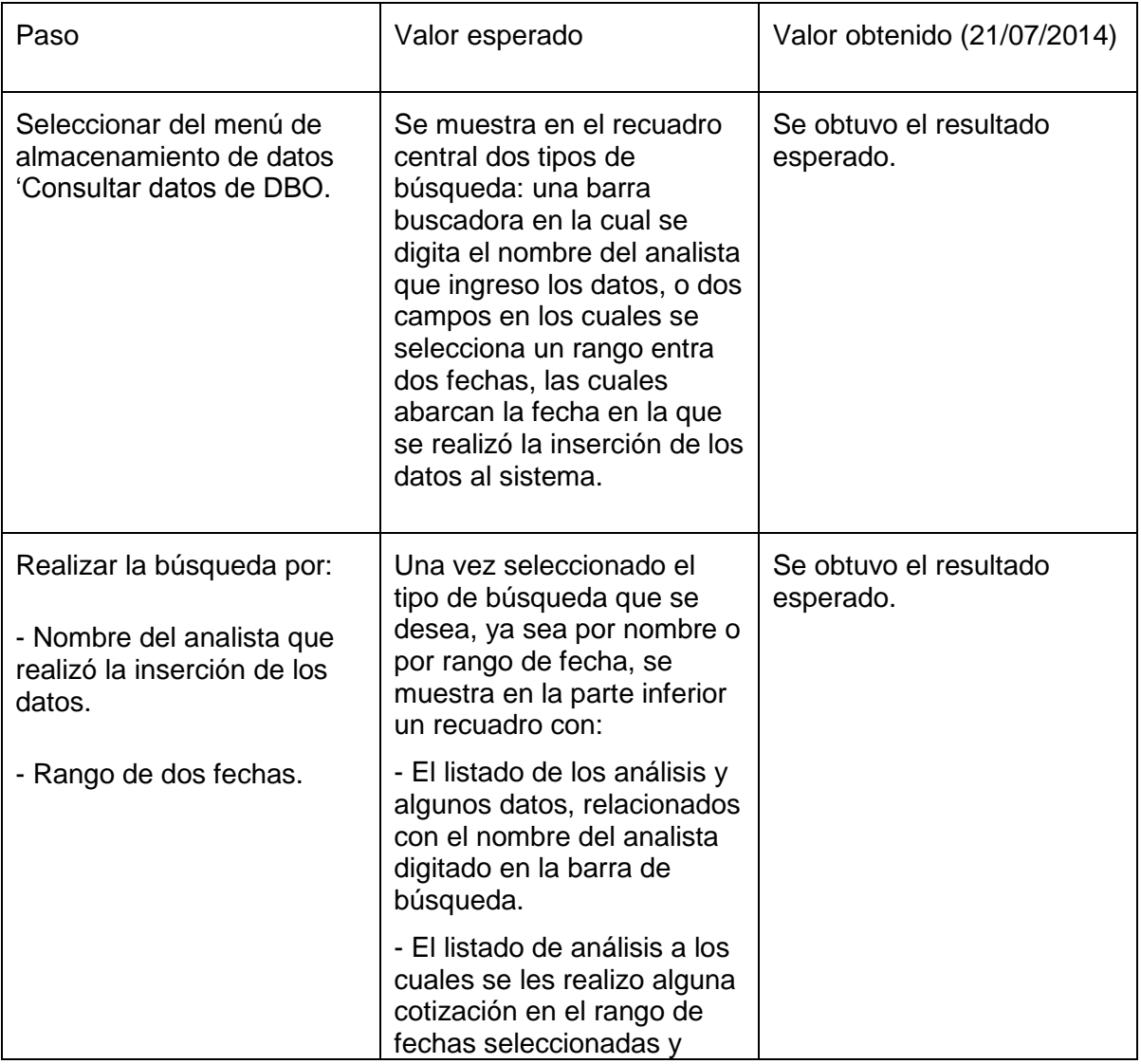

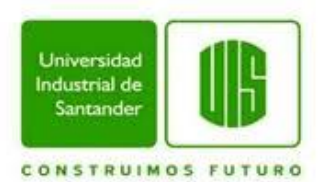

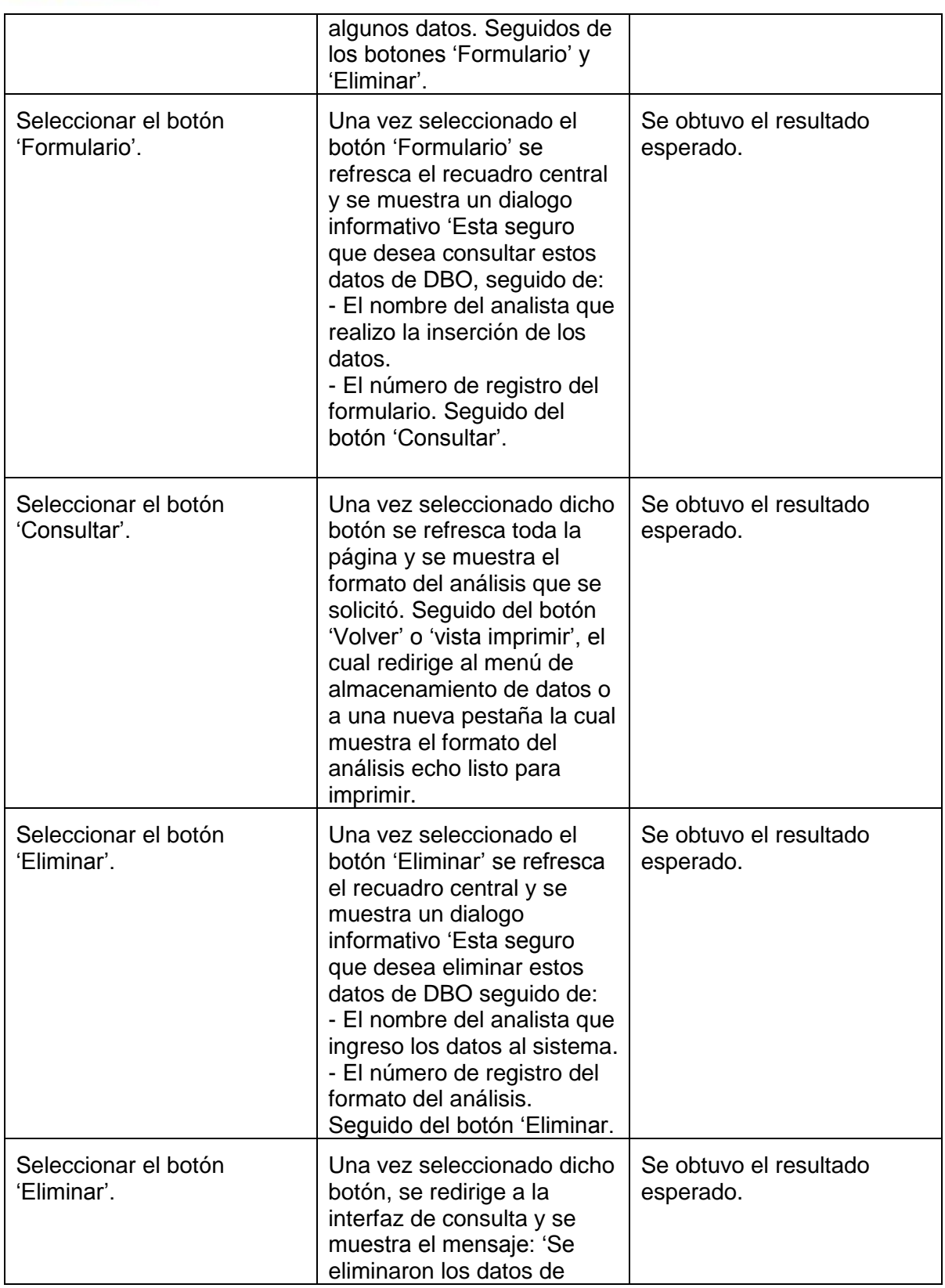

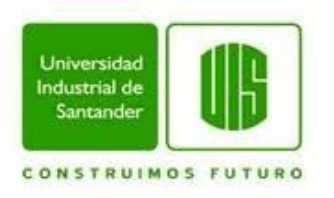

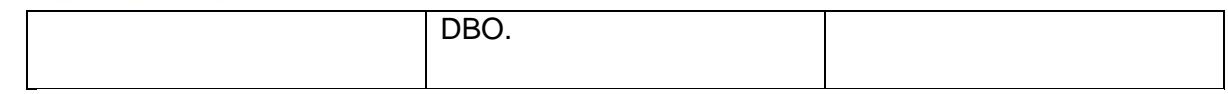

**Título:** Acceso a menú de almacenamiento de datos.

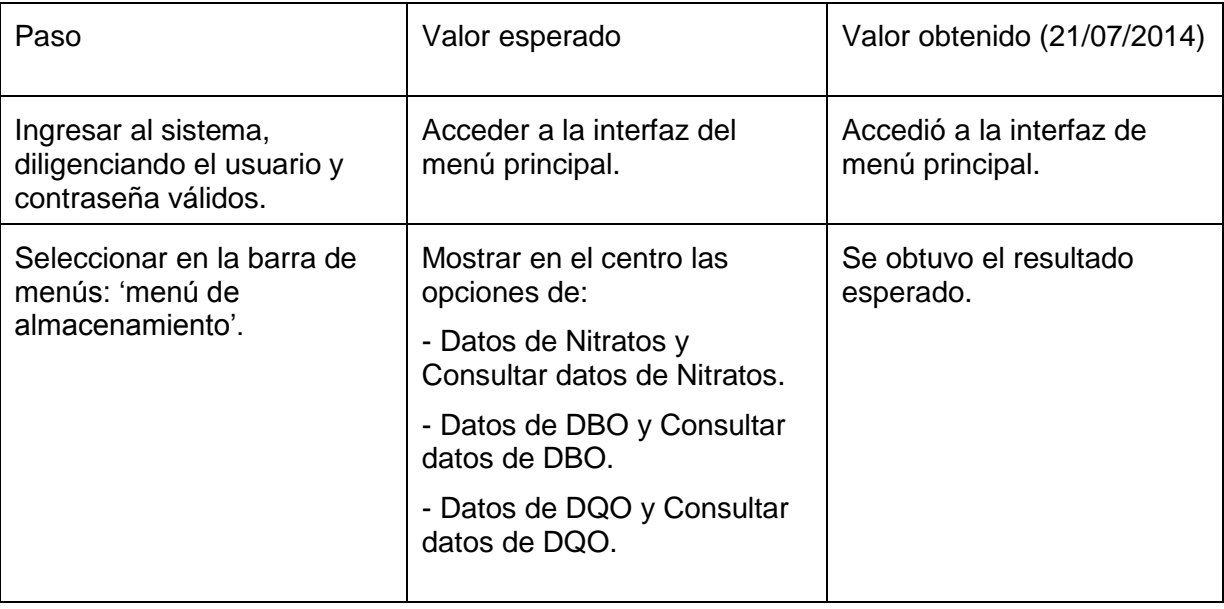

#### **Test case: 24**

**Título**: Ingresar datos de DQO.

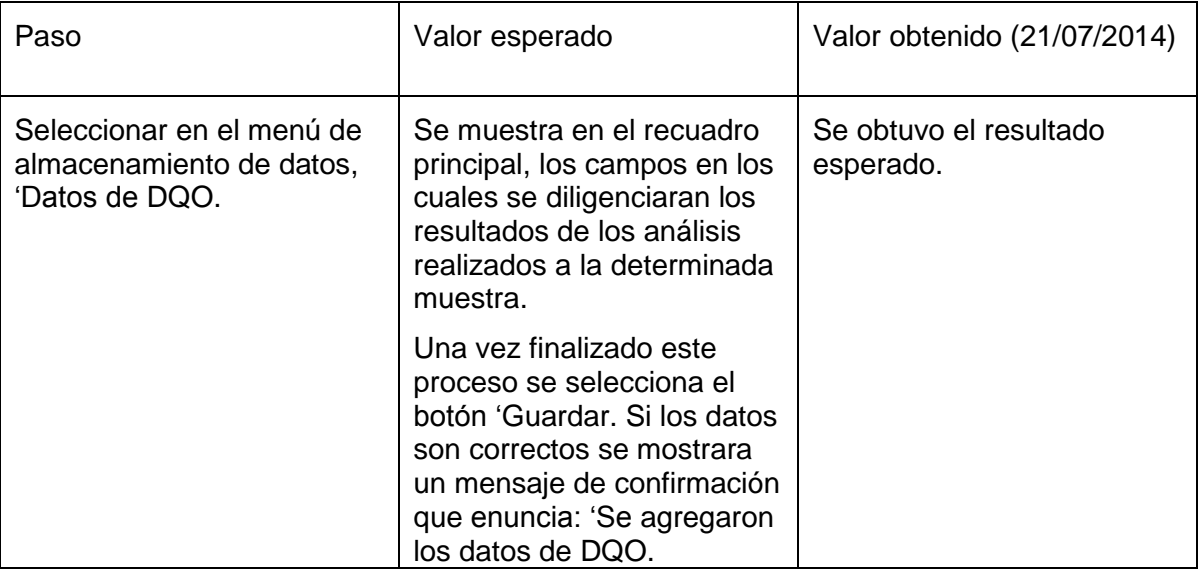

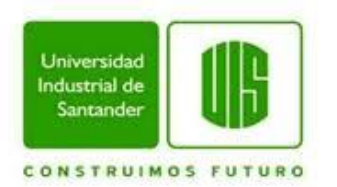

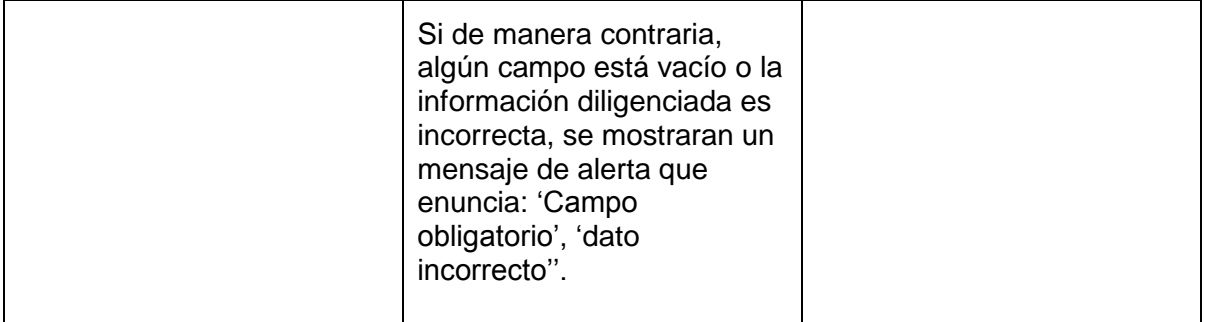

## **Test case: 25.**

**Título:** Consultar y datos de DQO.

**Precondición:** Ejecutar 'Test case: 24'.

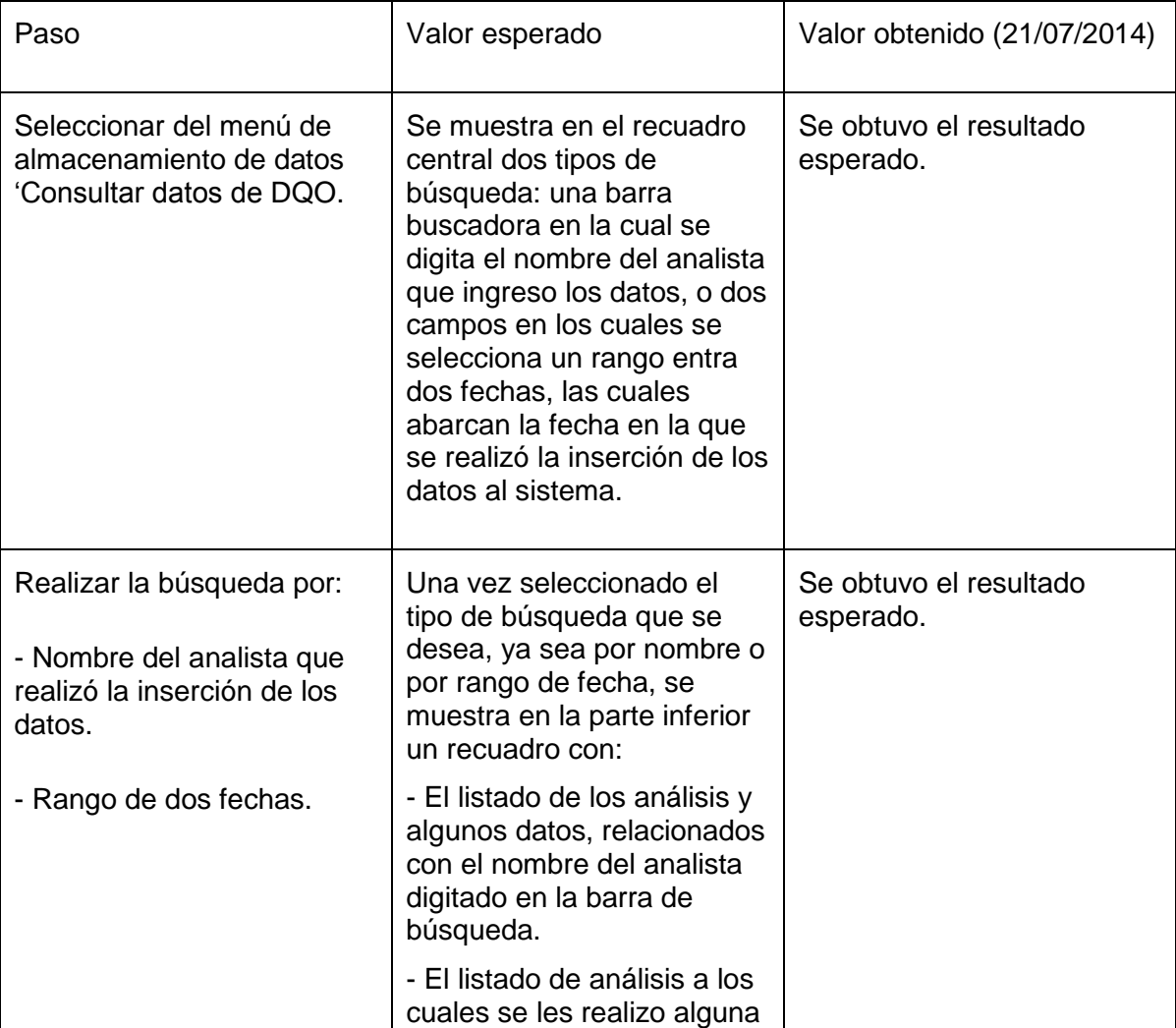

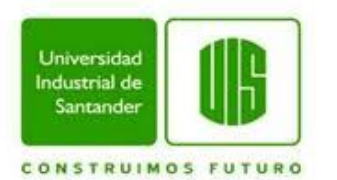

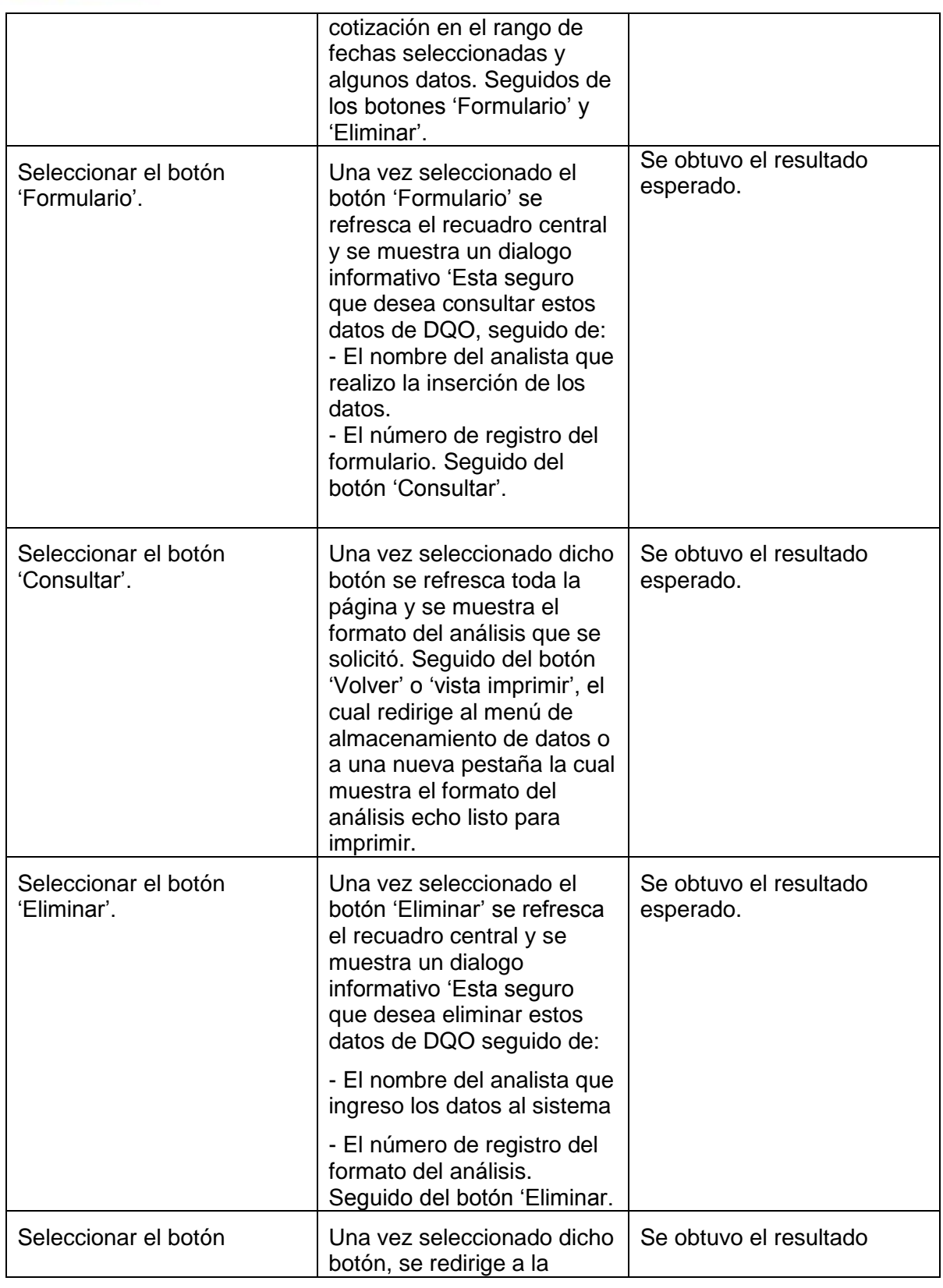

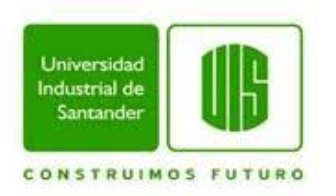

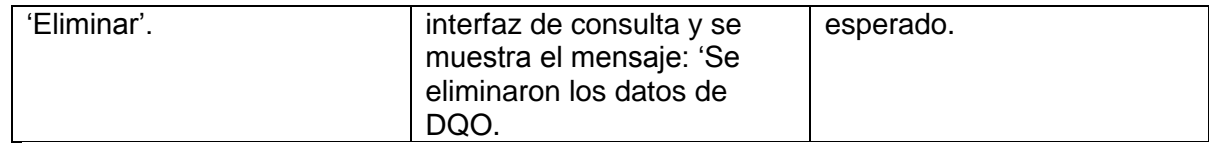